Empowered by Innovation

NHC

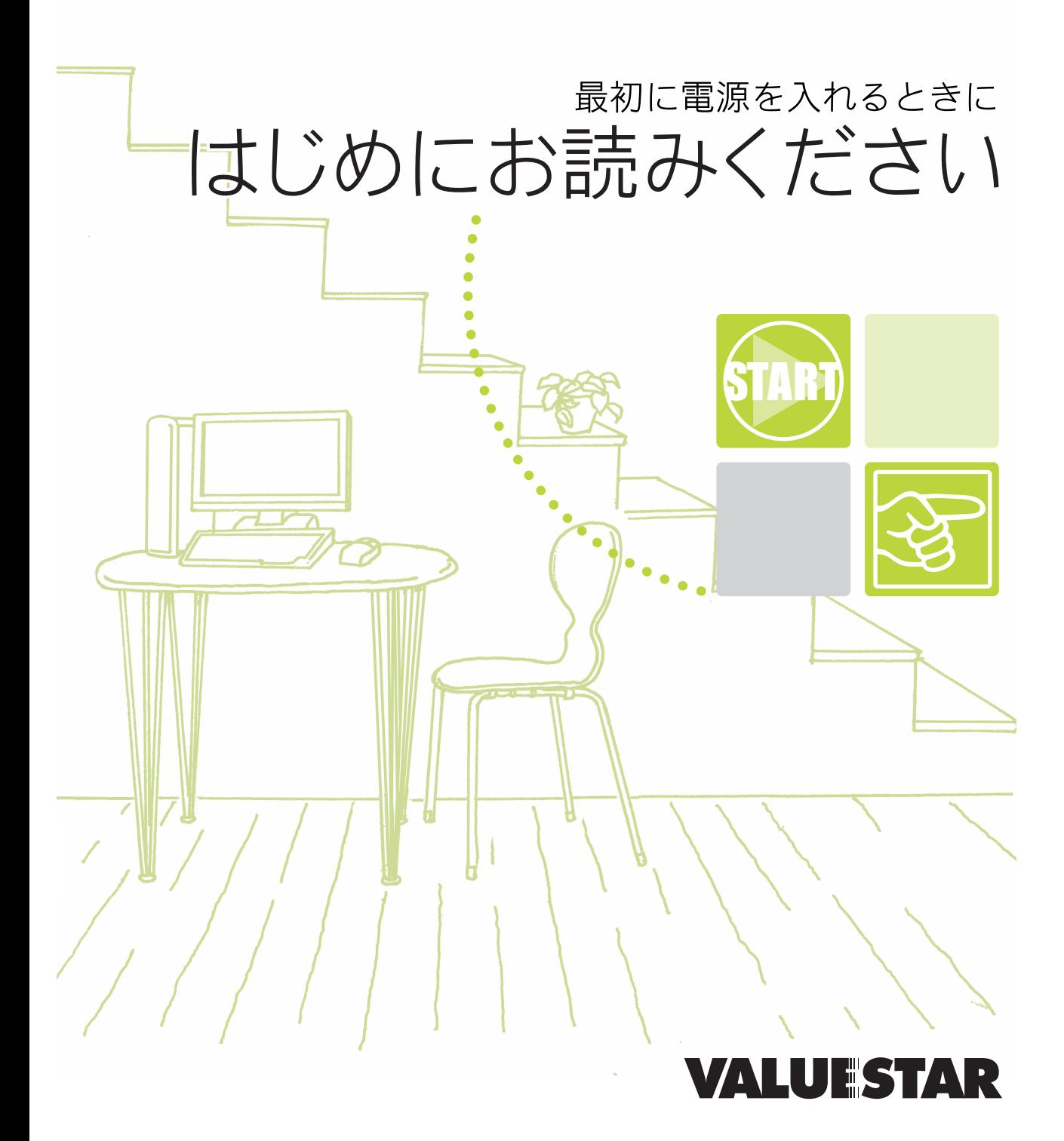

<span id="page-2-0"></span>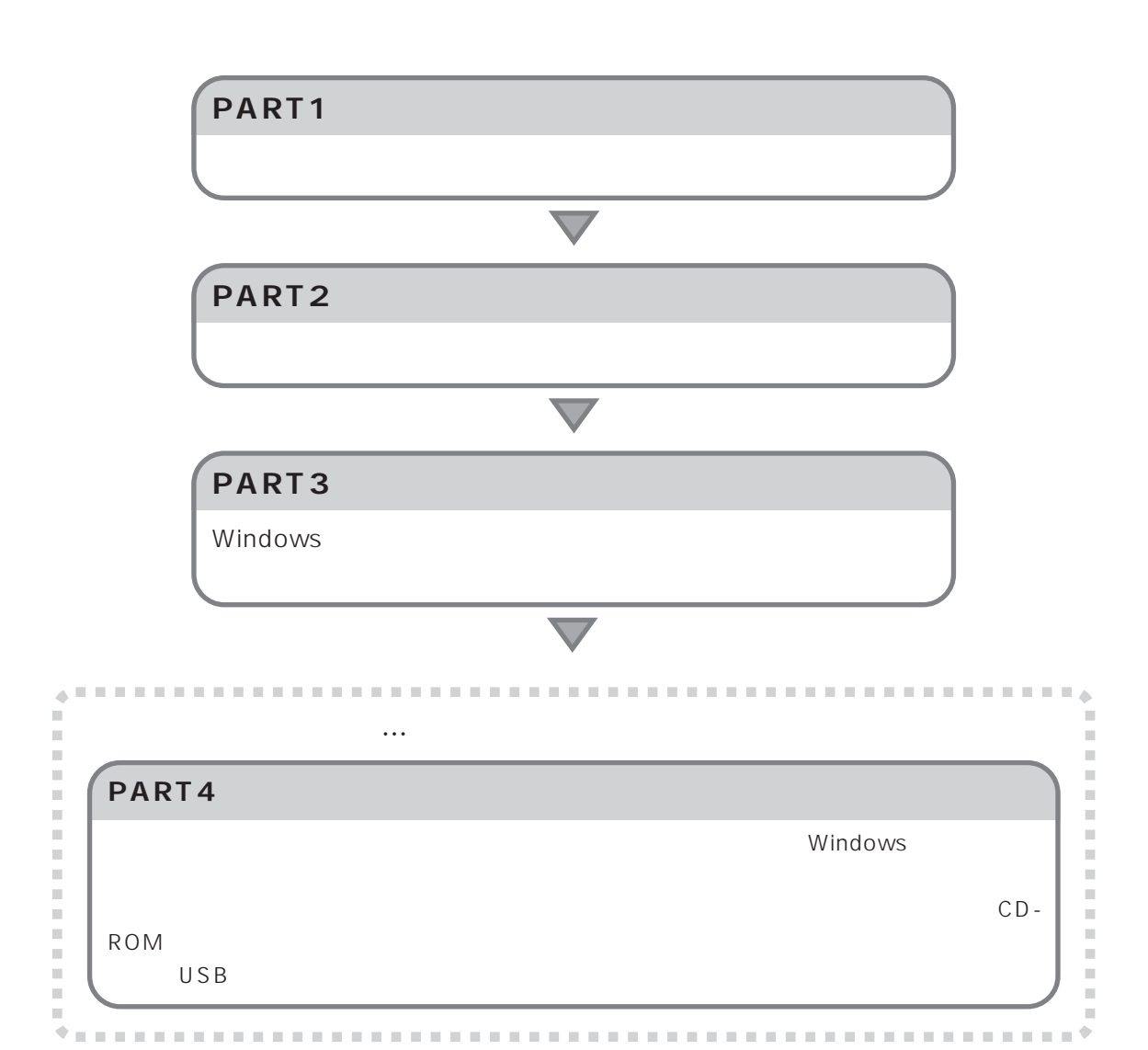

<span id="page-3-0"></span>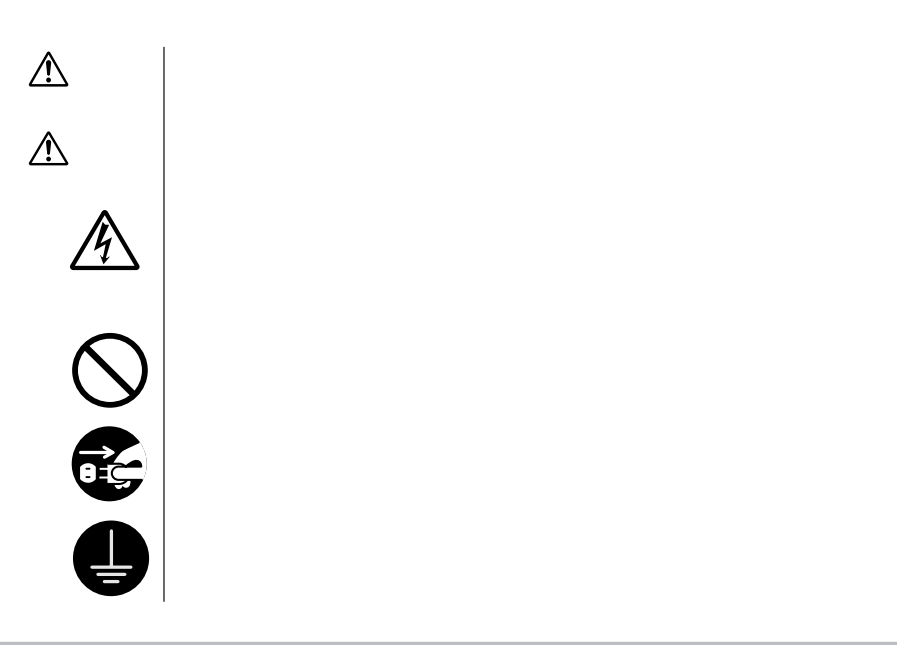

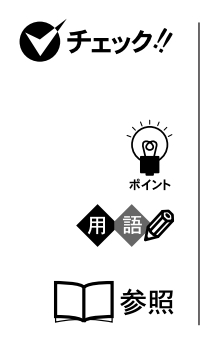

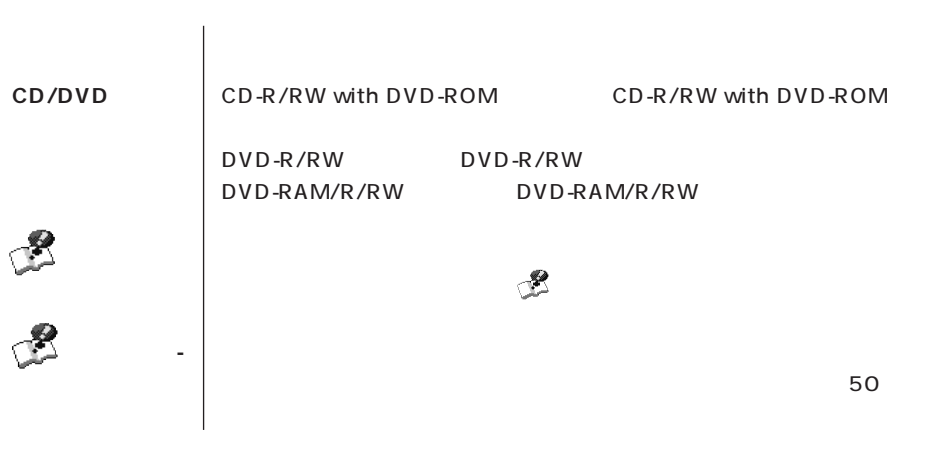

**COL** 

ī

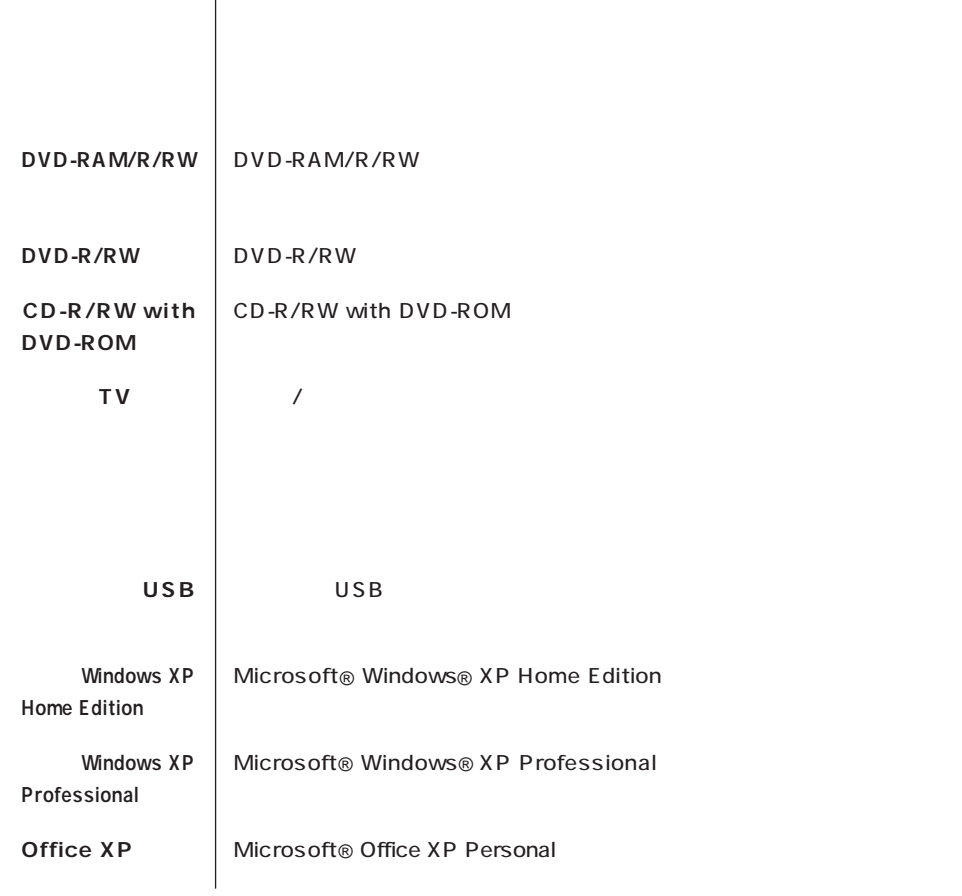

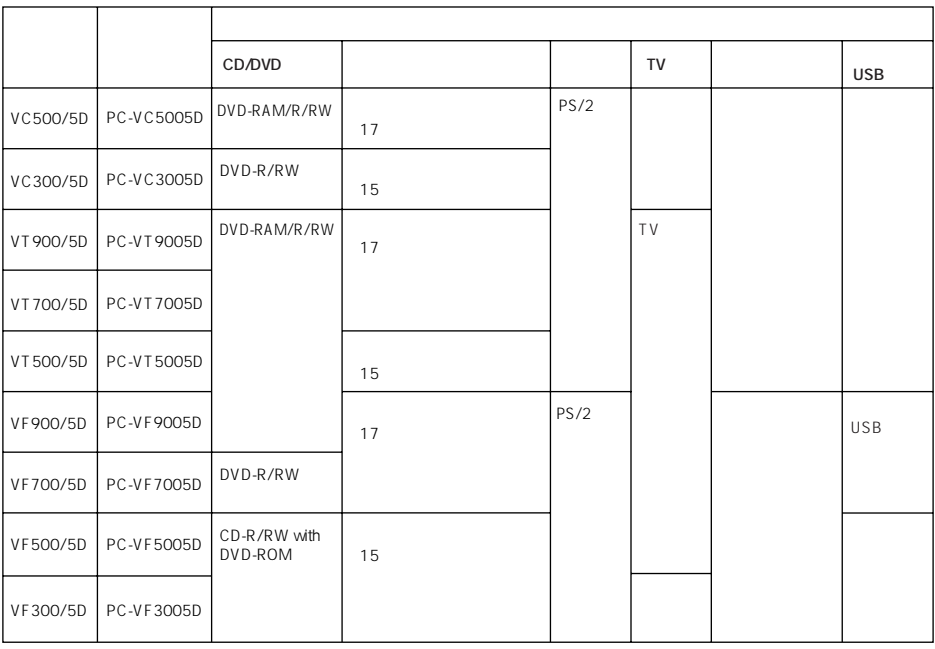

m.

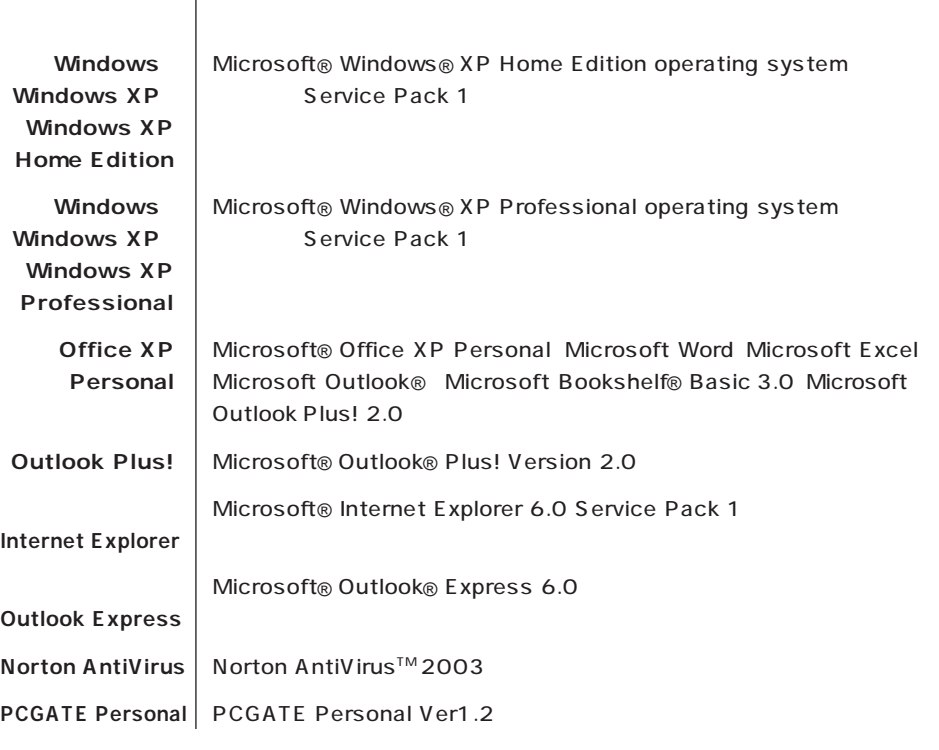

**Contract Contract** 

**Contract** 

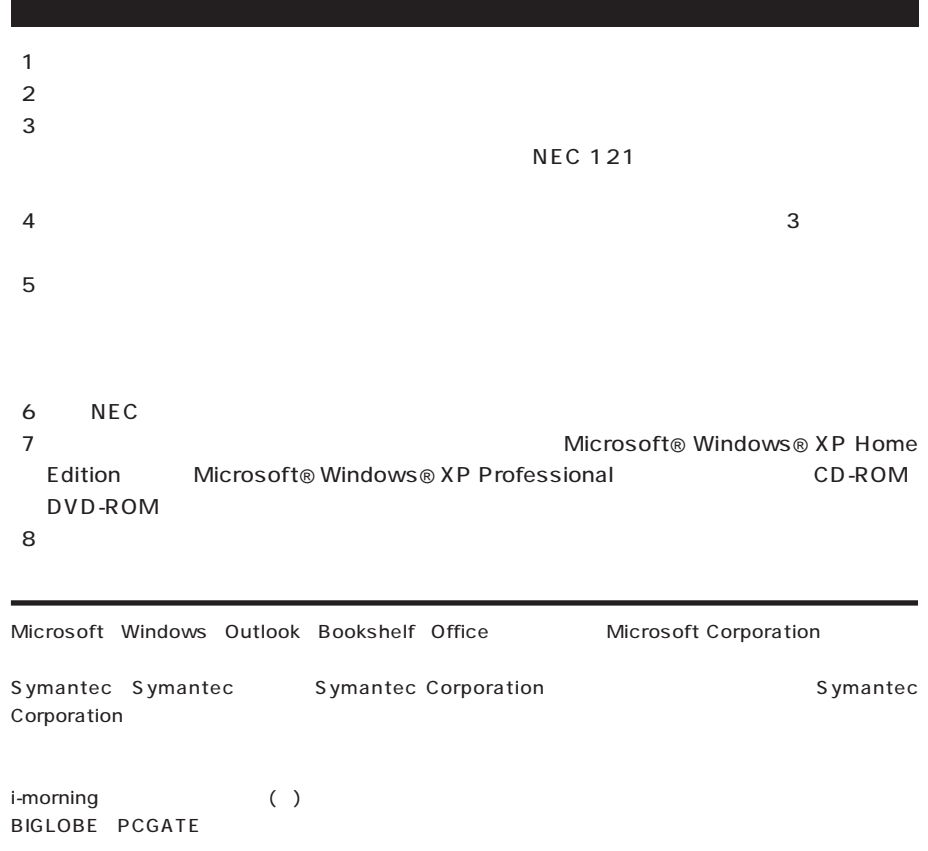

© NEC Corporation, NEC CustomTechnica, Ltd. 2003  $NEC$ 

## Notes on export

This product (including software) is designed under Japanese domestic specifications and does not conform to overseas standards. NEC\*1 will not be held responsible for any consequences resulting from use of this product outside Japan. NEC\*1 does not provide maintenance service nor technical support for this product outside Japan.

Export of this product (including carrying it as personal baggage) may require a permit from the Ministry of Economy, Trade and Industry under an export control law. Export without necessary permit is punishable under the said law. Customer shall inquire of NEC sales office whether a permit is required for export or not.

\*1: NEC Corporation, NEC CustomTechnica, Ltd.

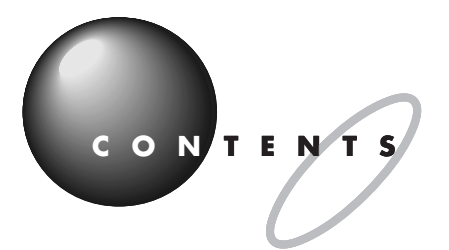

ł

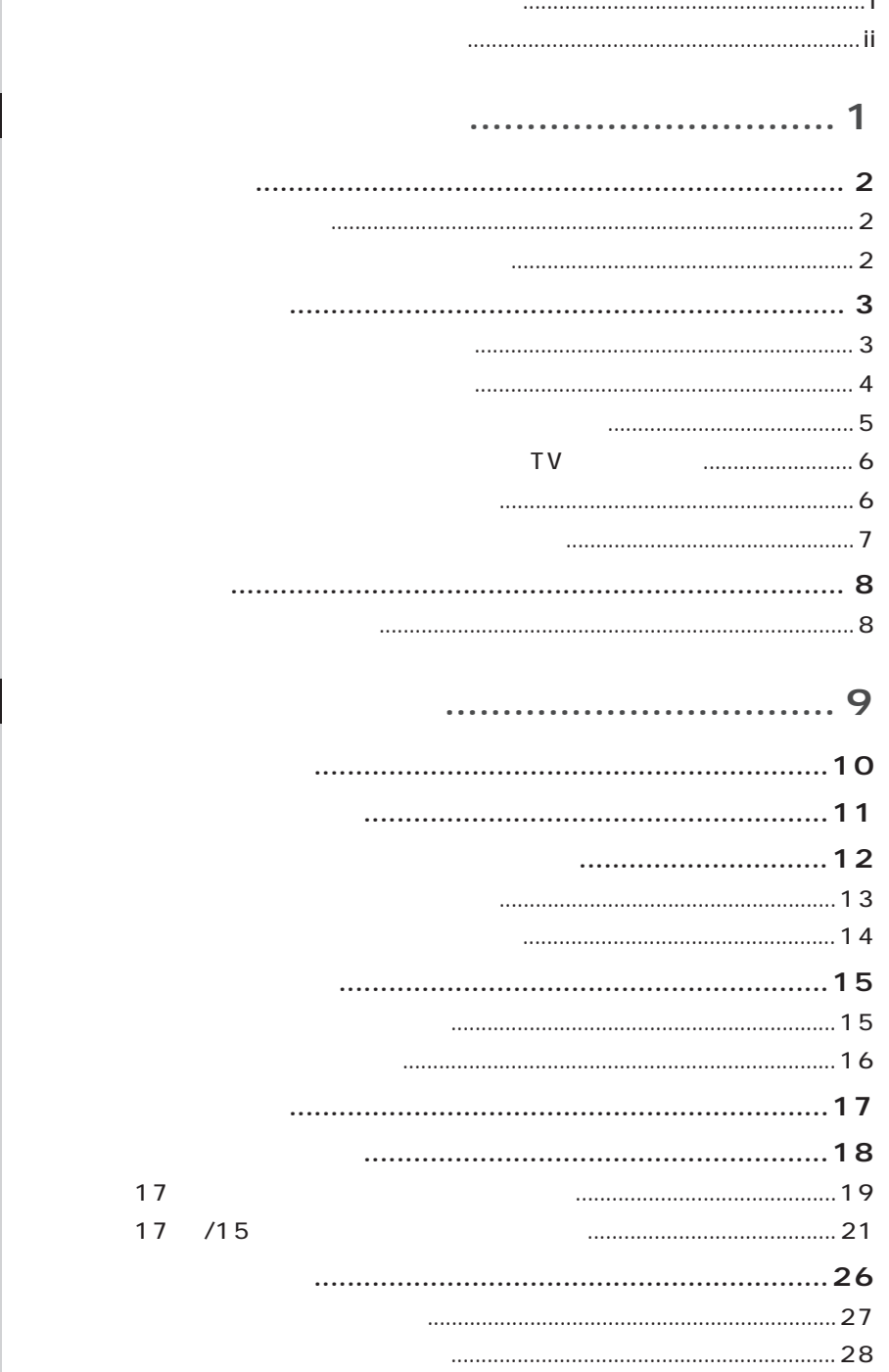

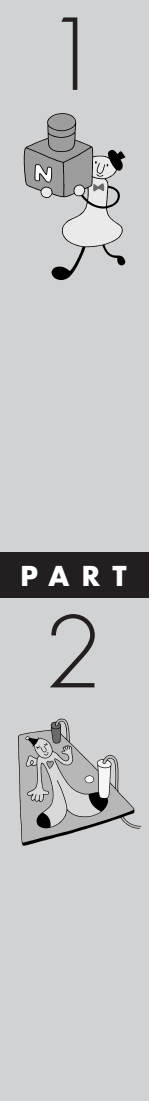

PART

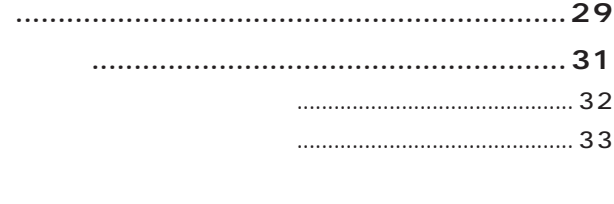

## $\dots$ 37

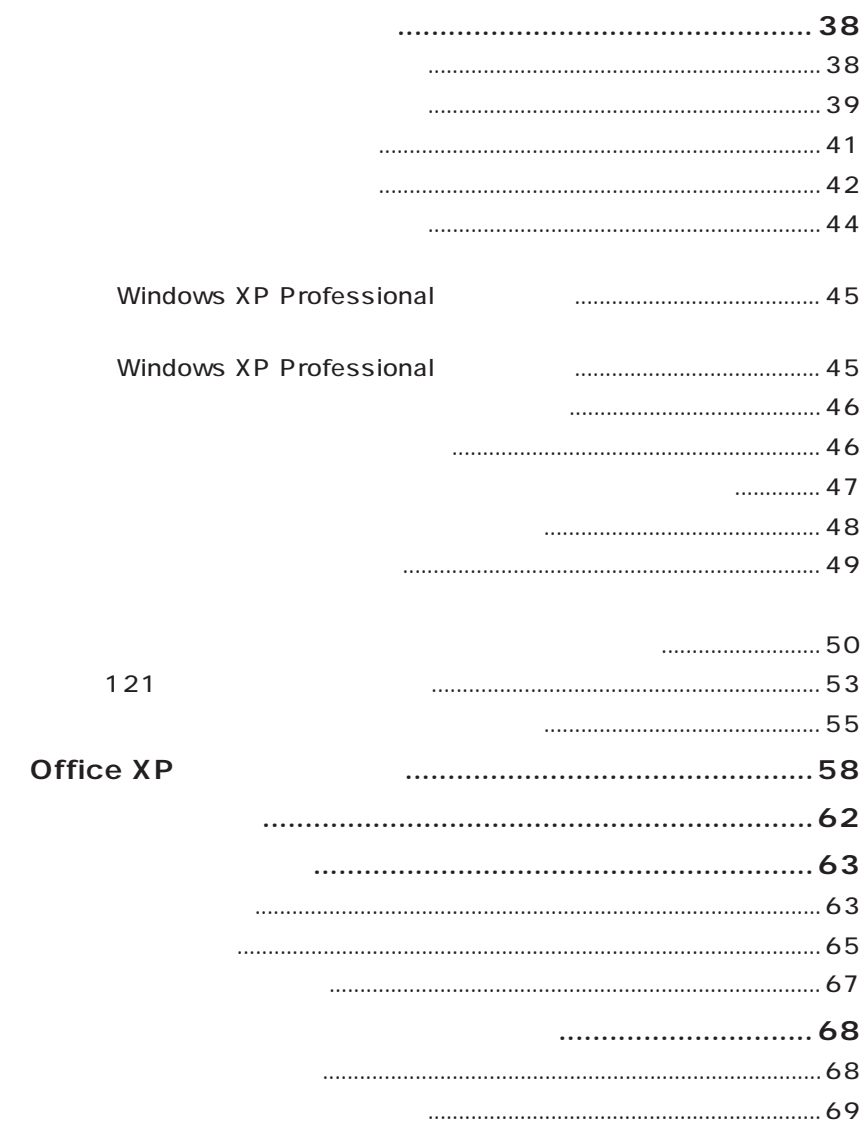

PART<br>
S<br>
C

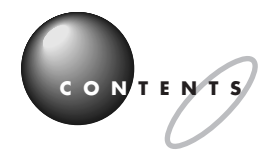

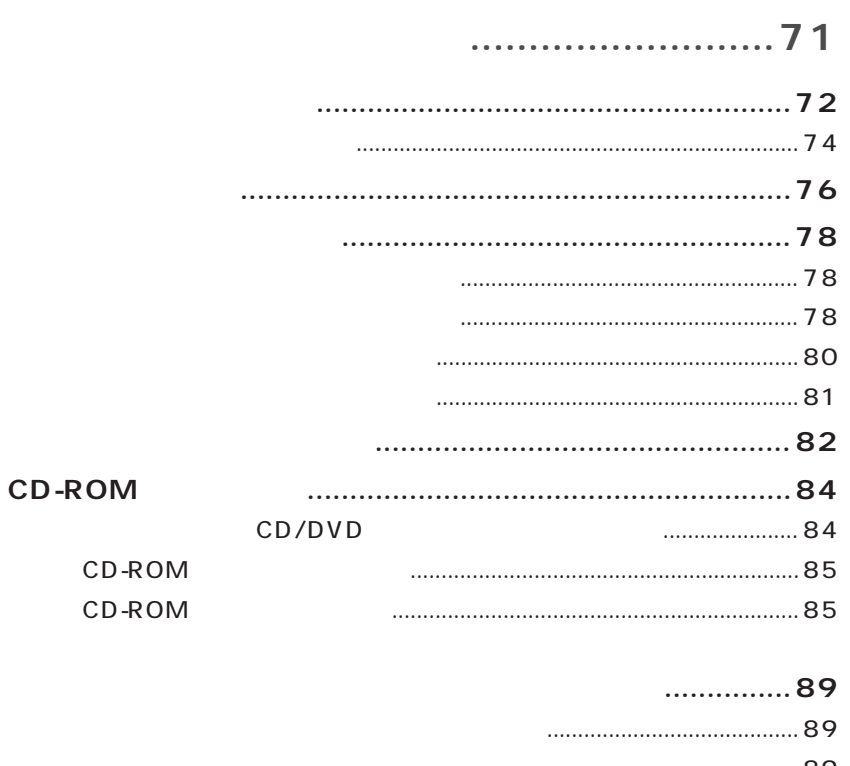

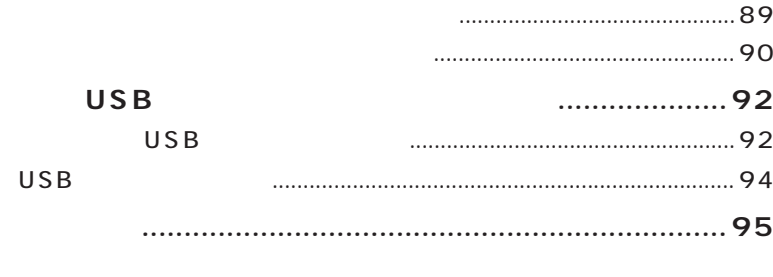

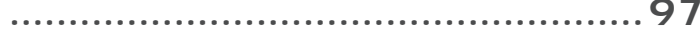

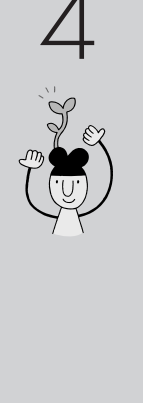

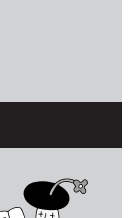

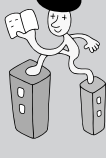

<span id="page-12-0"></span>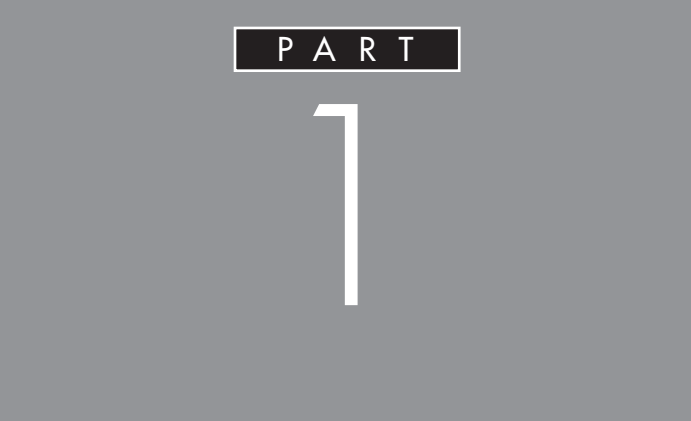

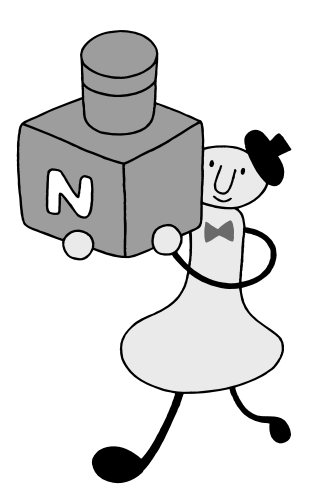

<span id="page-13-0"></span>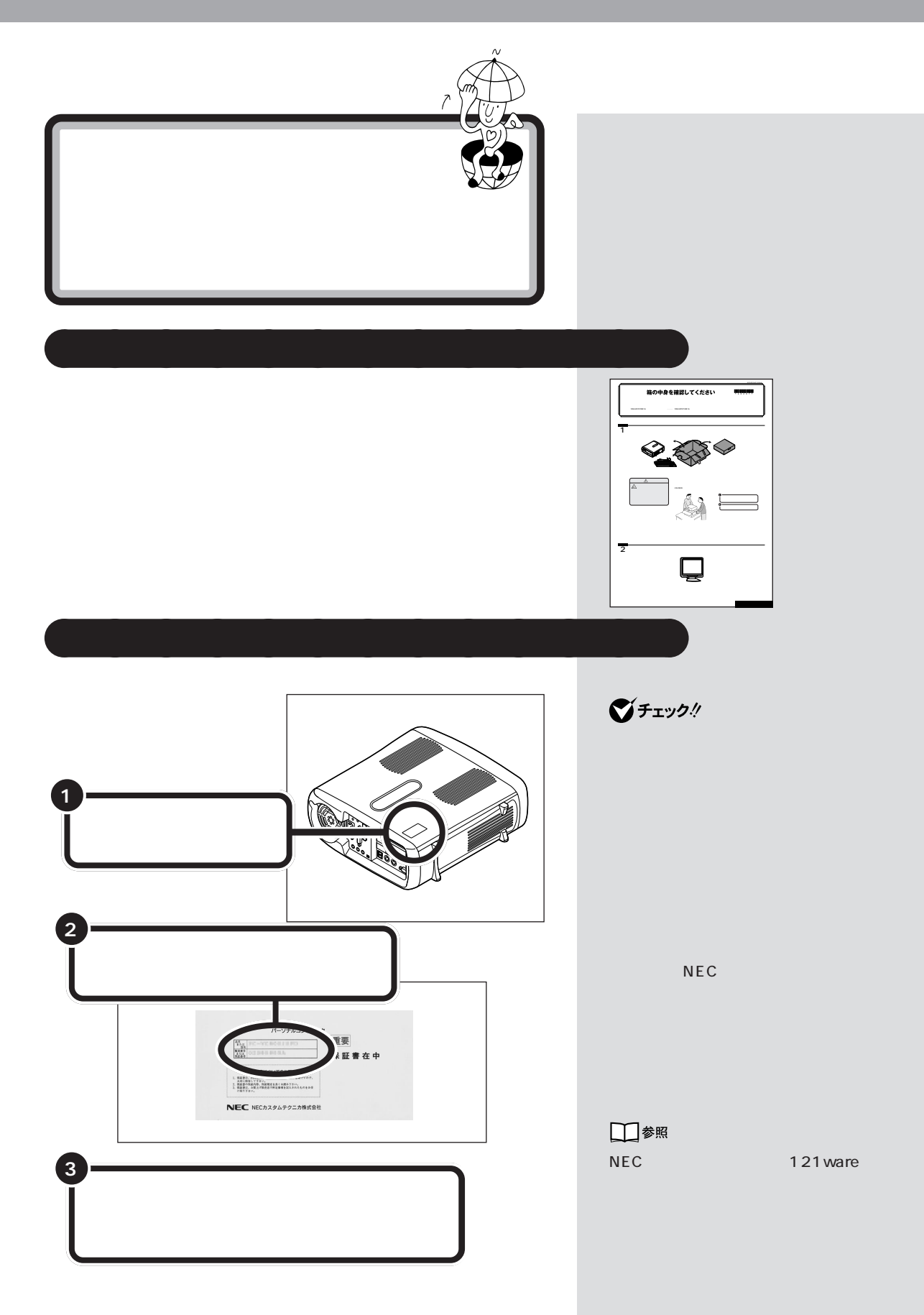

<span id="page-14-0"></span>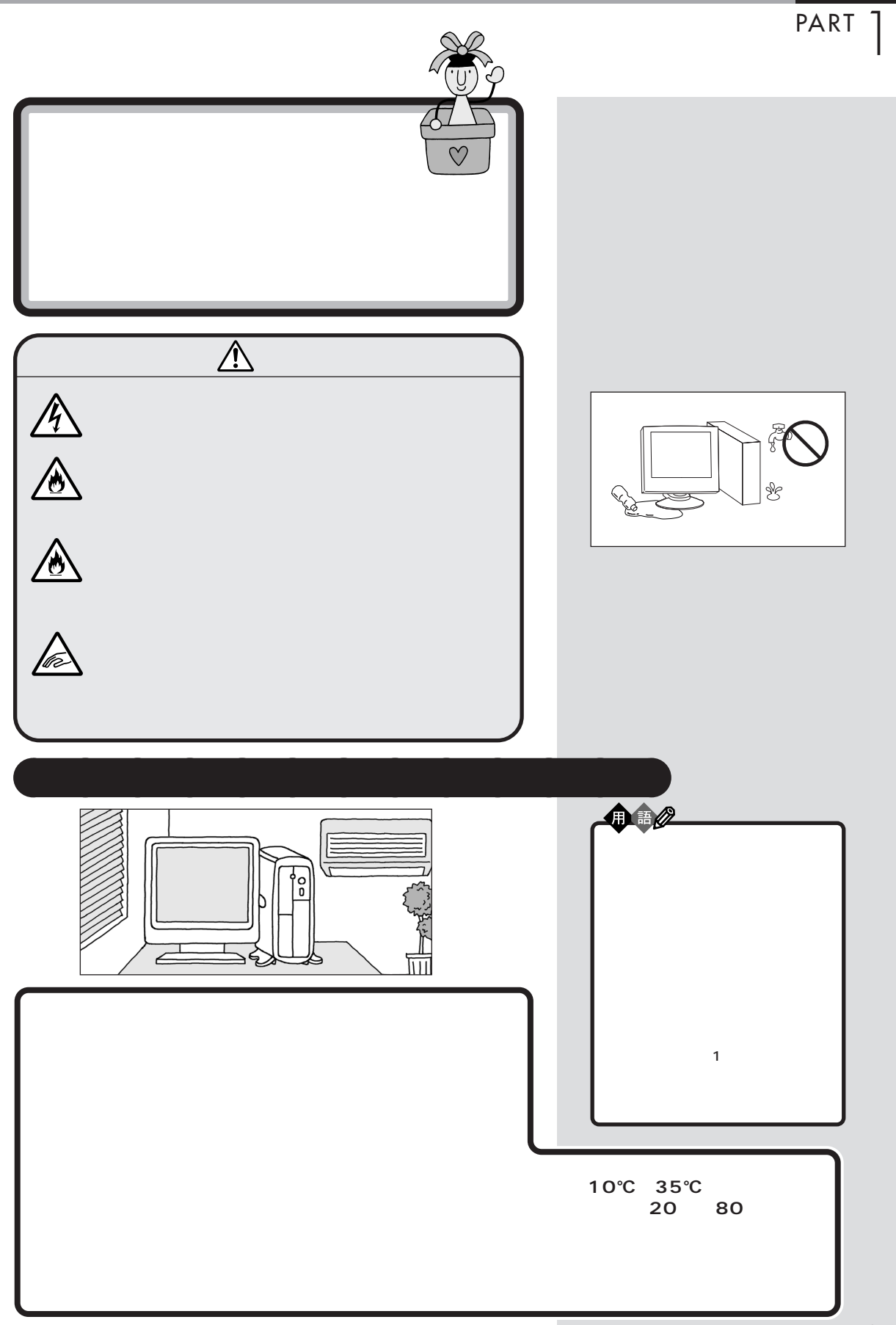

 $\overline{a}$ 

<span id="page-15-0"></span>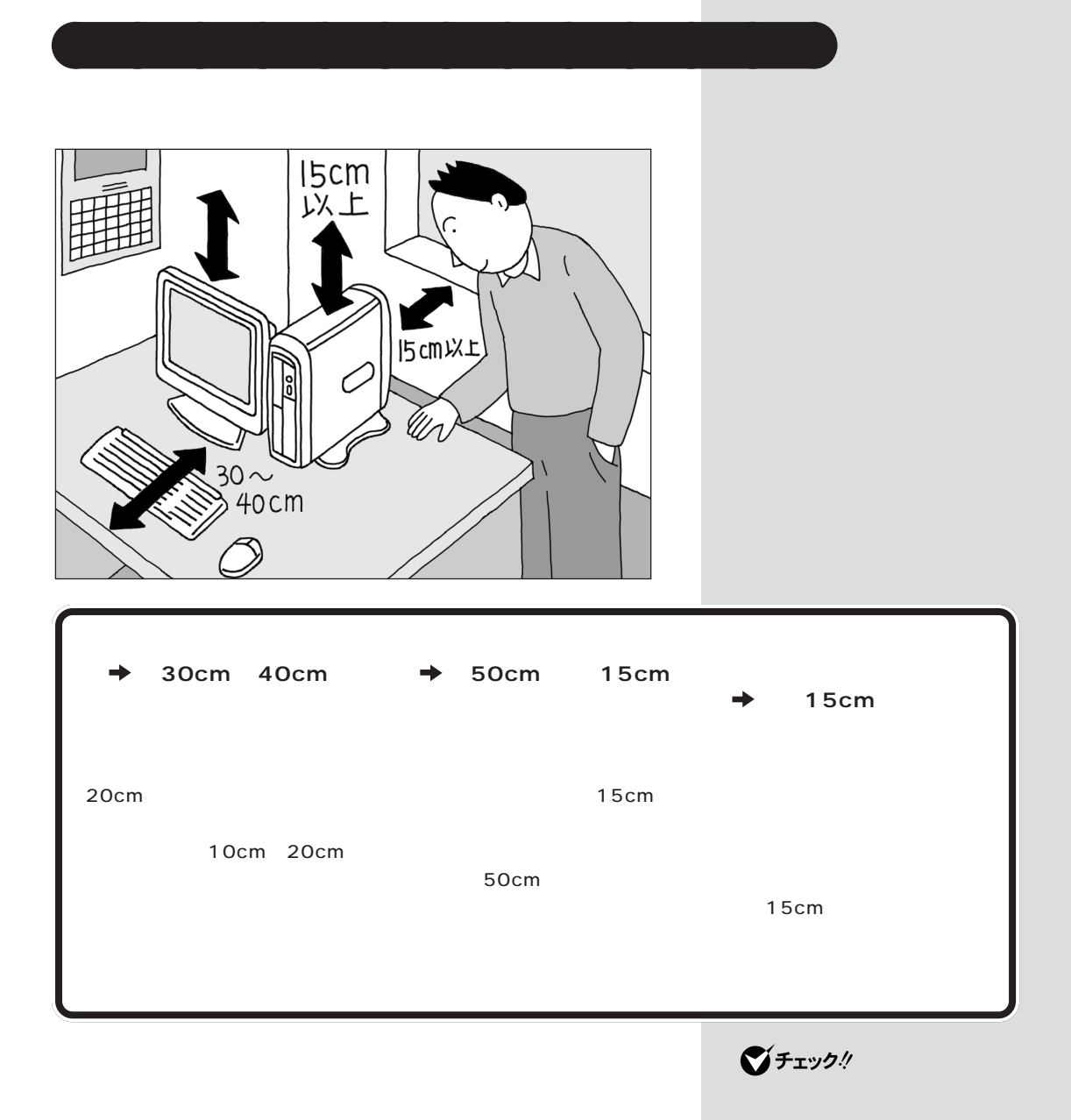

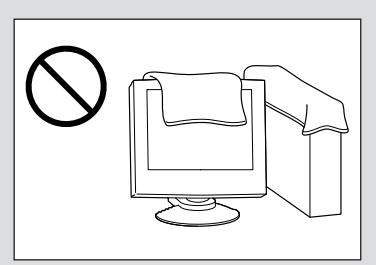

<span id="page-16-0"></span>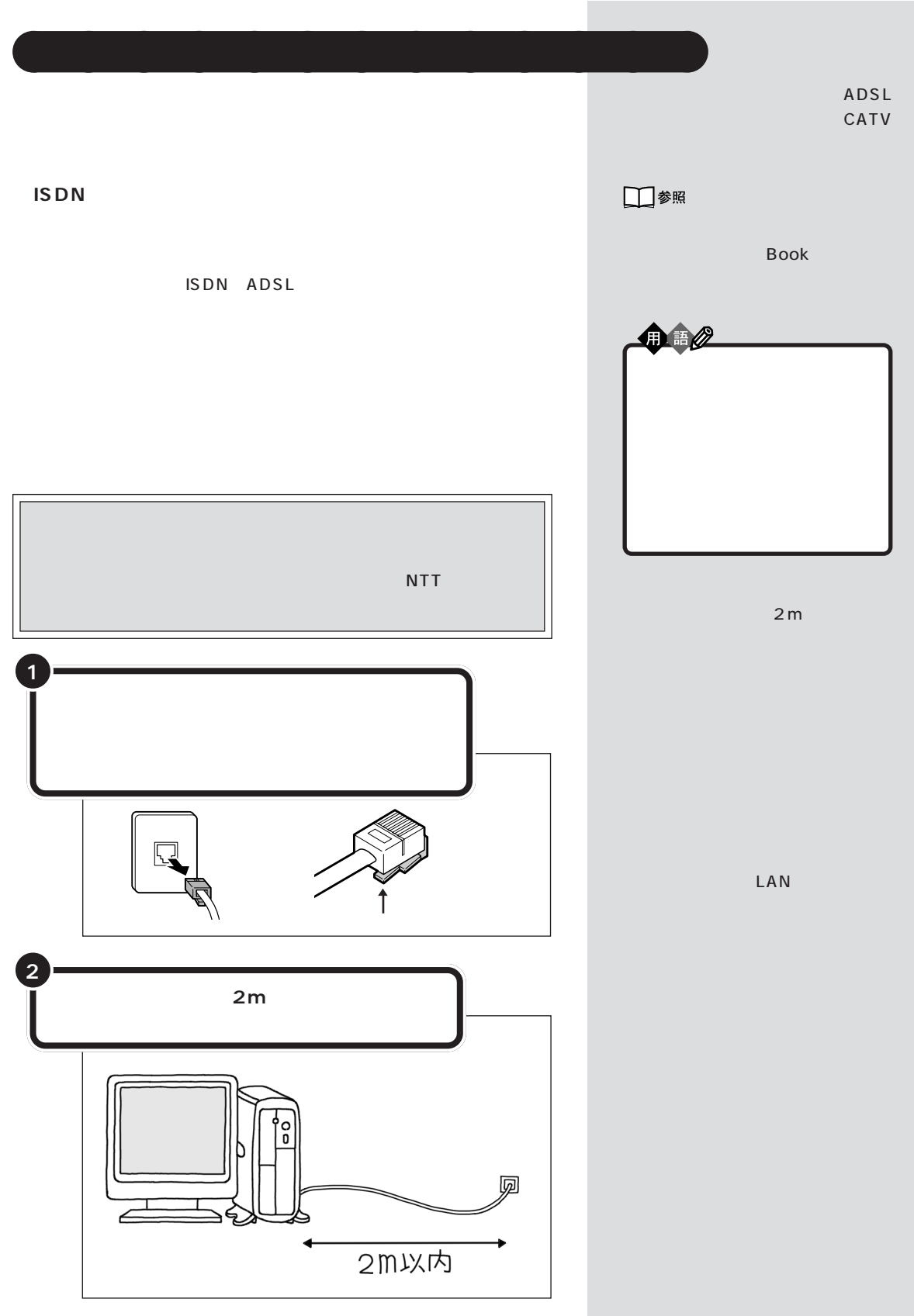

<span id="page-17-0"></span>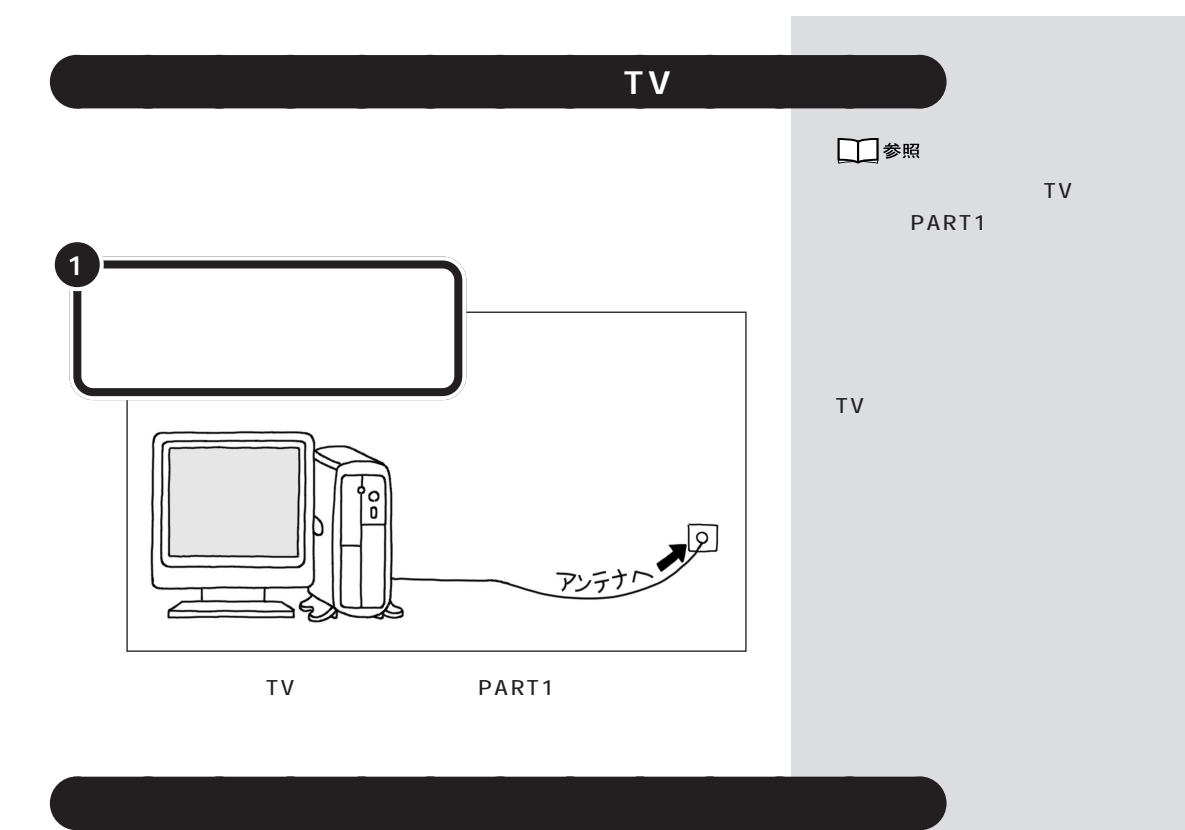

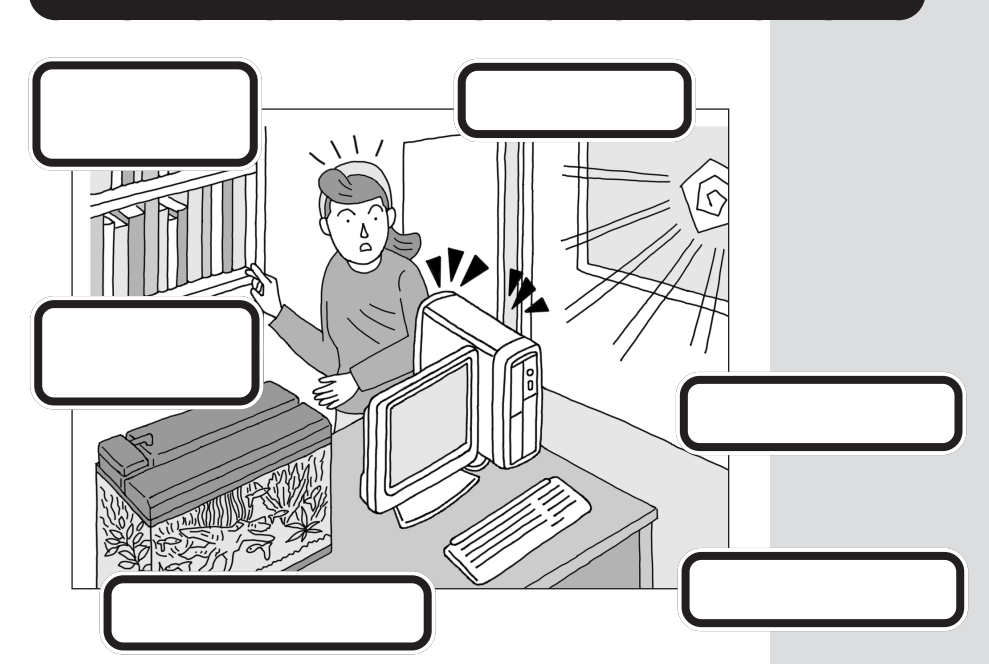

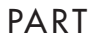

<span id="page-18-0"></span>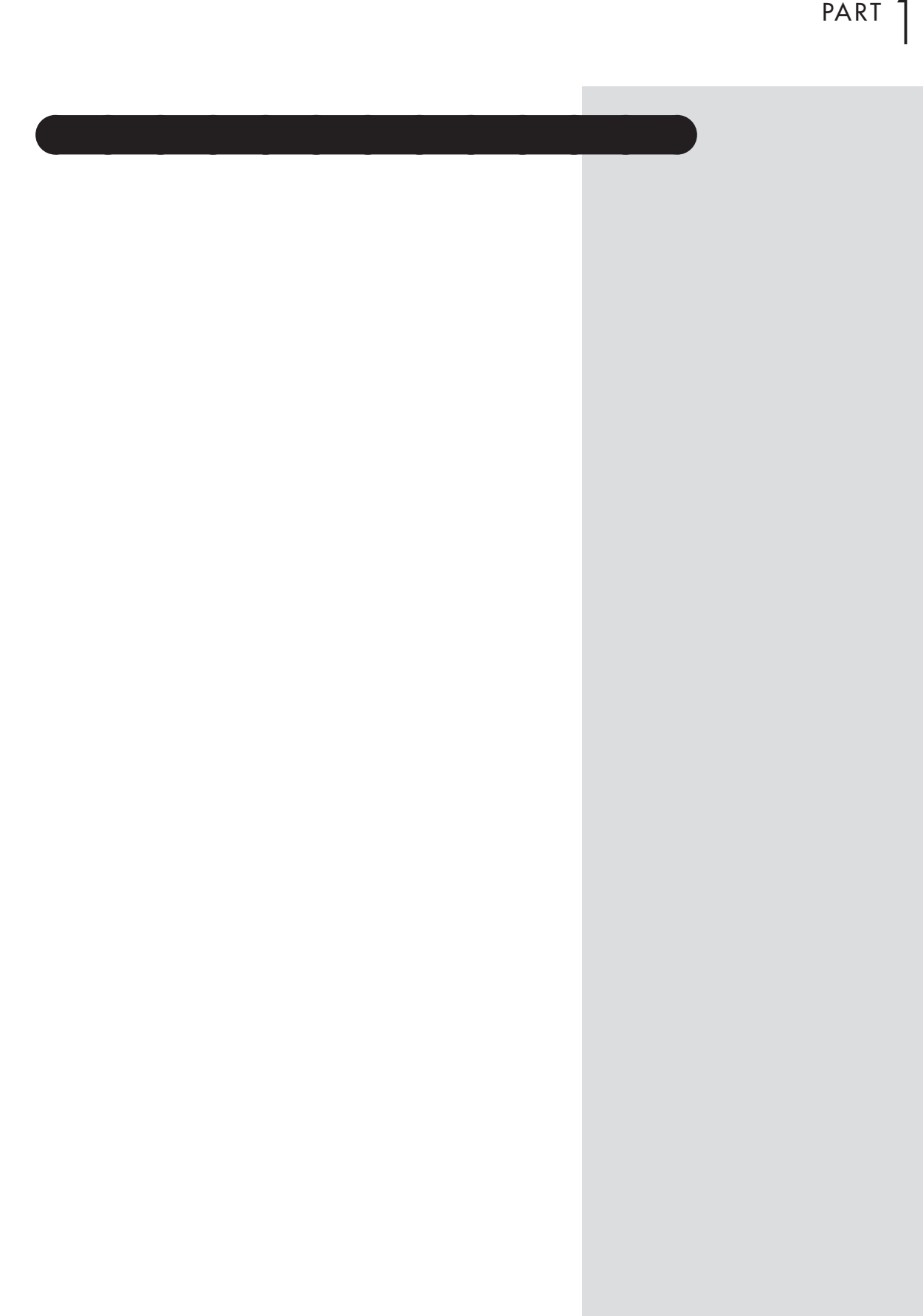

<span id="page-19-0"></span>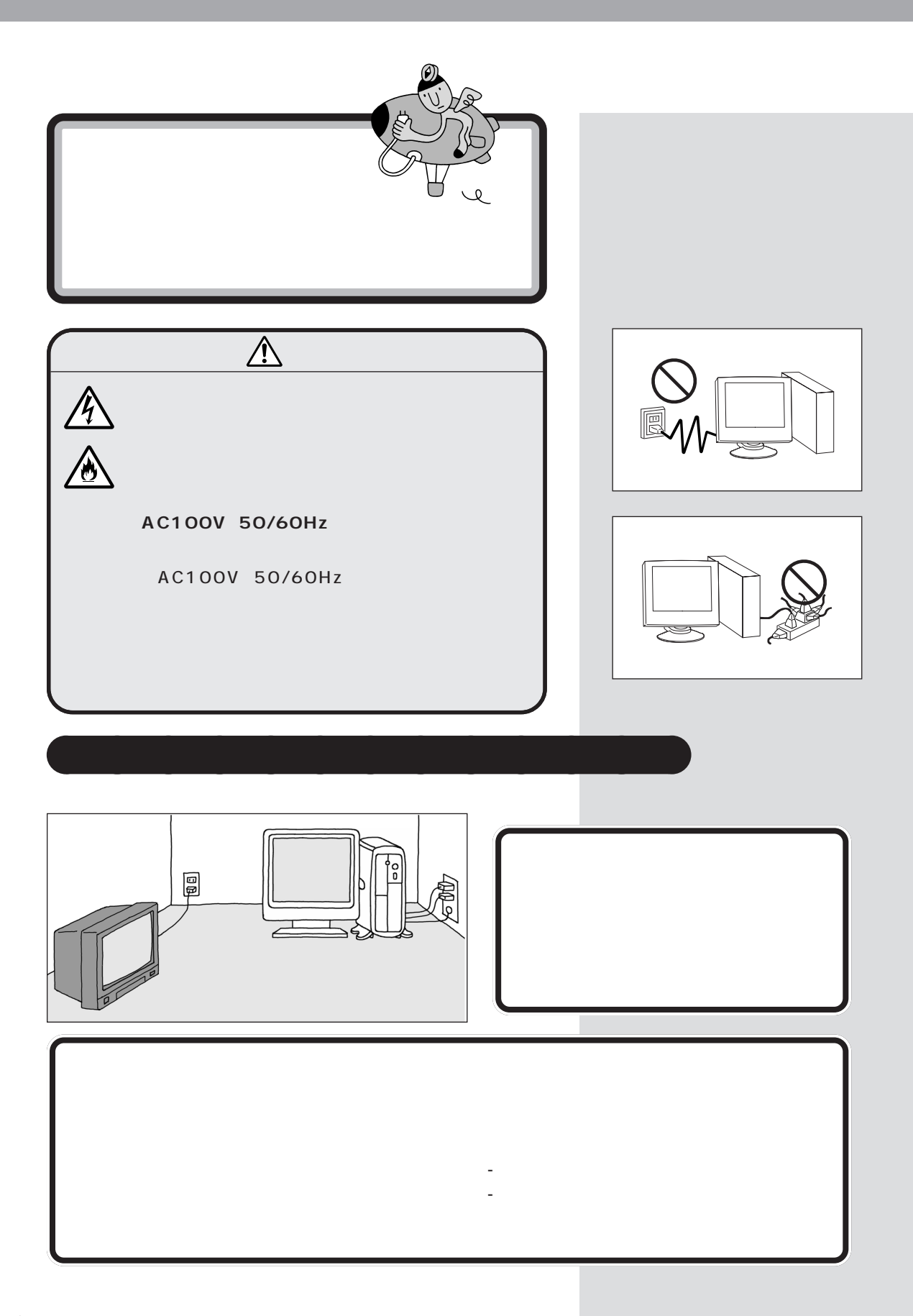

<span id="page-20-0"></span>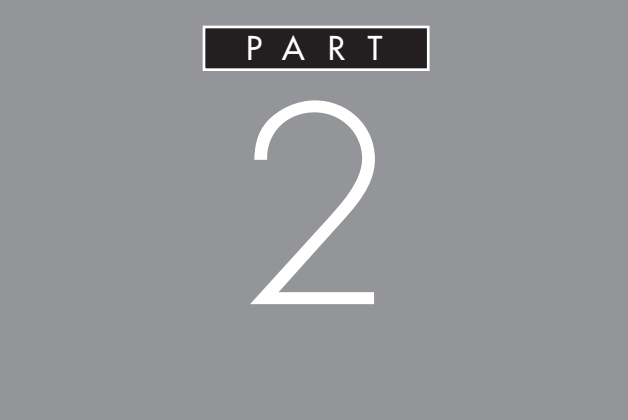

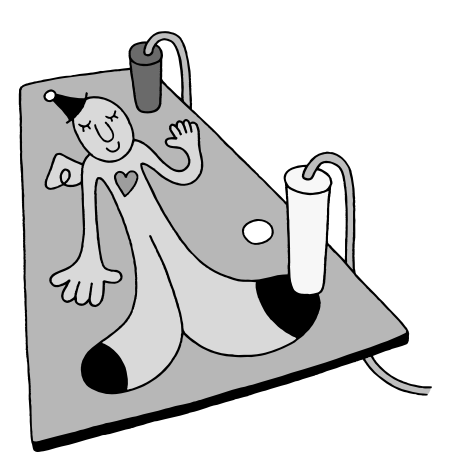

<span id="page-21-0"></span>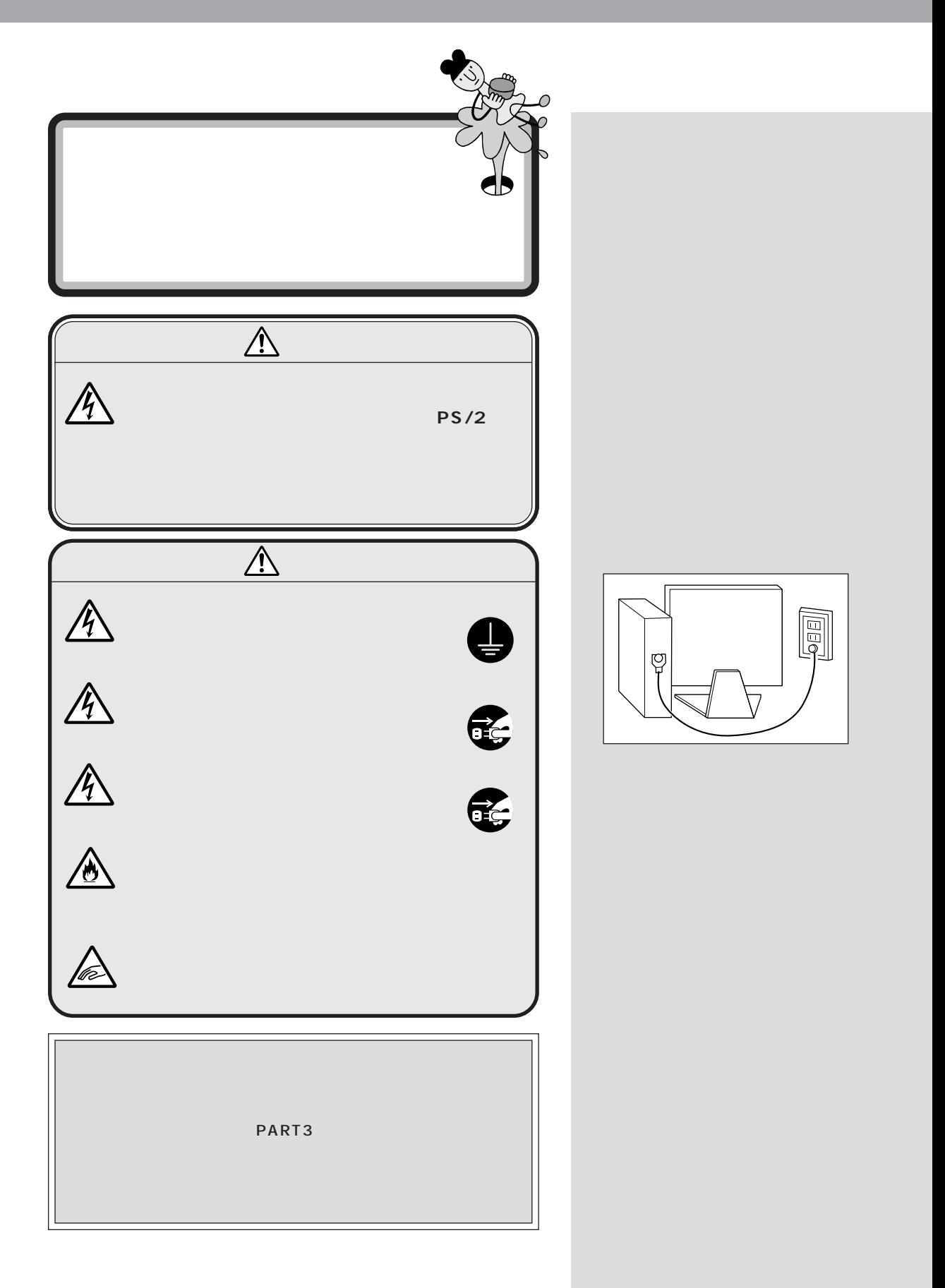

<span id="page-22-0"></span>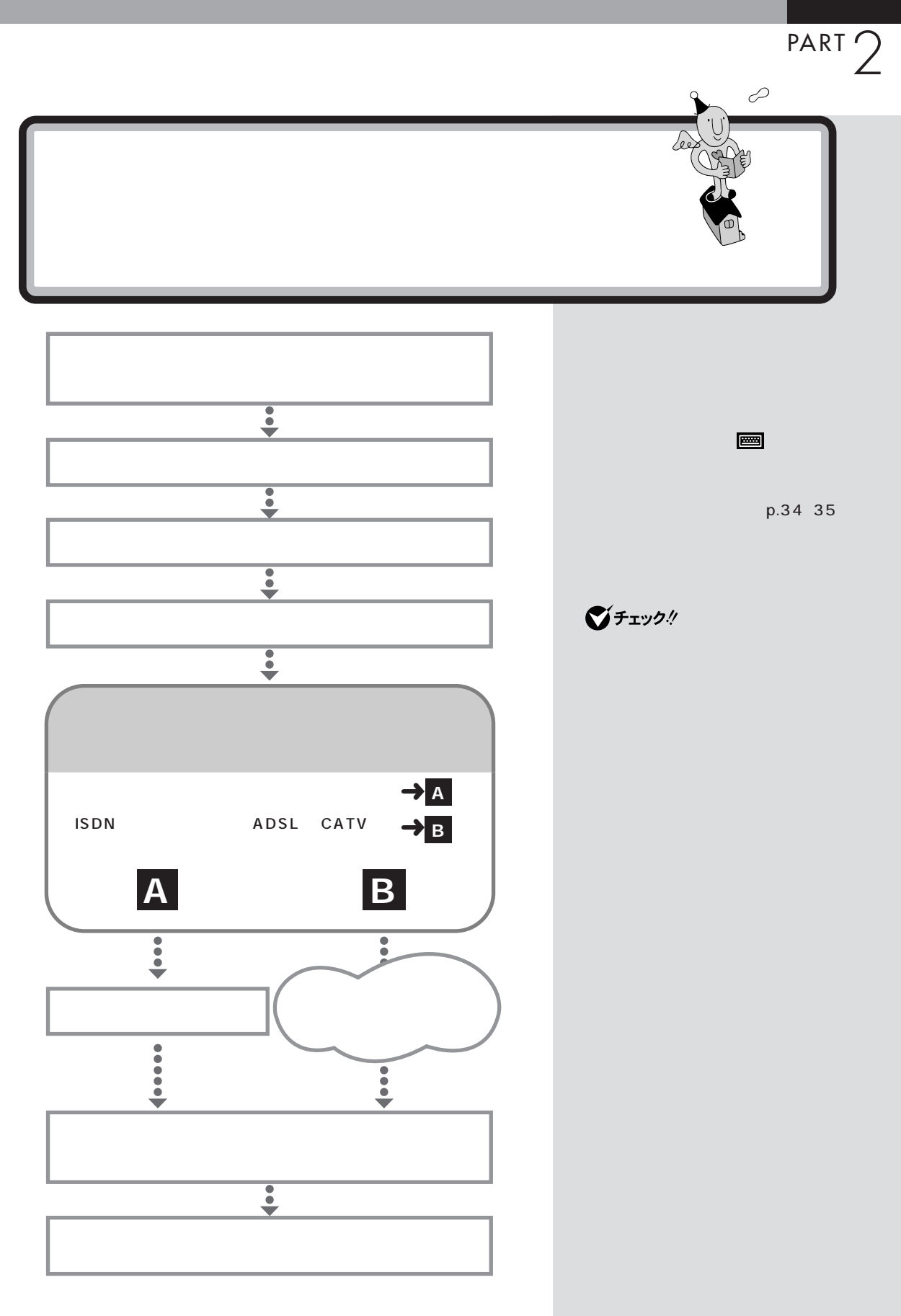

 $\sim$  /  $\sim$  /  $\sim$  /  $\sim$  /  $\sim$  /  $\sim$  /  $\sim$  /  $\sim$  /  $\sim$  /  $\sim$  /  $\sim$  /  $\sim$ 

<span id="page-23-0"></span>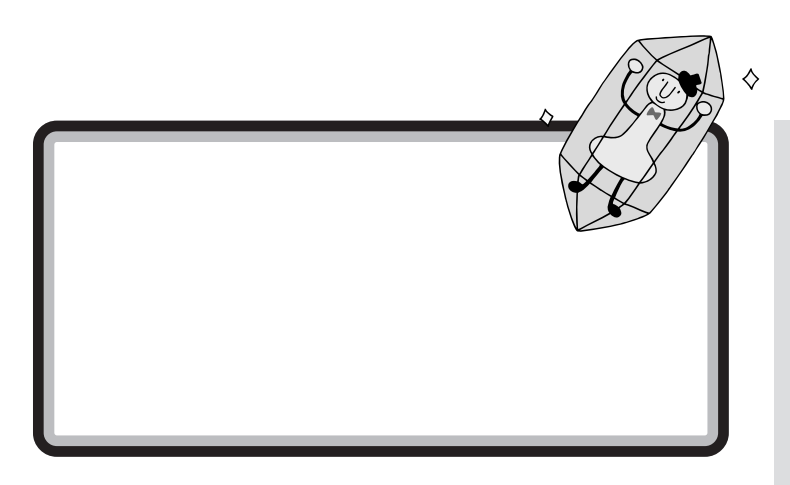

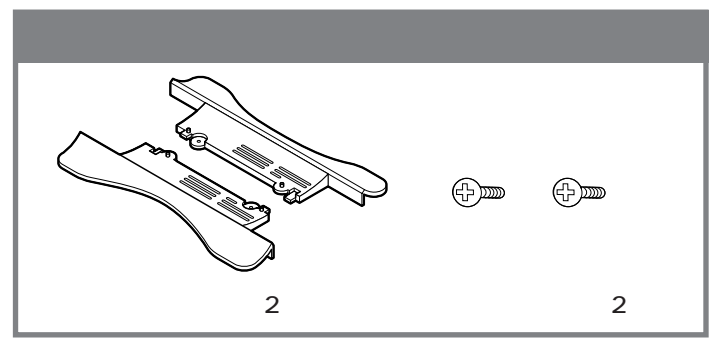

$$
2\overline{a}
$$

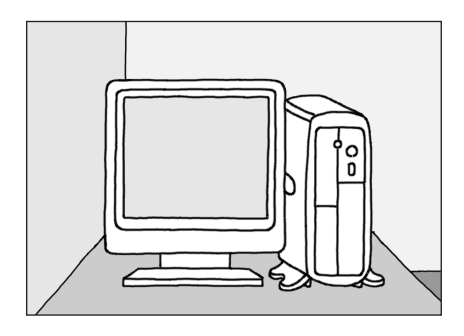

p.14

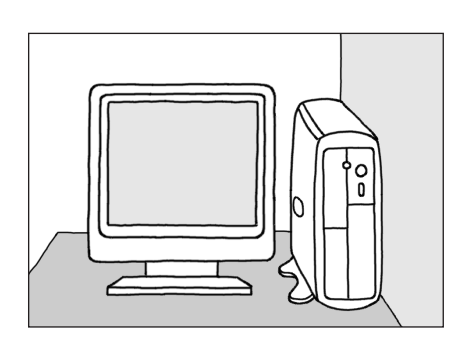

グチェック!

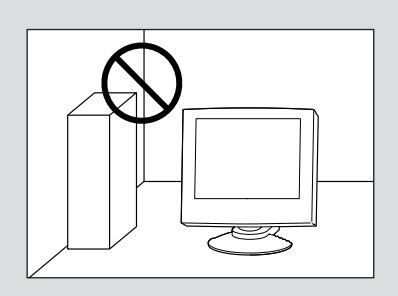

<span id="page-24-0"></span>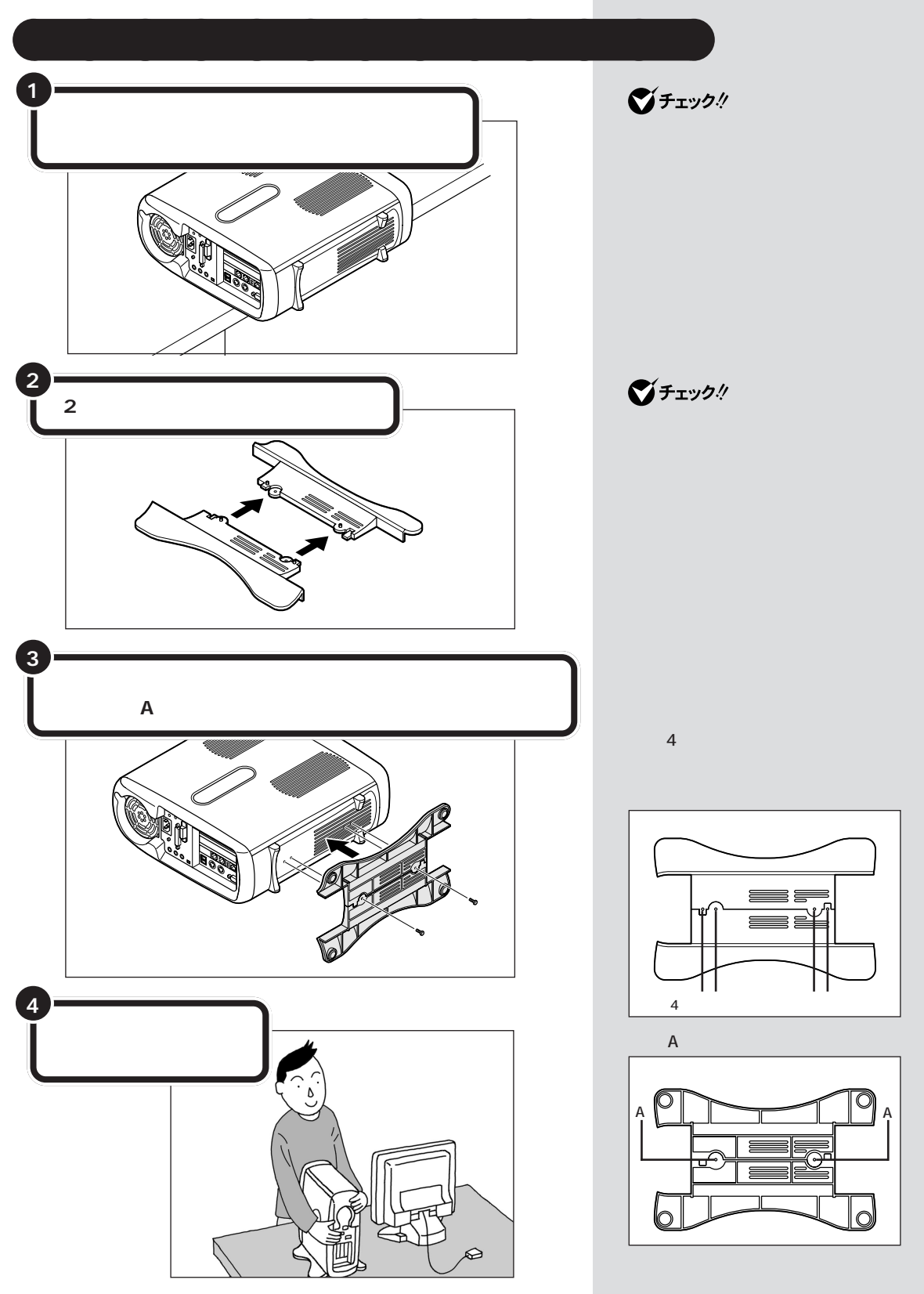

<span id="page-25-0"></span>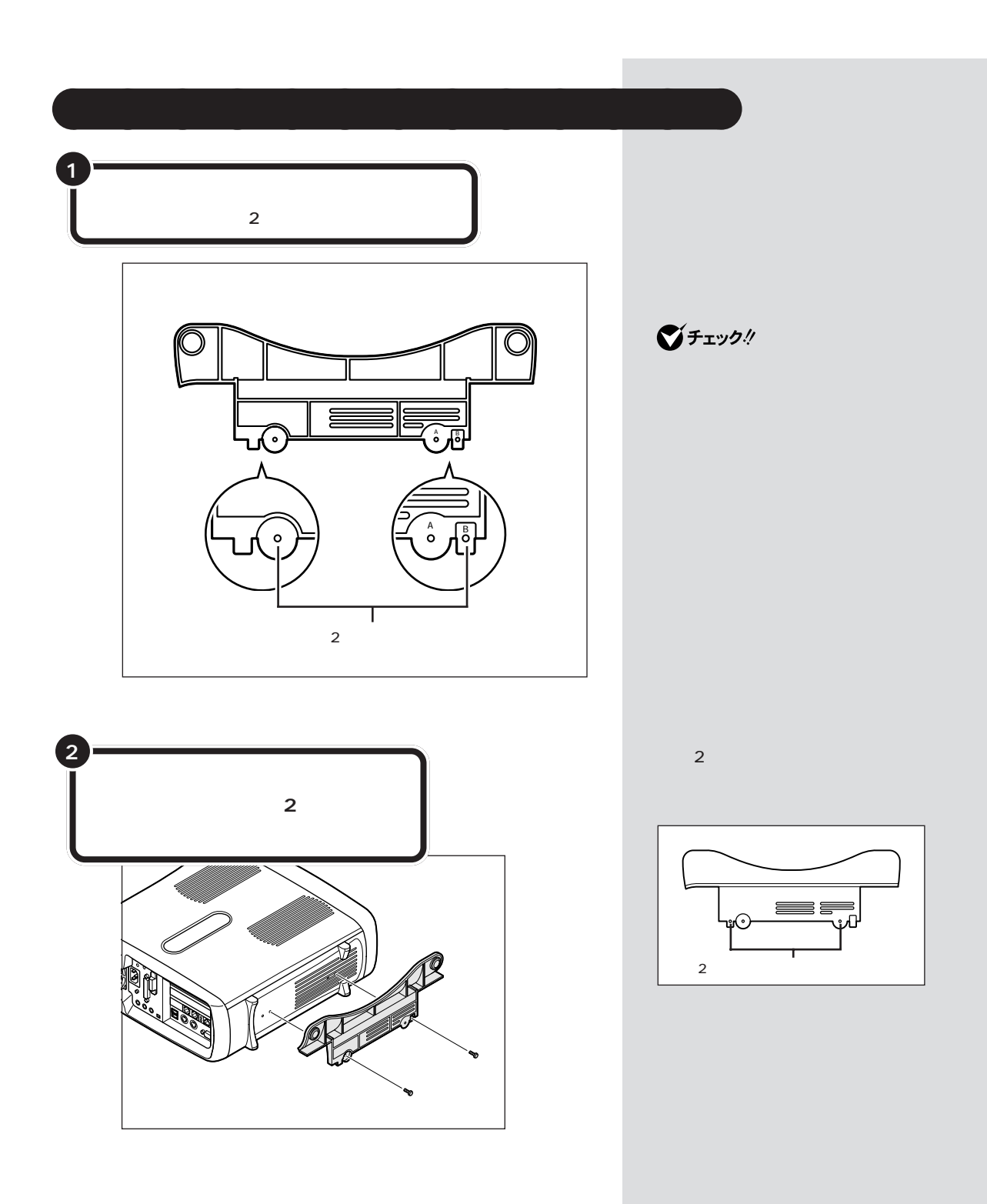

<span id="page-26-0"></span>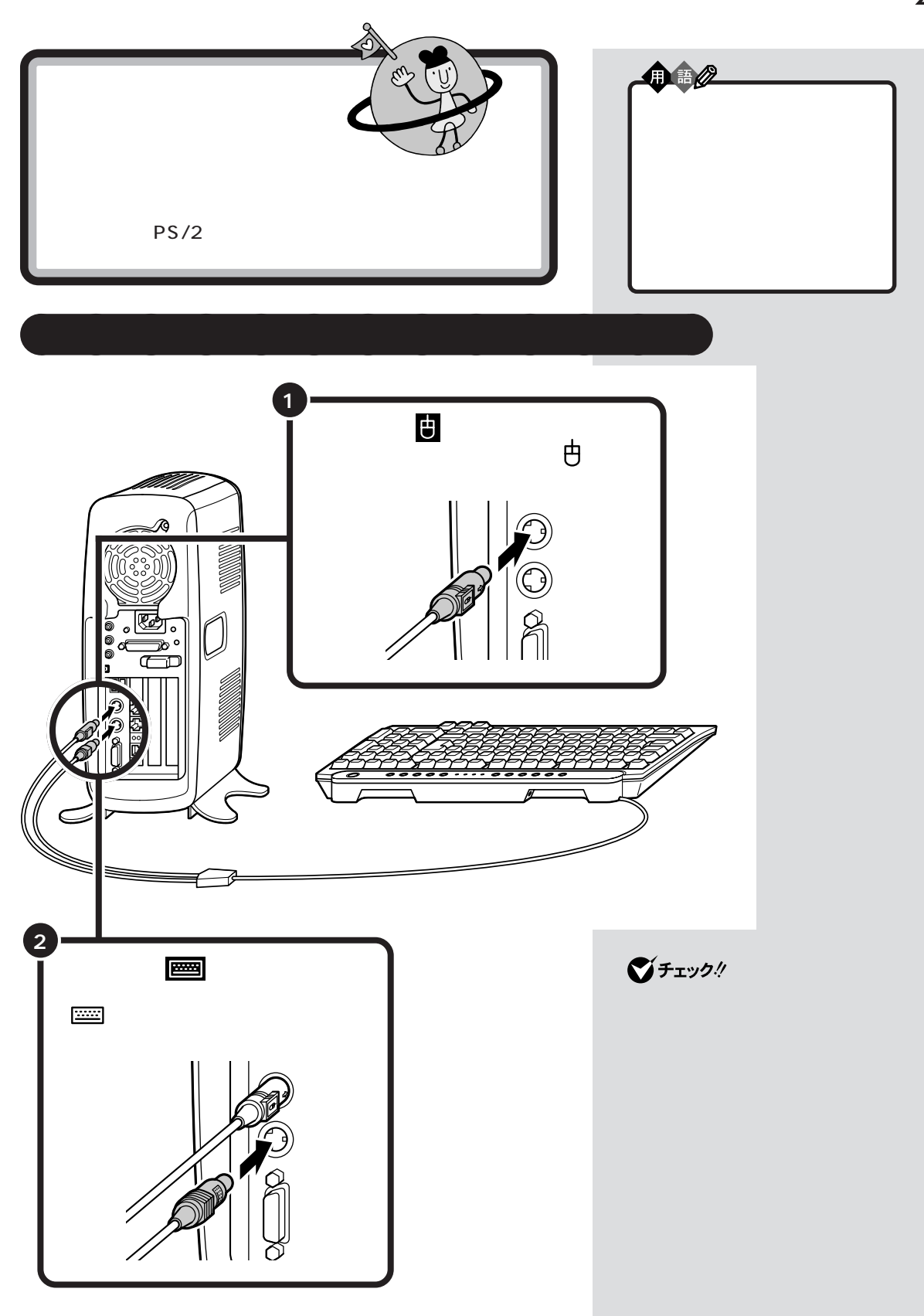

 $\mathcal{N}$  /  $\mathcal{N}$  /  $\mathcal{N}$  /  $\mathcal{N}$  /  $\mathcal{N}$  /  $\mathcal{N}$ 

<span id="page-27-0"></span>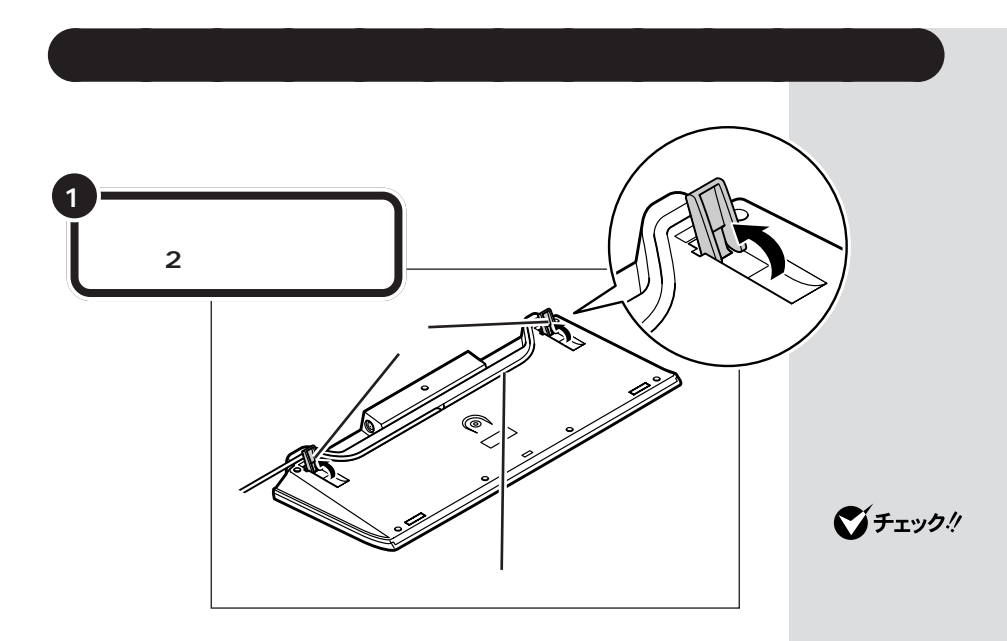

<span id="page-28-0"></span>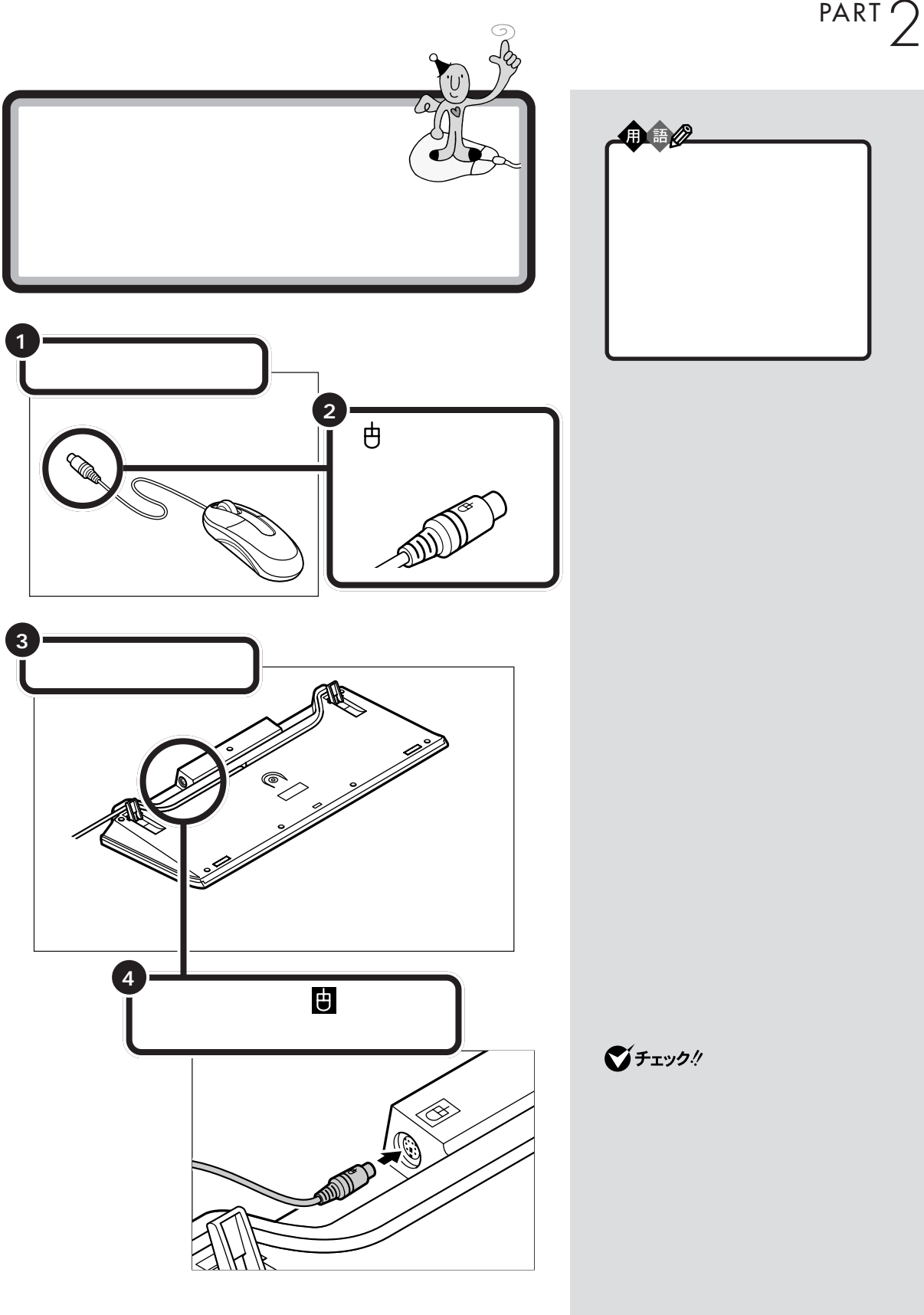

 $\mathcal{A}$ 

<span id="page-29-0"></span>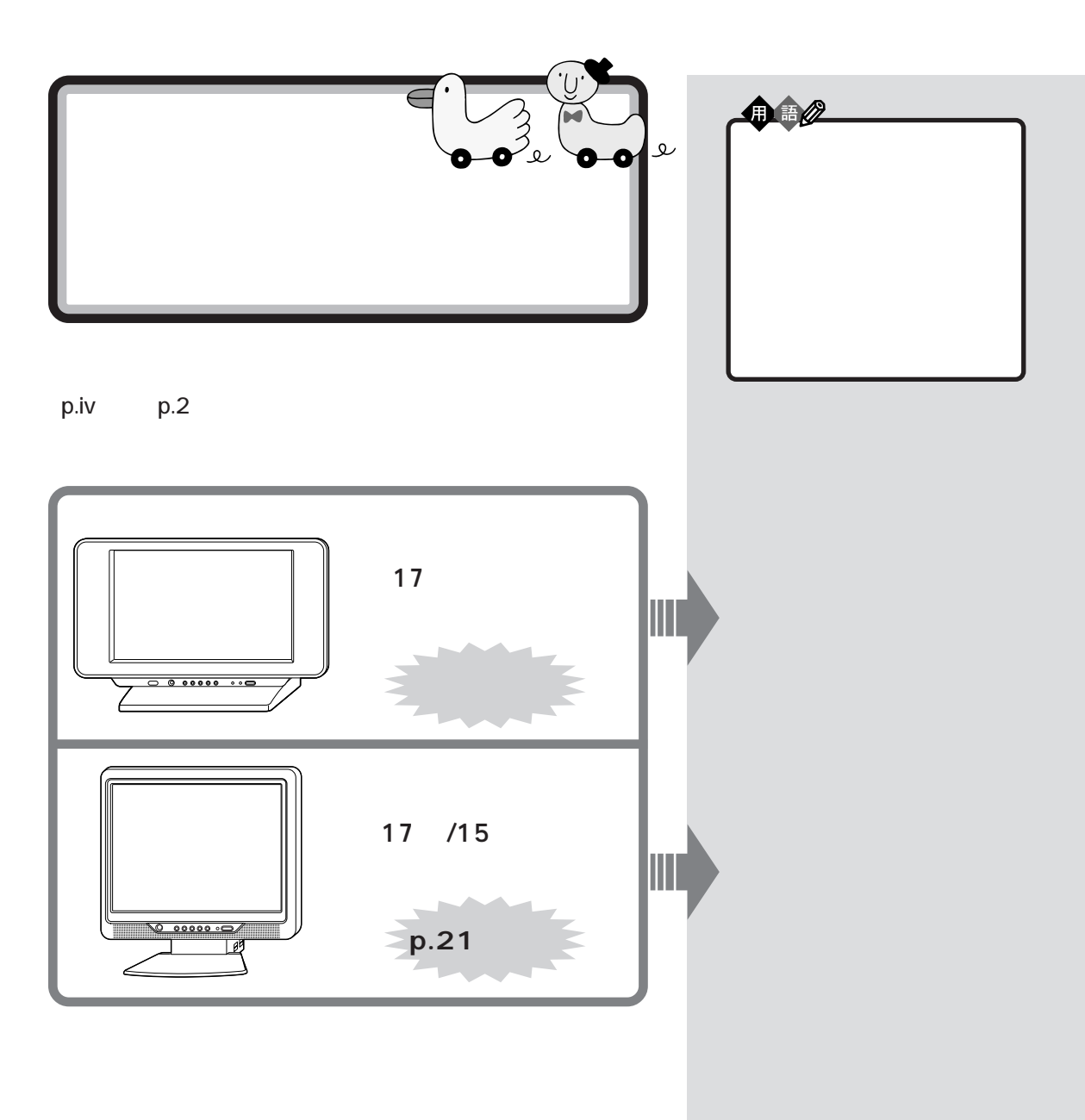

<span id="page-30-0"></span>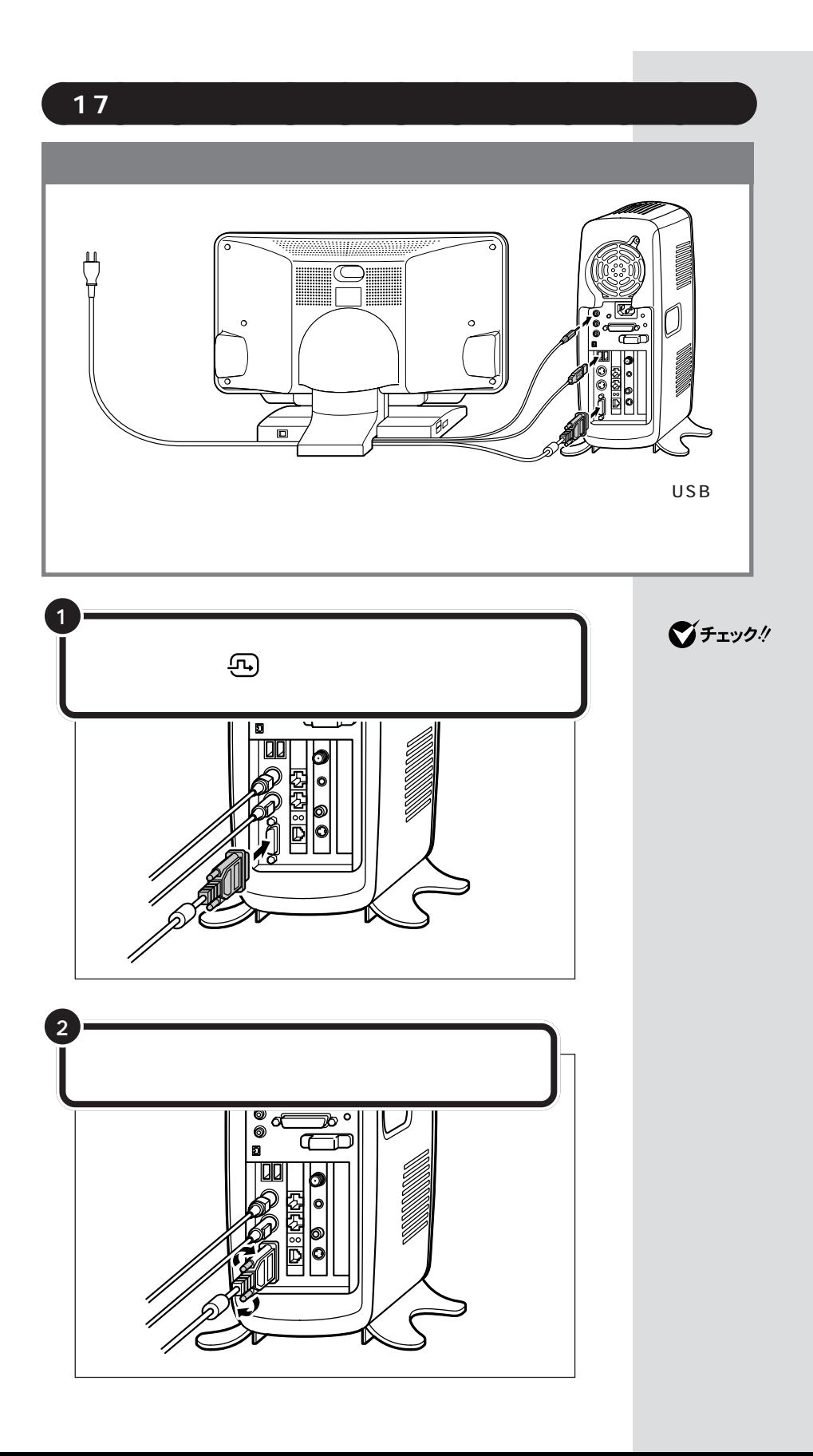

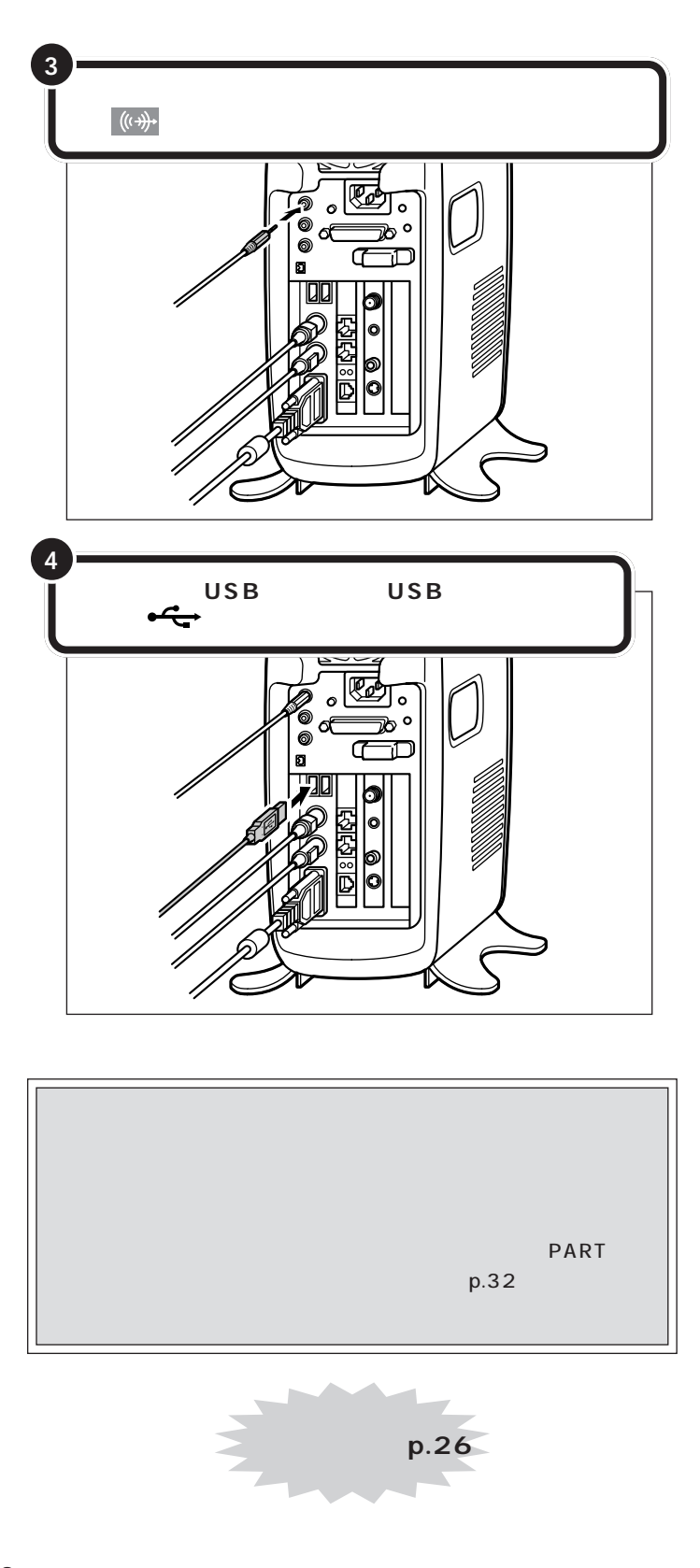

<span id="page-32-0"></span>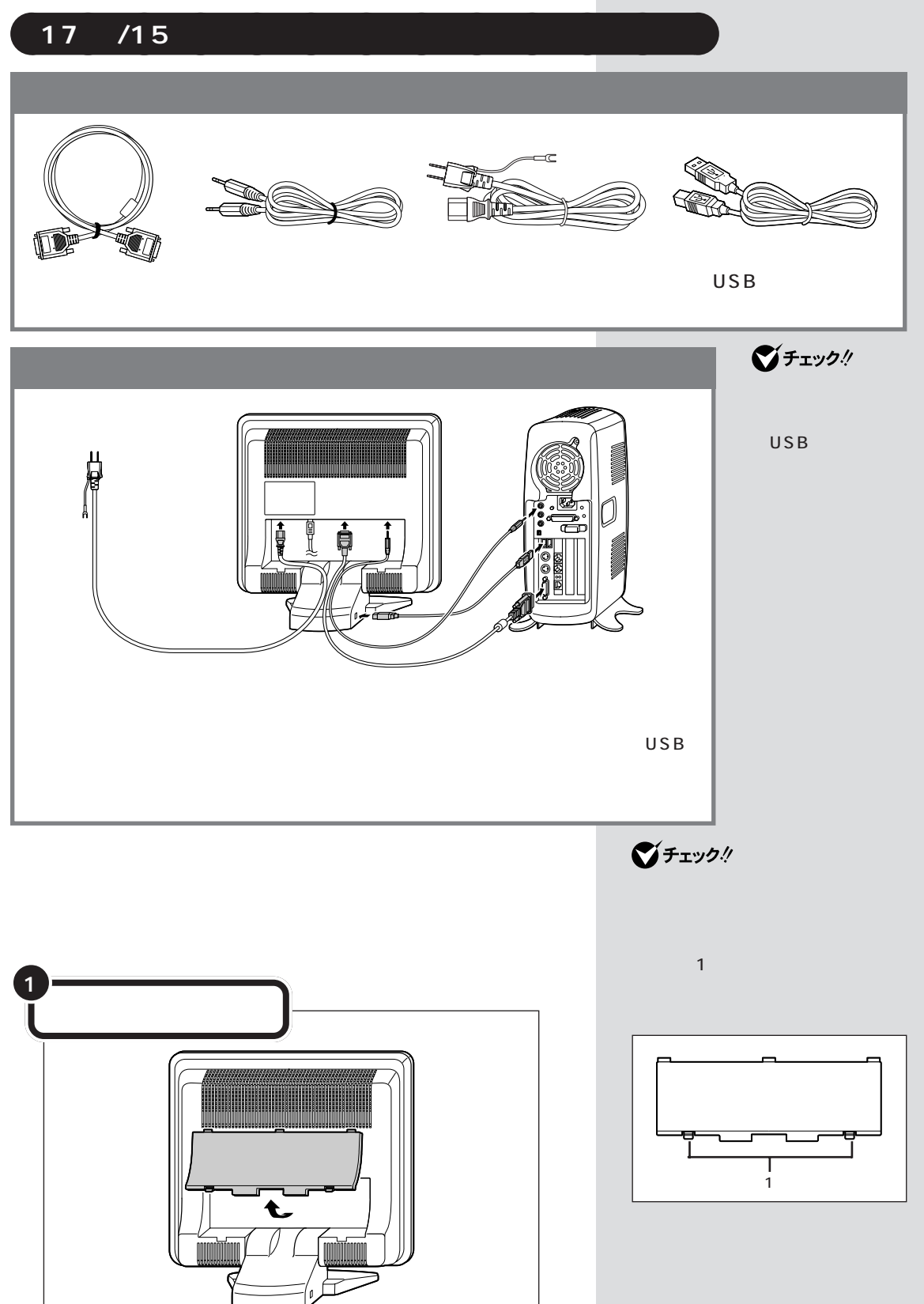

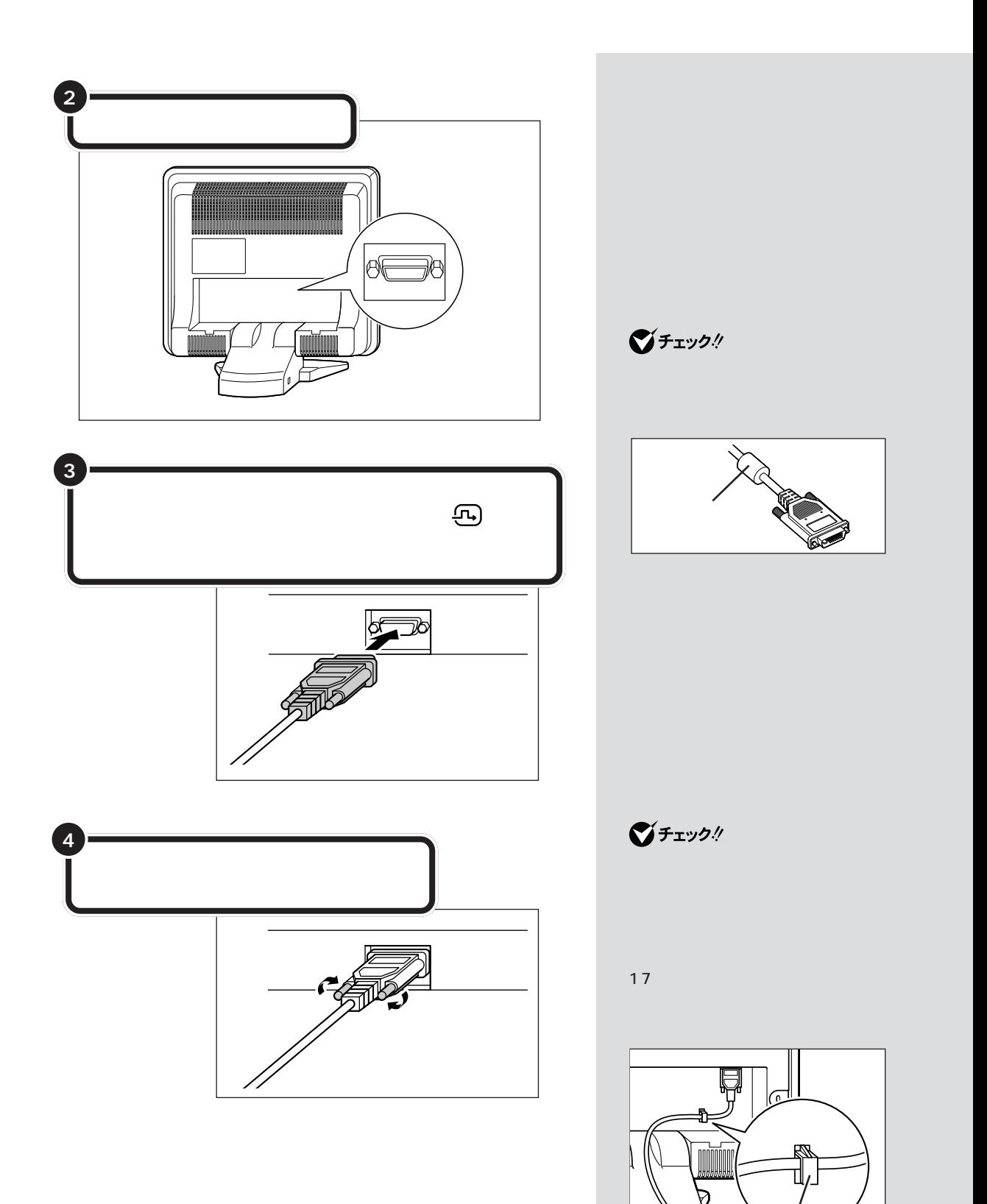

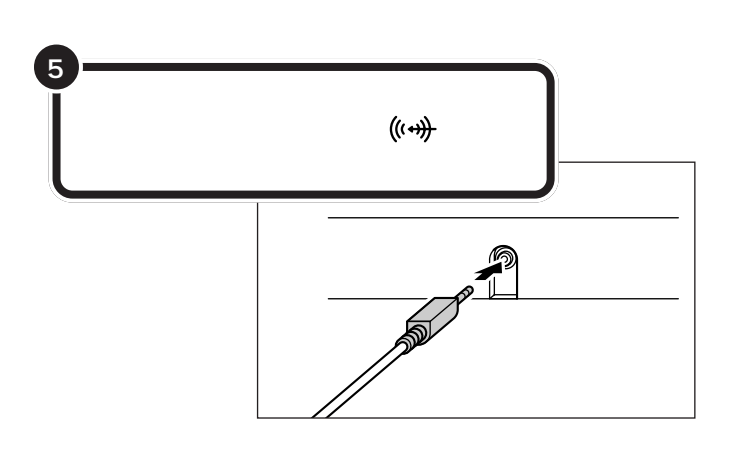

 $\blacksquare$ 

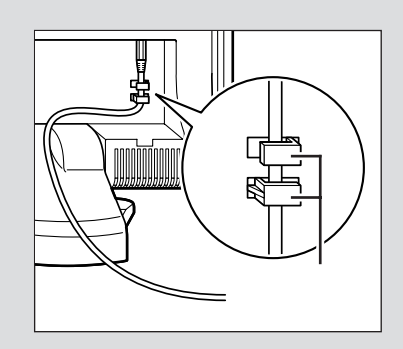

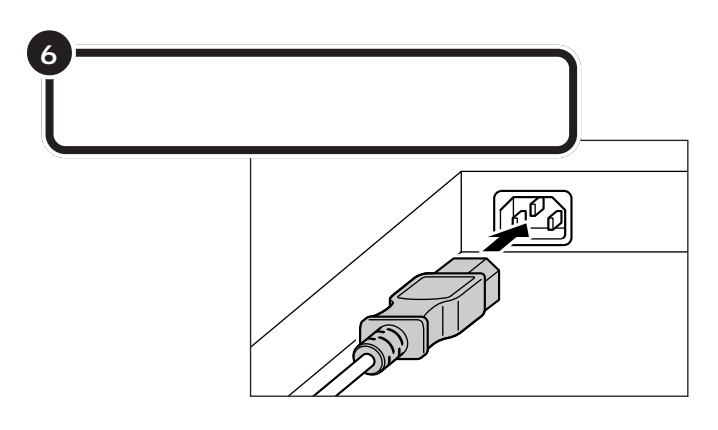

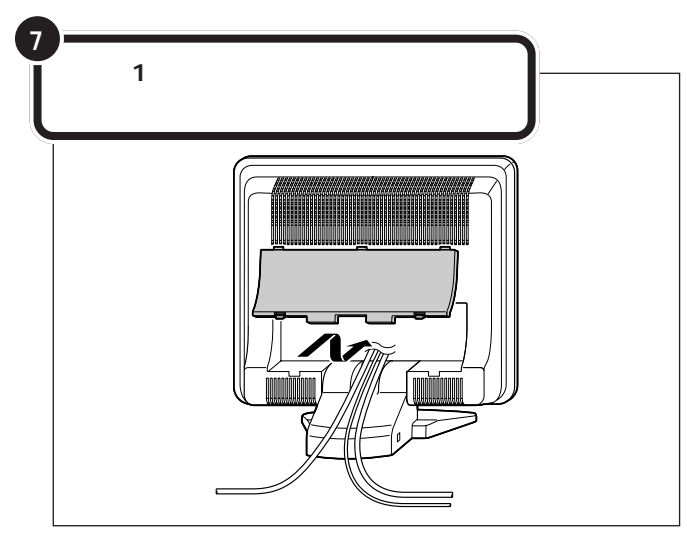

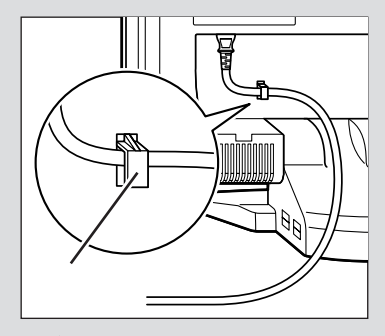

$$
\P^{f_{\pm y}\mathit{y}\mathit{y}}
$$

 $\blacksquare$  is a  $\blacksquare$   $\blacksquare$  is a set of  $\blacksquare$ 

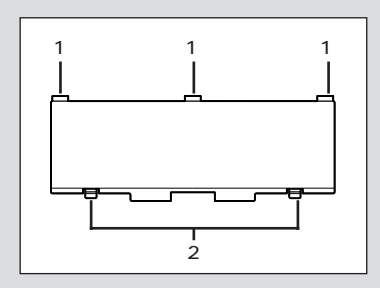

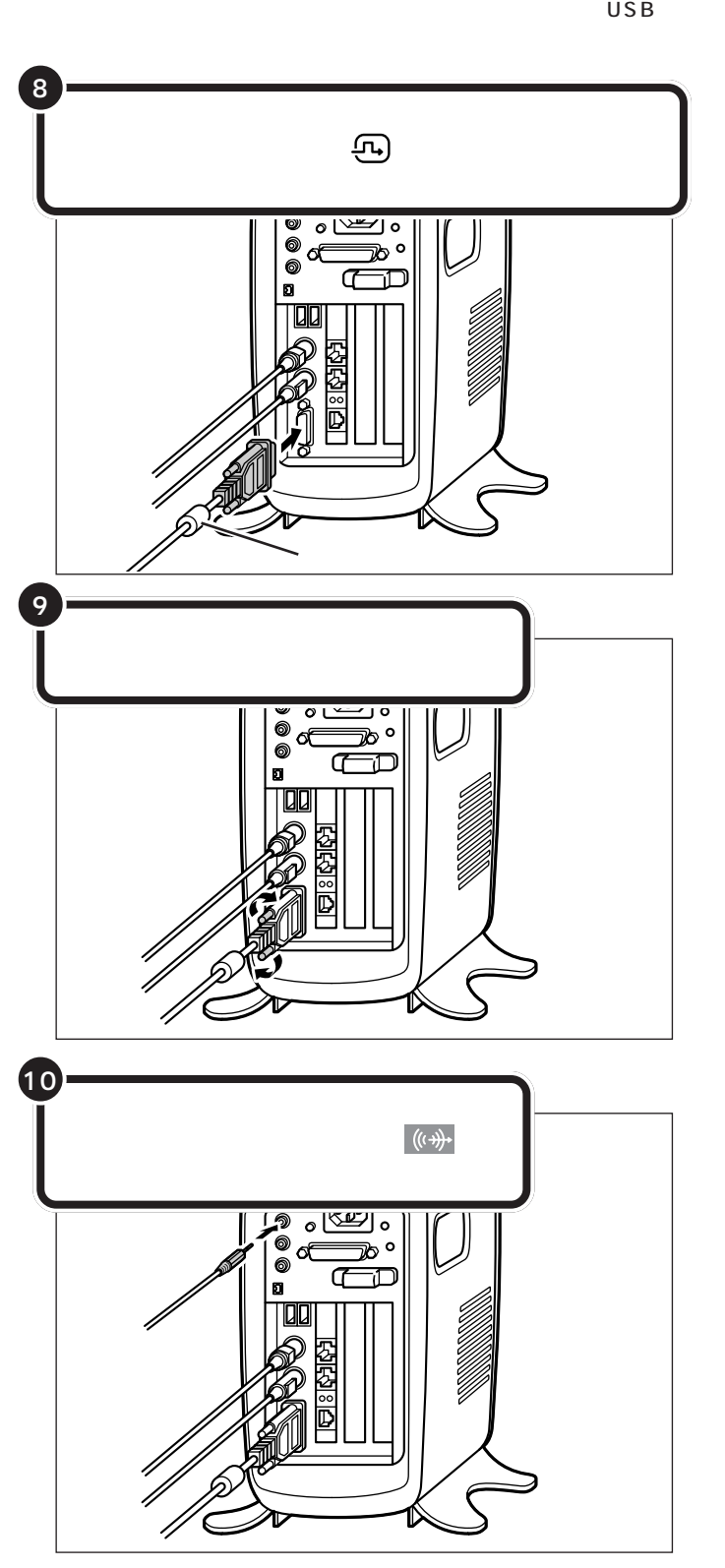

■チェック!
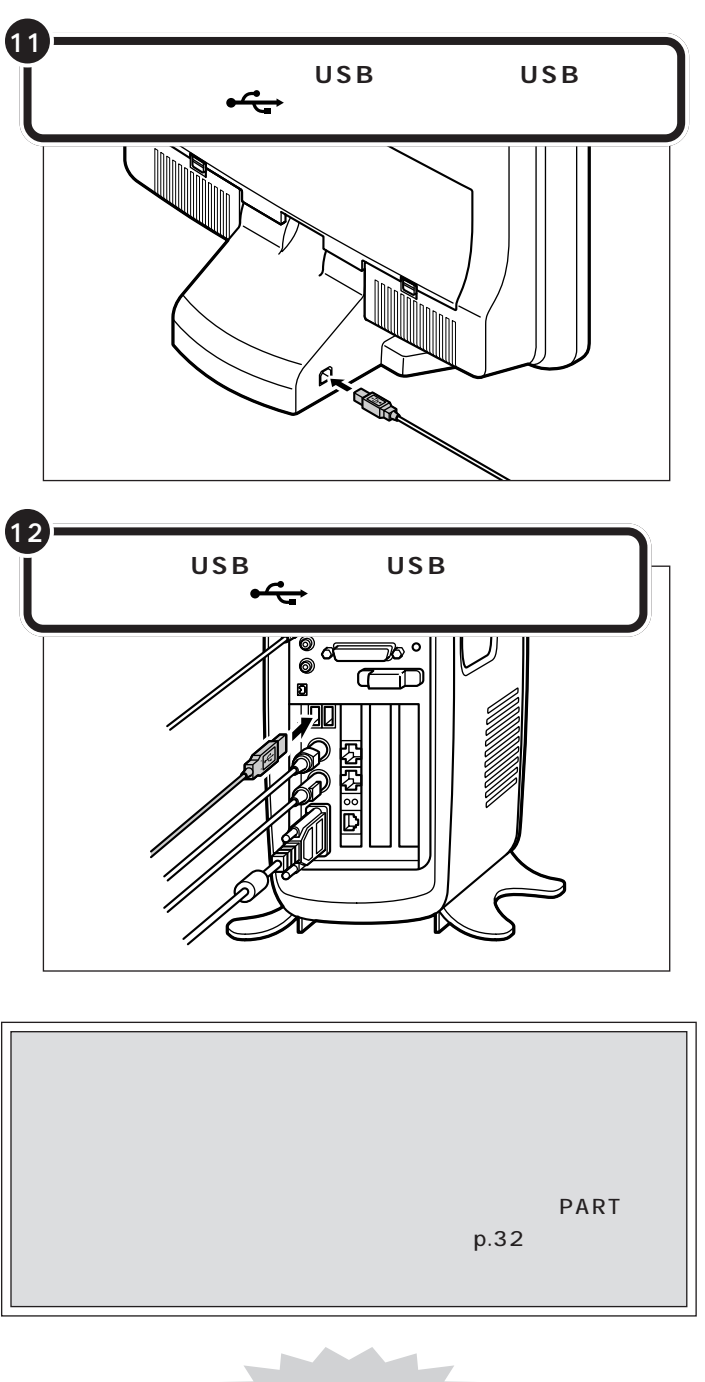

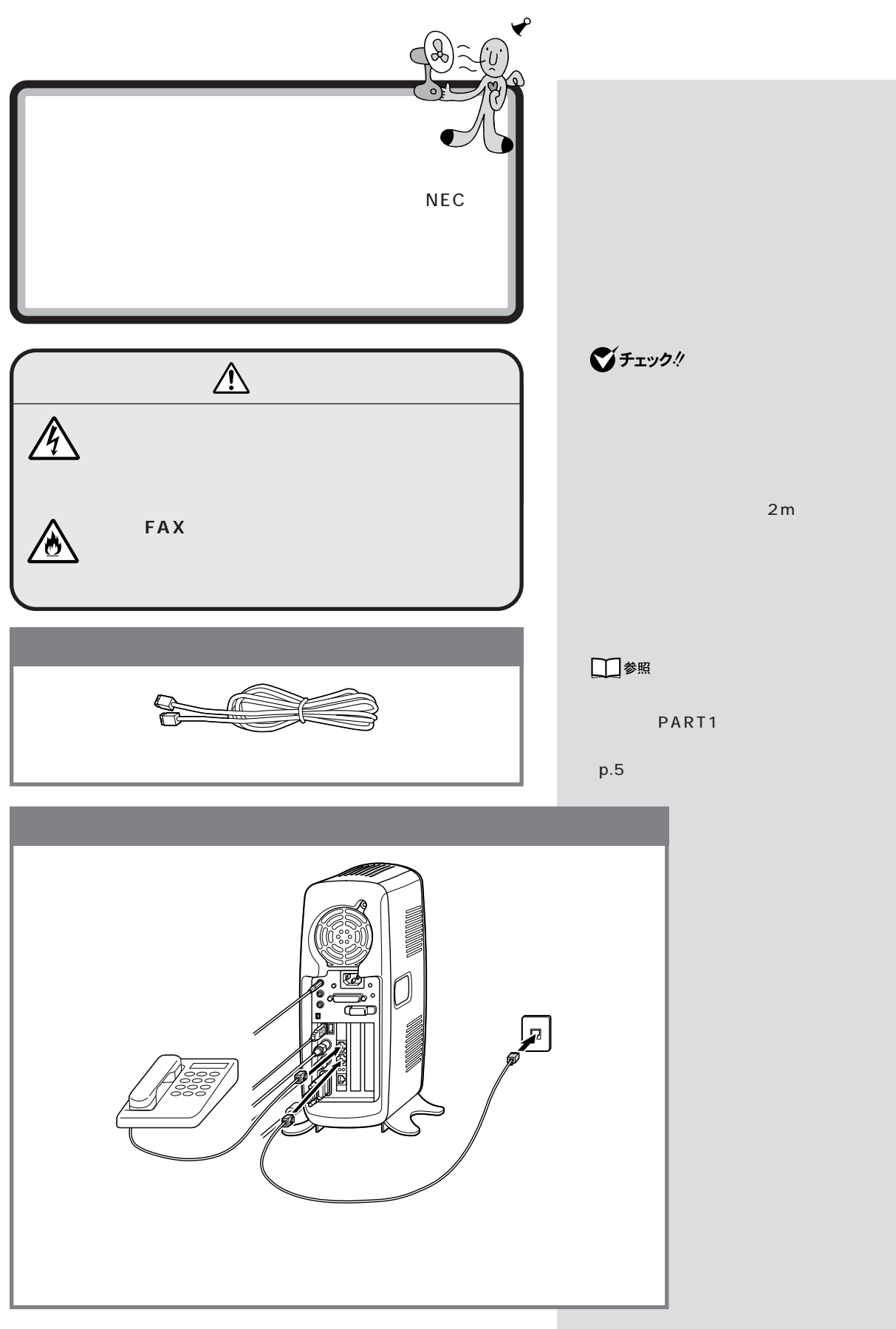

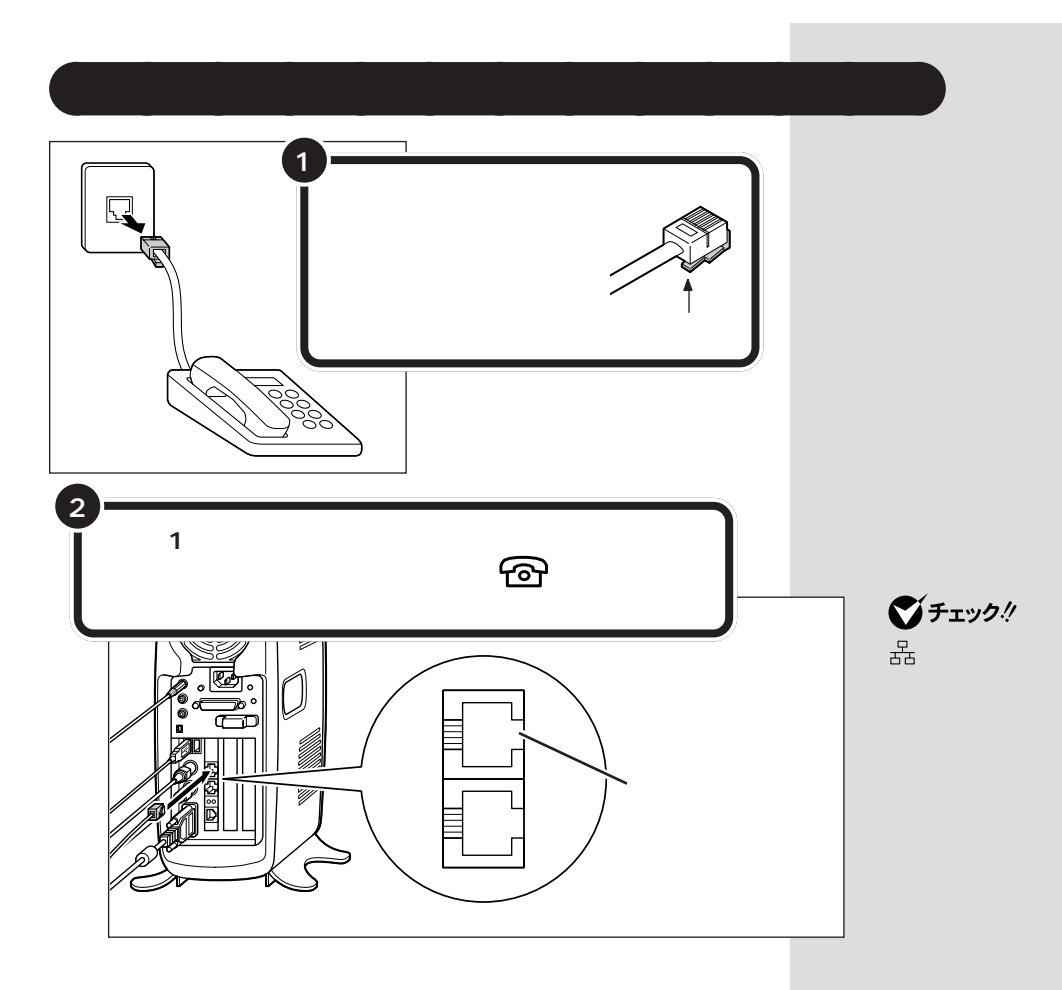

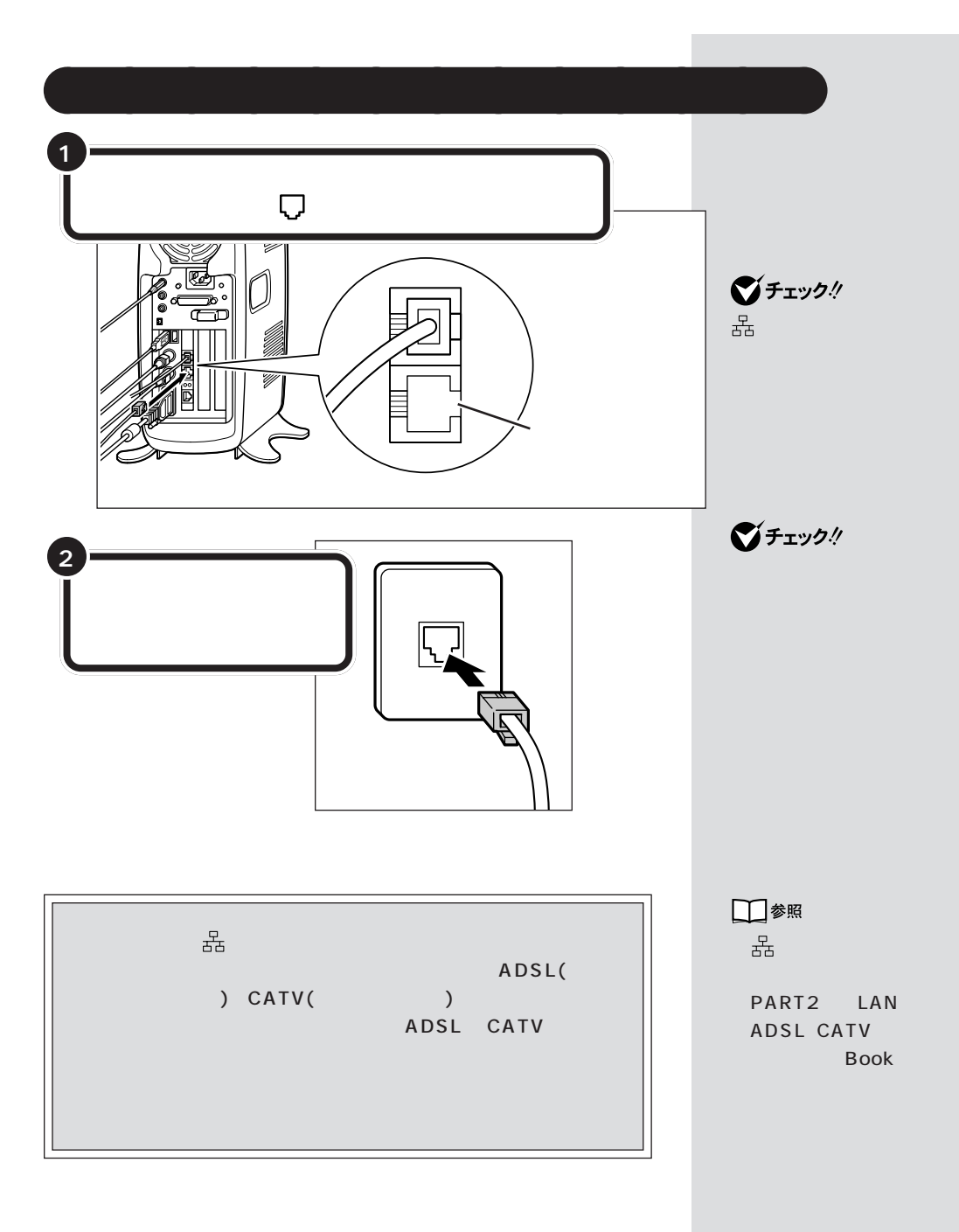

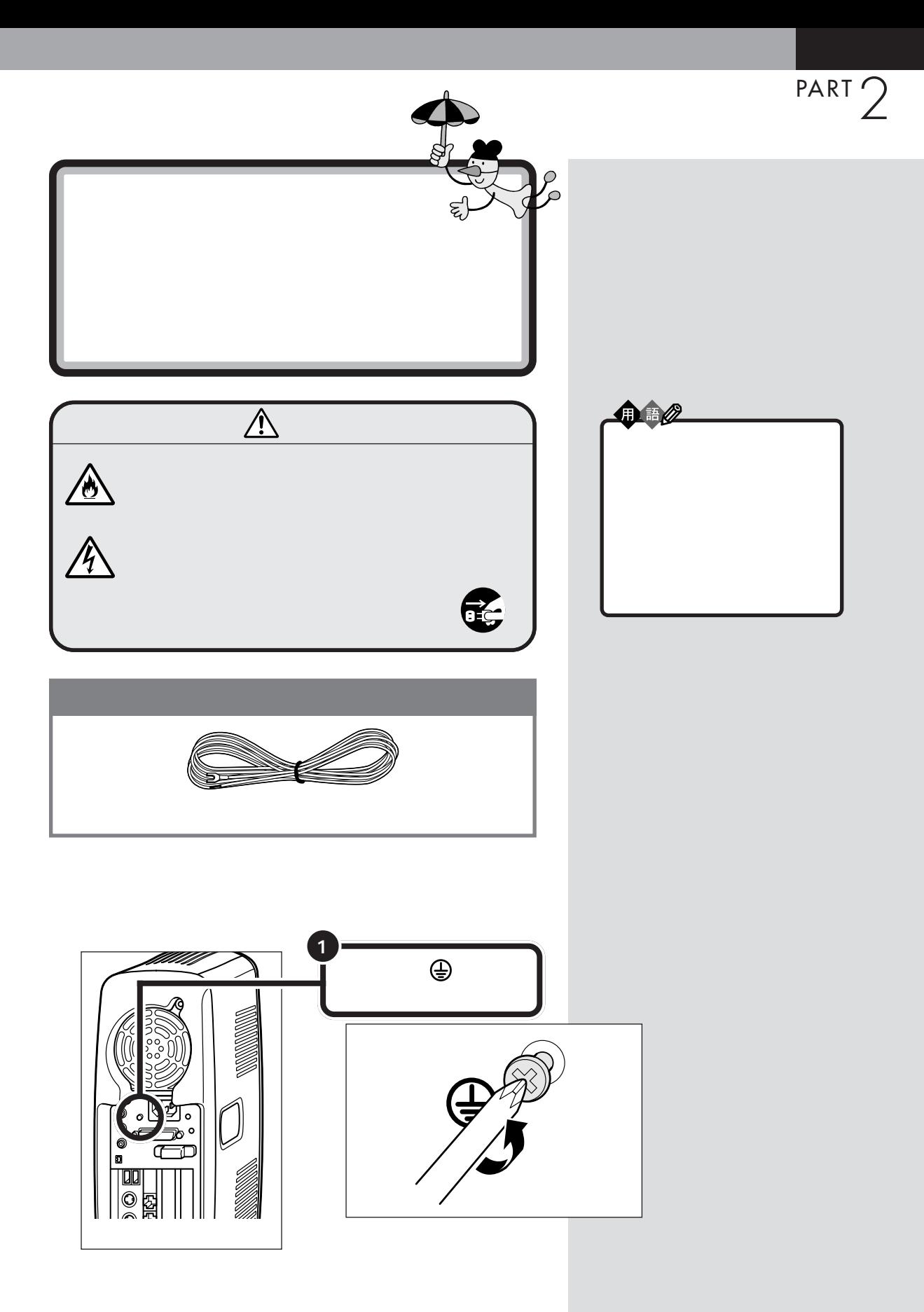

 $\mathcal{T}$ 

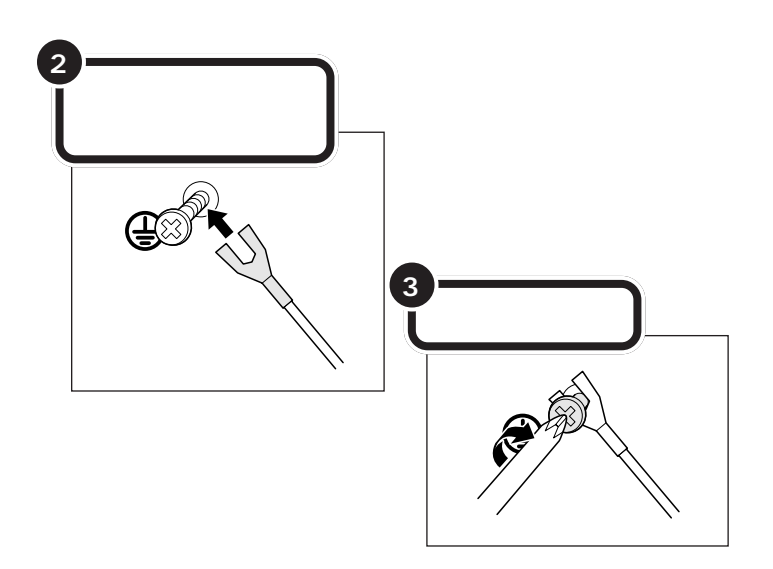

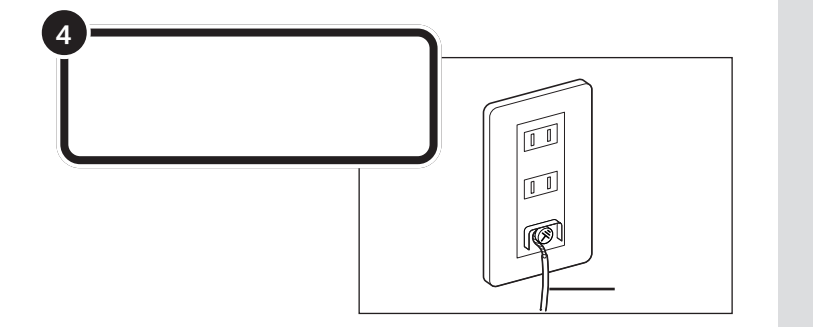

 $\bigotimes$ Fryg!

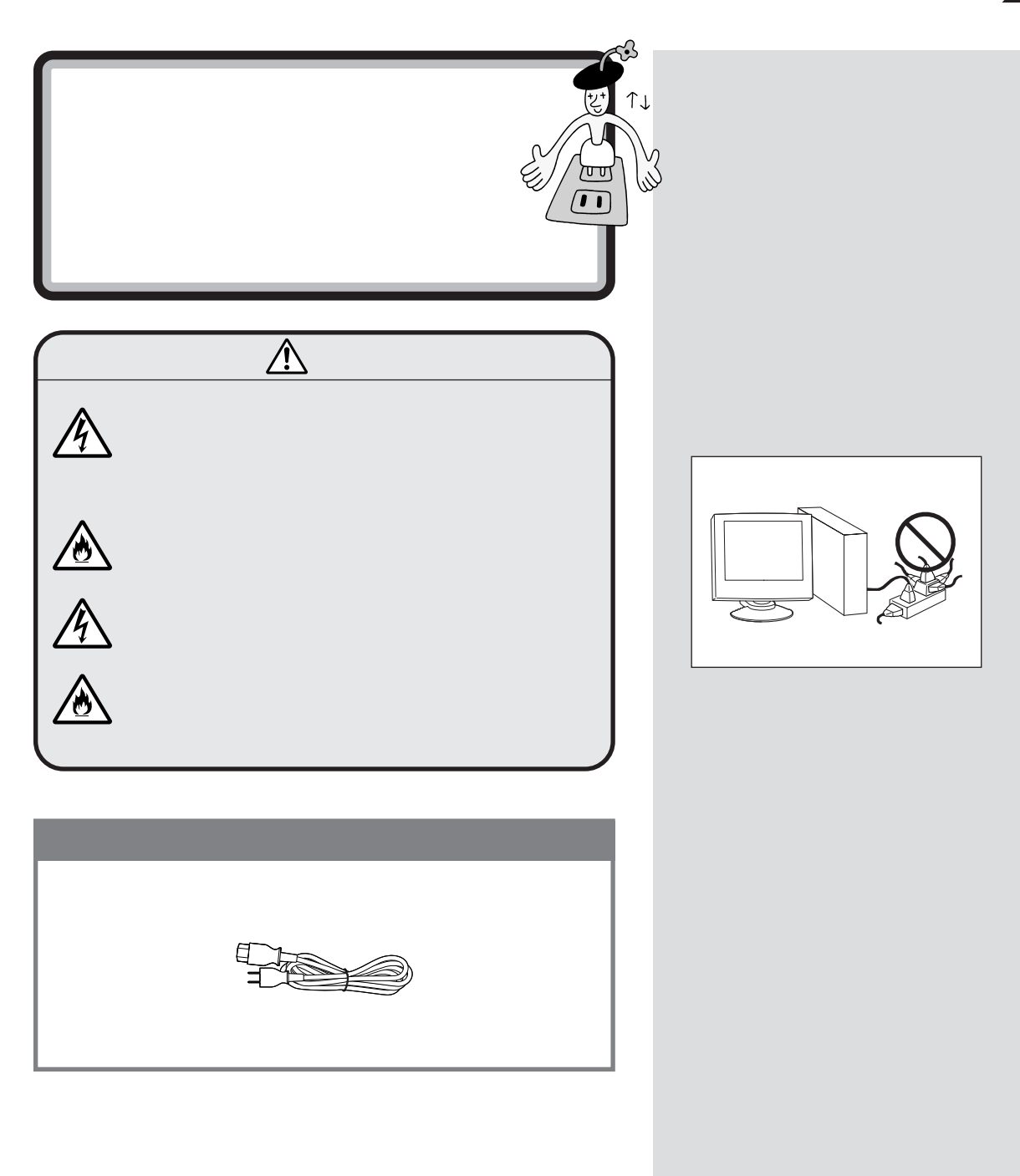

 $\overline{1}$ 

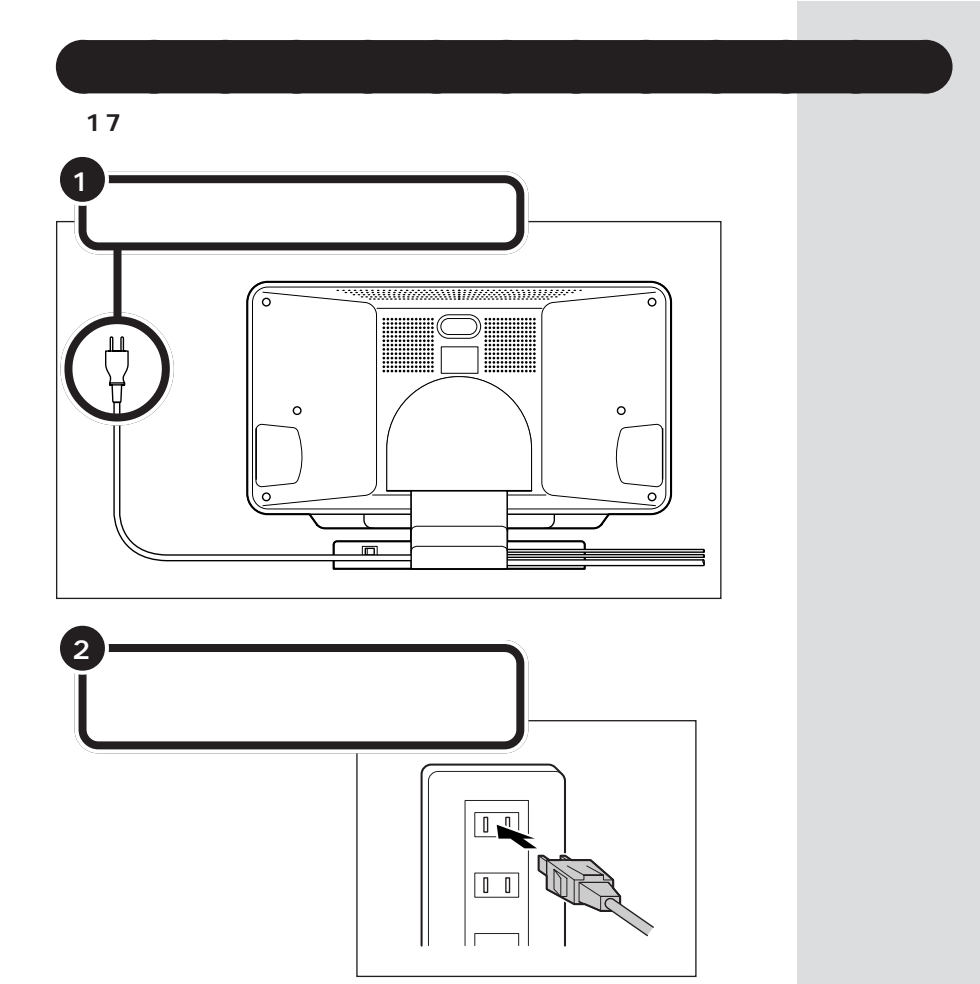

17 /15

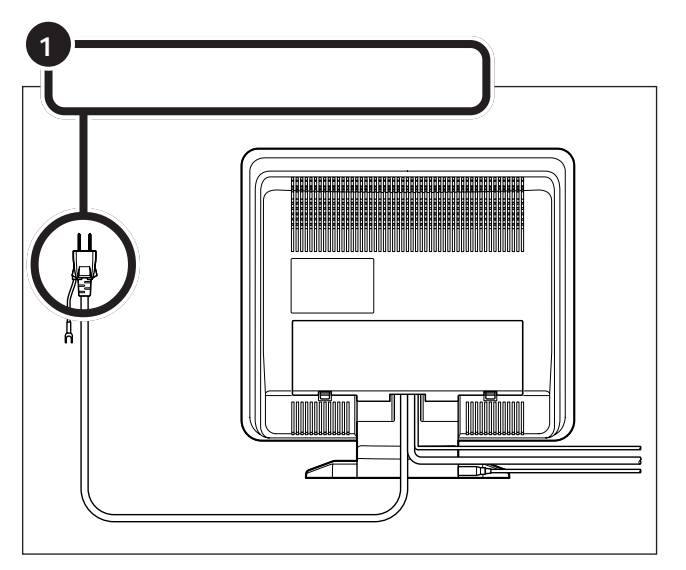

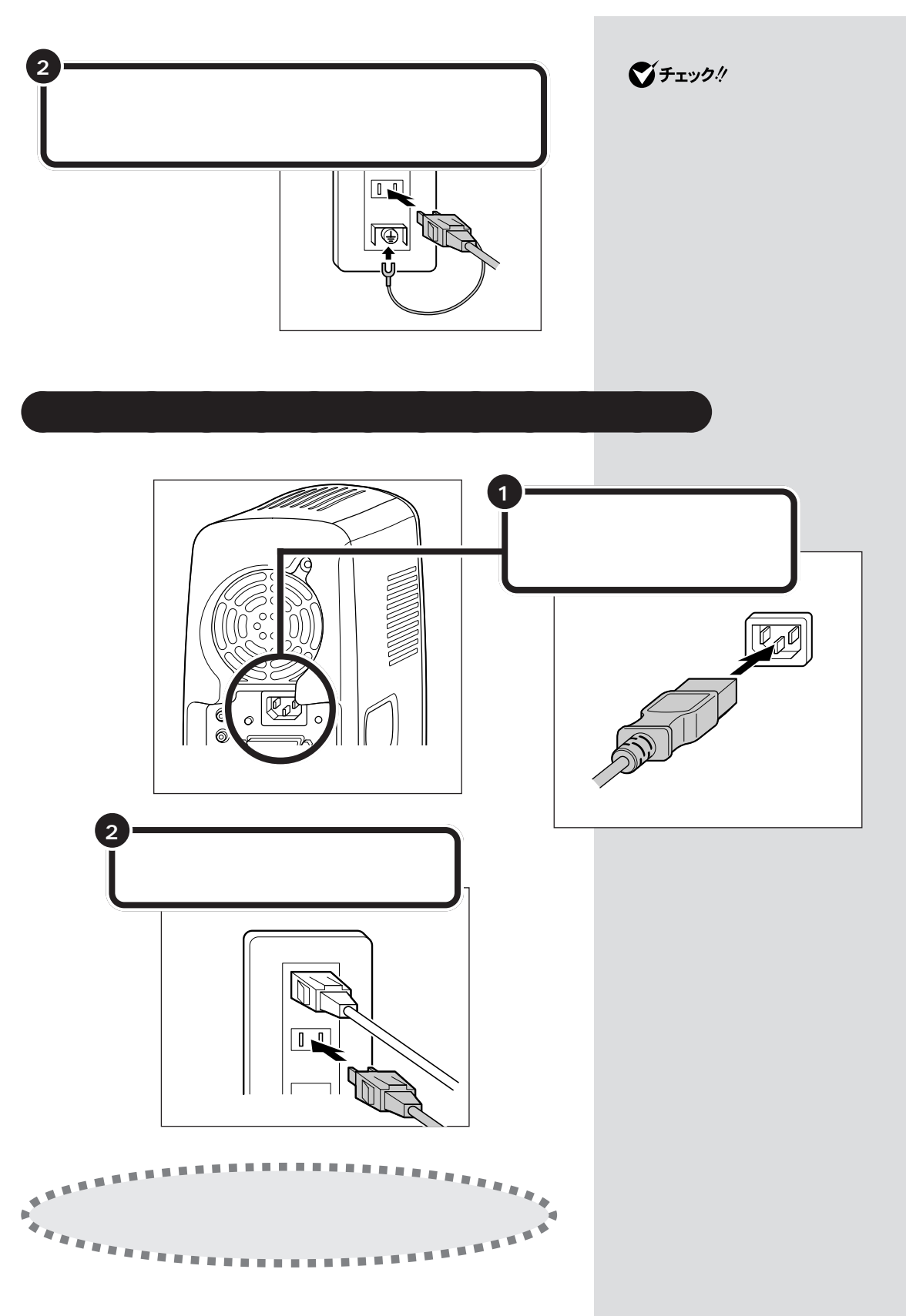

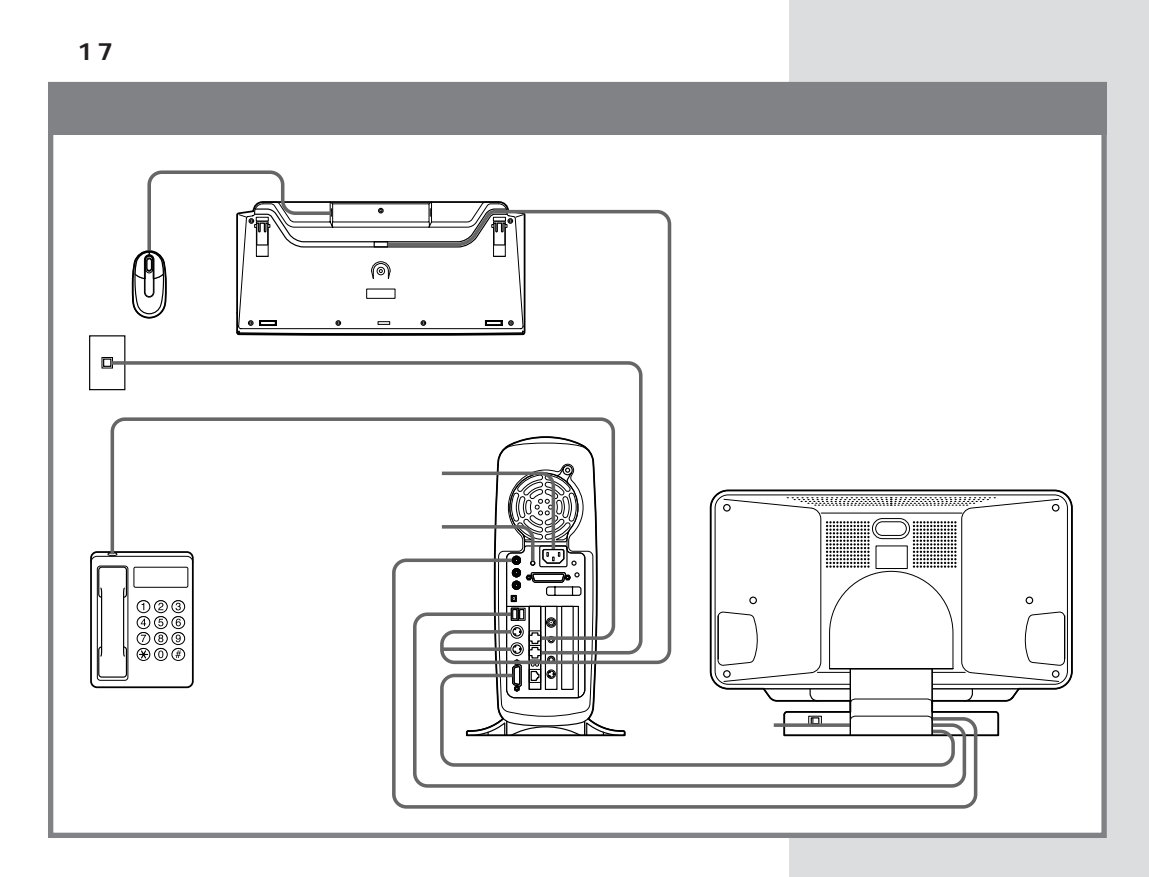

TV

PART3 **PART3** و.37

 $p.37$  TV

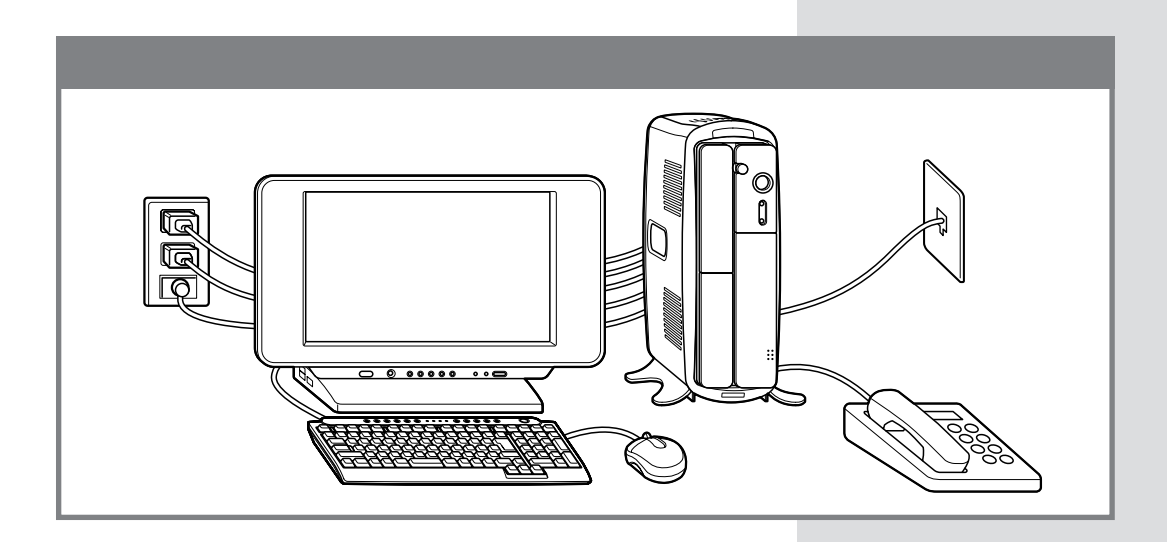

## 17 /15

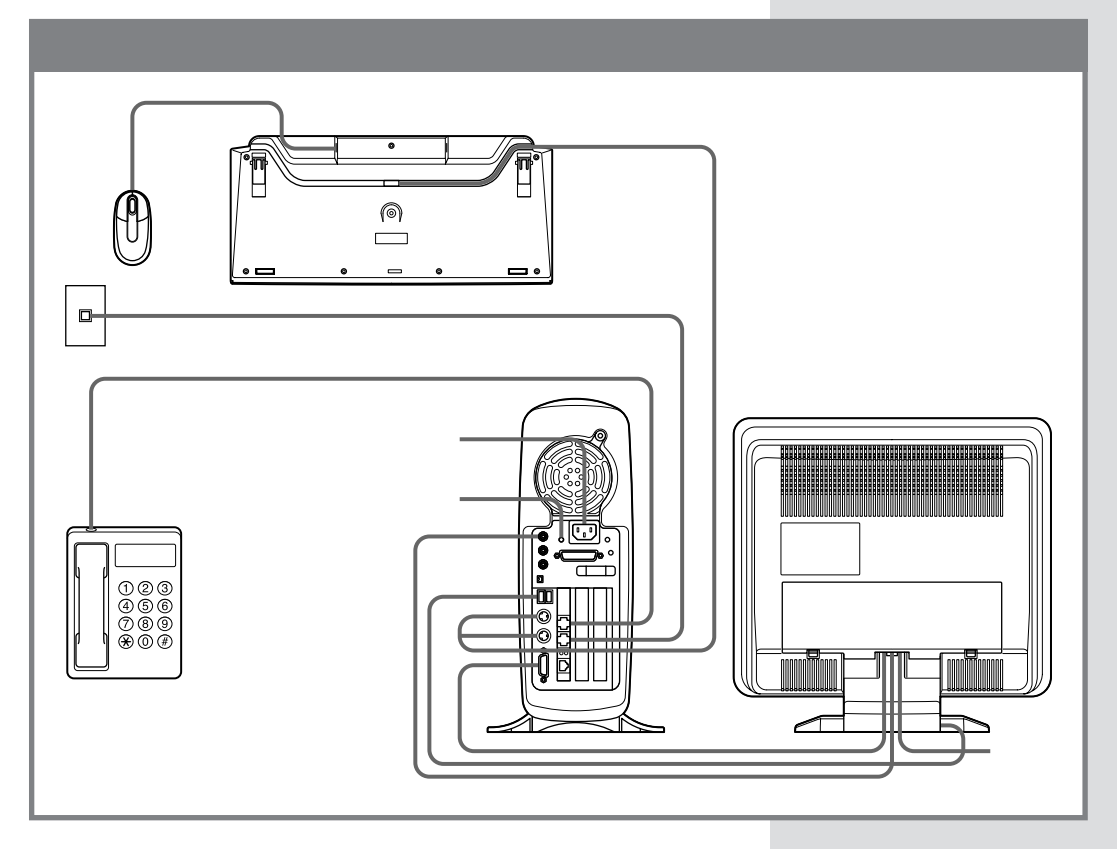

## TV

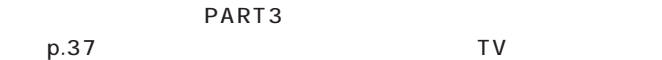

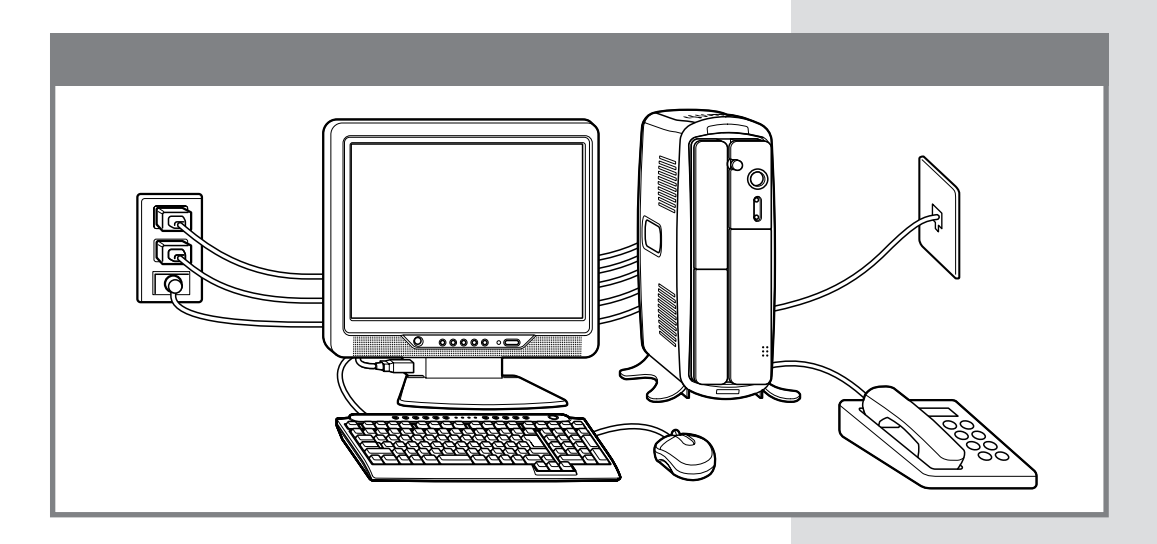

■チェック!

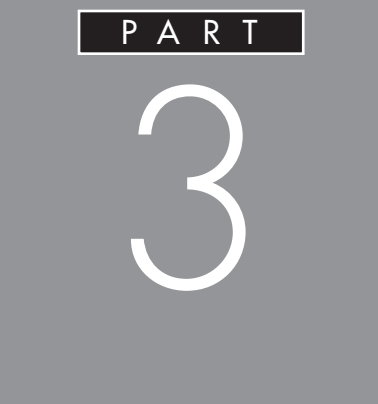

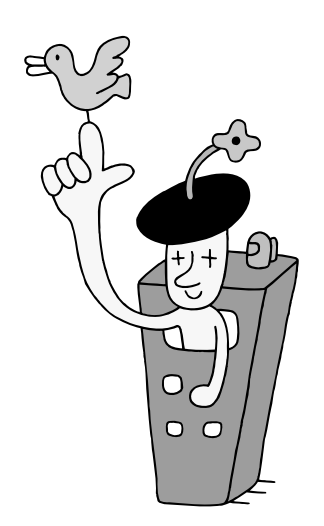

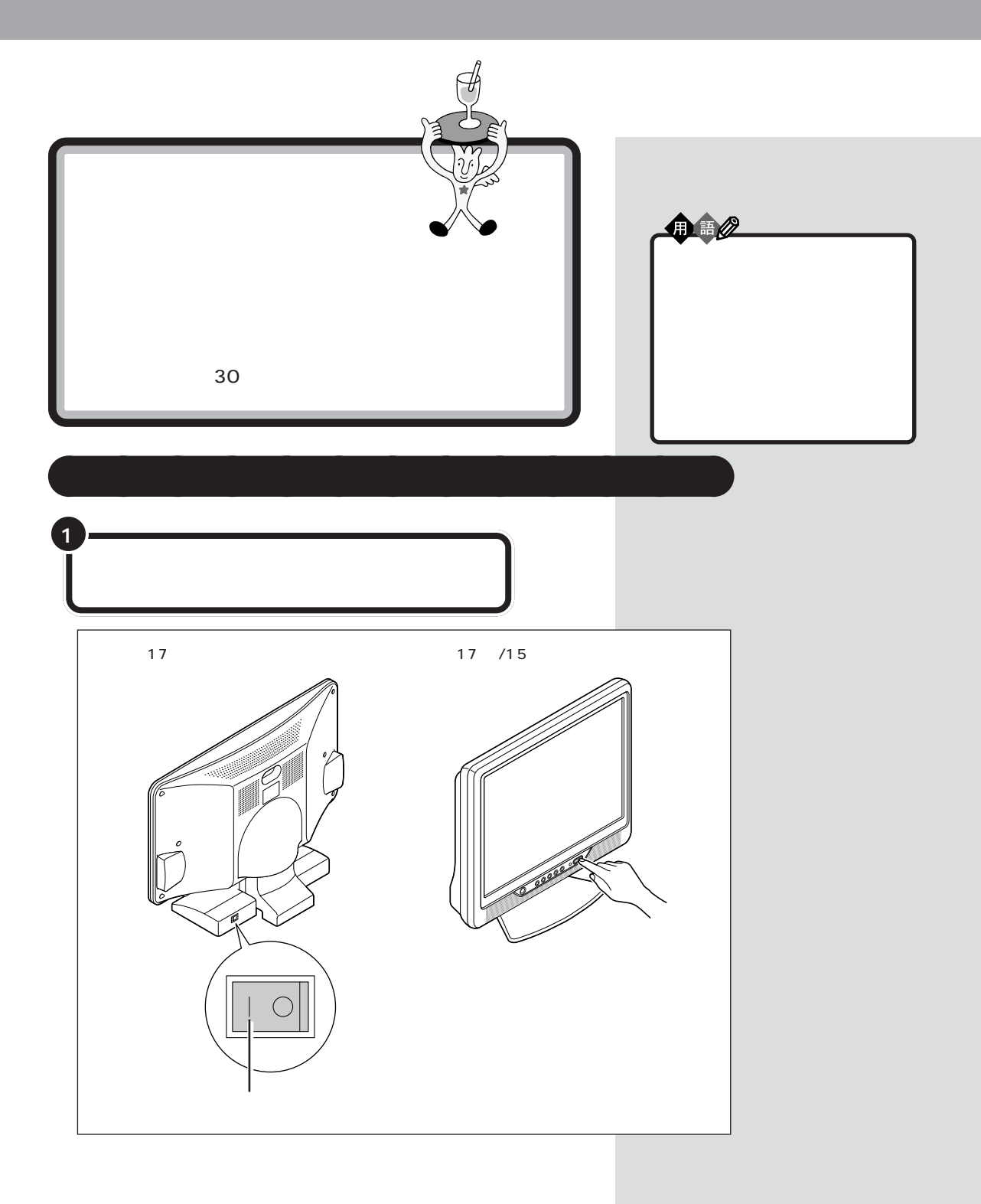

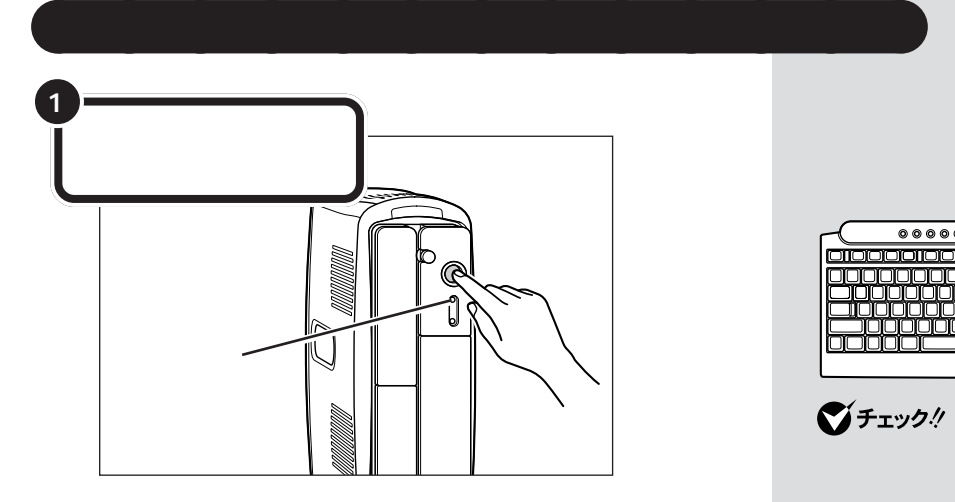

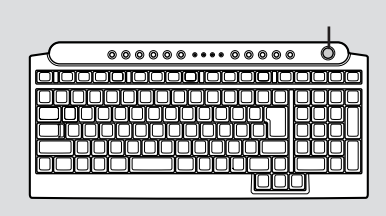

グチェック!

PART<sub>2</sub> p.31

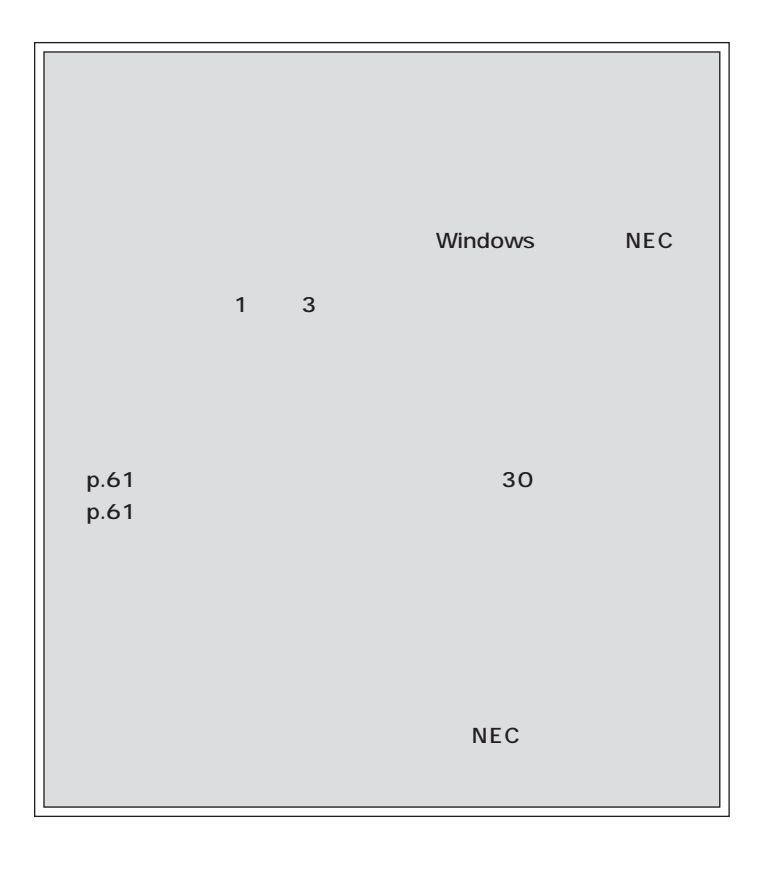

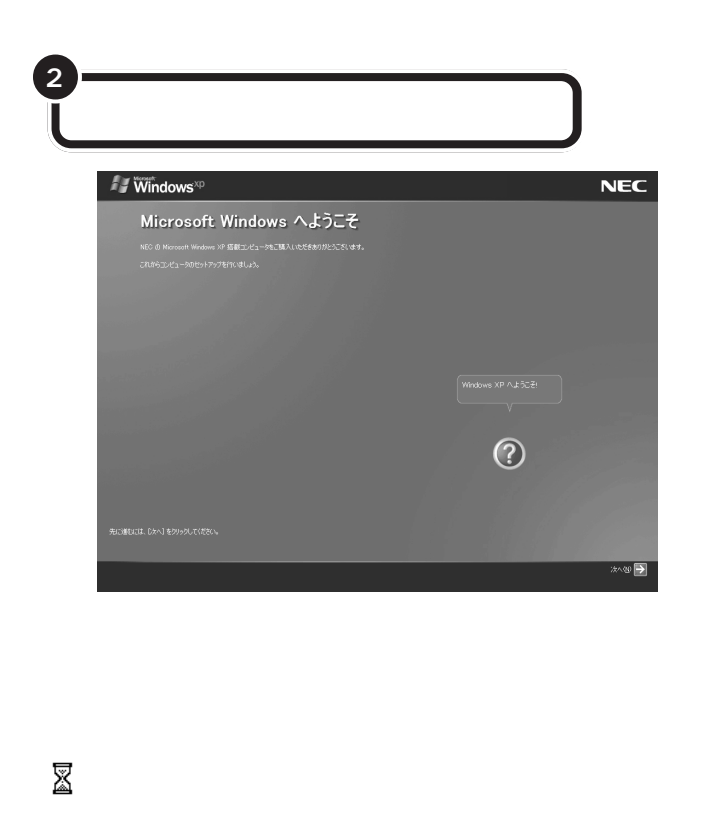

 $\mathbf{a} \cdot \mathbf{a} \cdot \mathbf{a} \cdot \mathbf{a} \cdot \mathbf{a} \cdot \mathbf{a} \cdot \mathbf{a}$ 

 $\alpha$ 

٠  $\mathbb{R}$  $\bar{\mathbf{u}}$ 

 $\bar{\mathbf{u}}$  $\bar{\phantom{a}}$  $\mathbf{u}$  $\bar{\mathbf{u}}$ ۰

٠ m. 面右下の をクリックするかキー  $\Gamma$  F1  $\Gamma$  and  $\Gamma$  and  $\Gamma$ 

ത

ポイント

 $\mathbf{m}$  $\mathbf{u}$  $\mathbf{u}$ ٠  $\overline{a}$  $\overline{a}$  $\overline{a}$  $\sim$  m. × ×  $\mathbf{u}$  $\mathbf{m}$  $\mathbf{m}$ m.  $\sim$  $\blacksquare$  $\sim$  $\sim$  $\sim$ ×. ×.  $\mathbf{m}$  $\mathbf{u}$  $\mathbf{u}$  $\blacksquare$ m. ٠

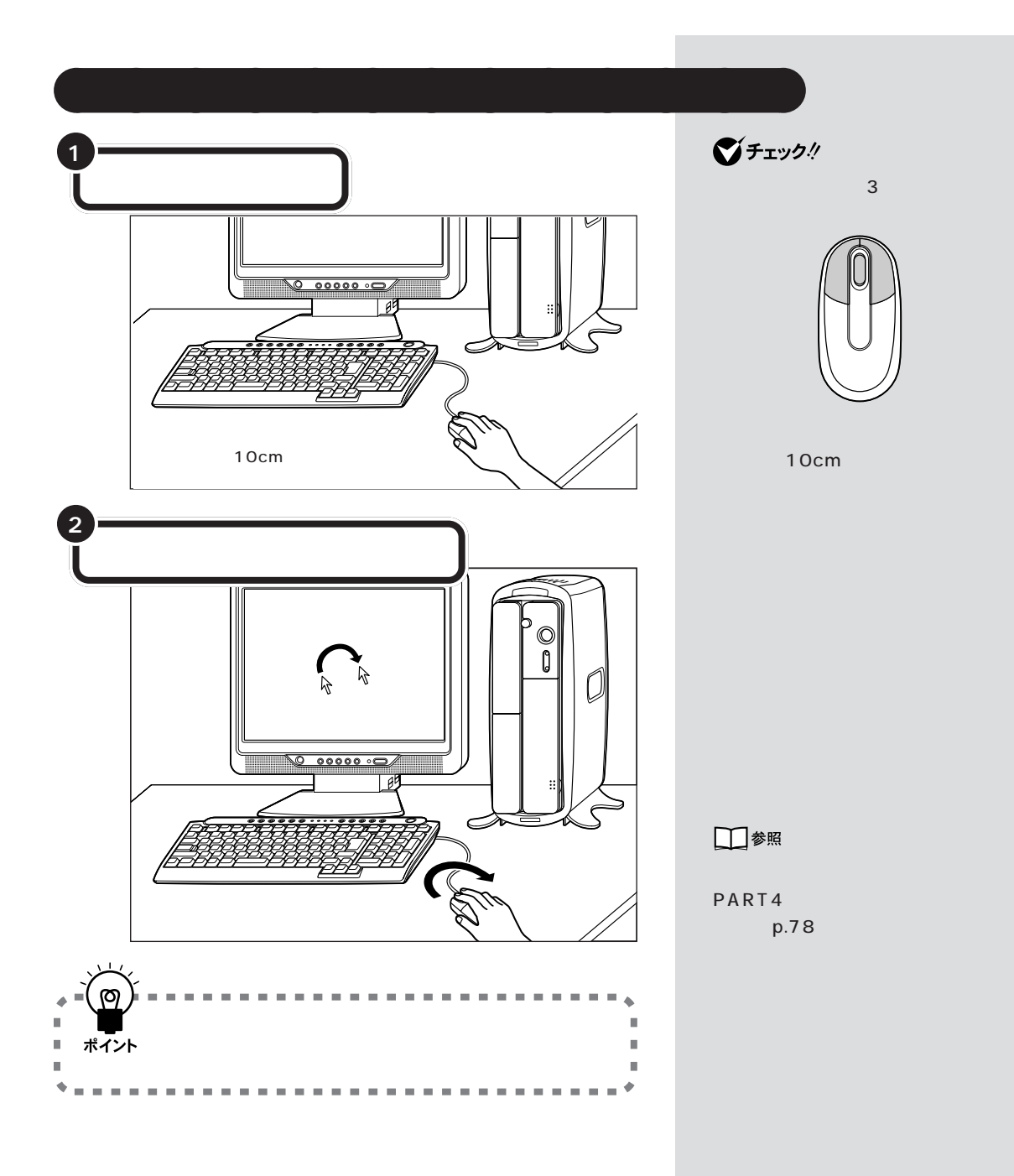

**41**

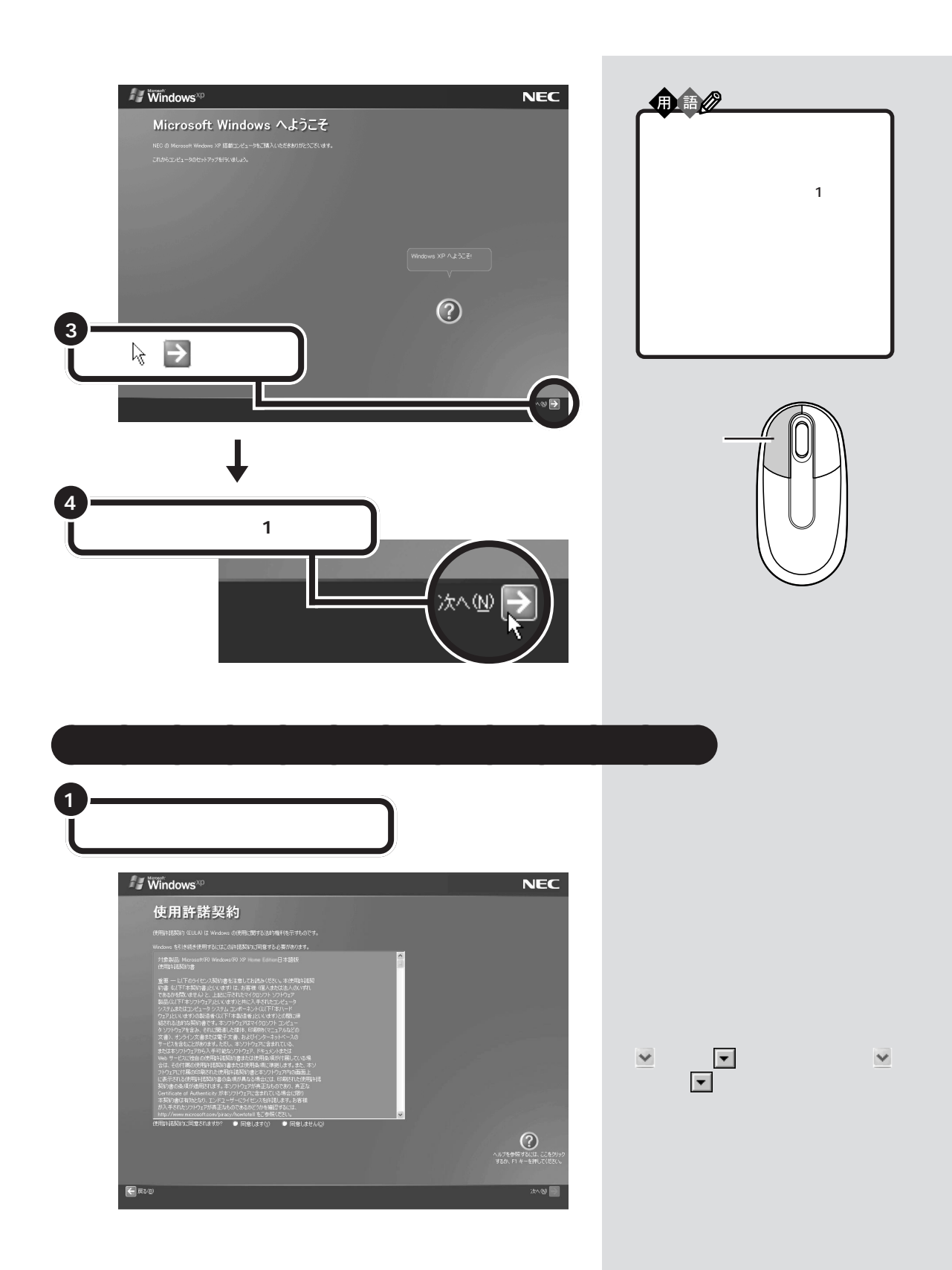

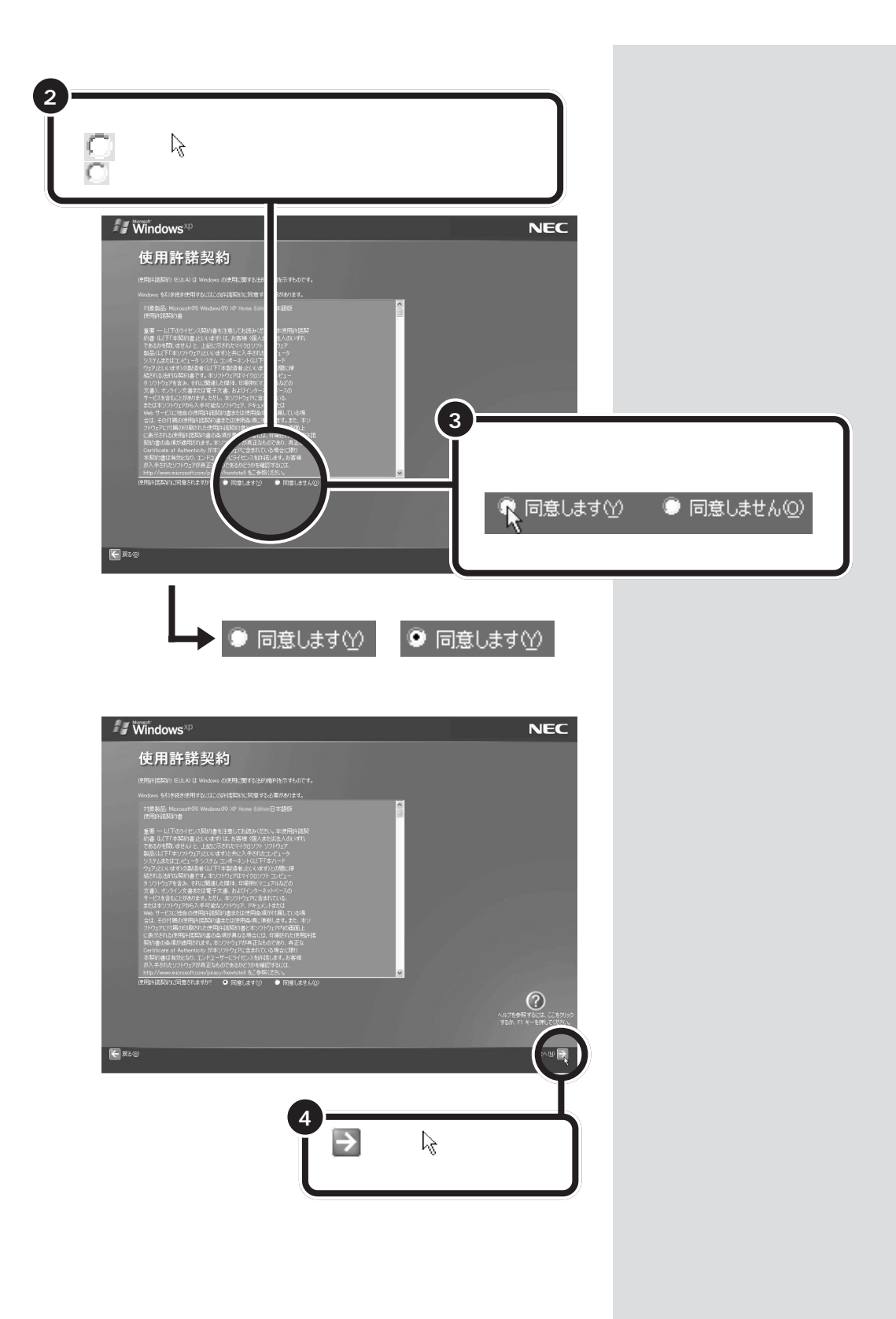

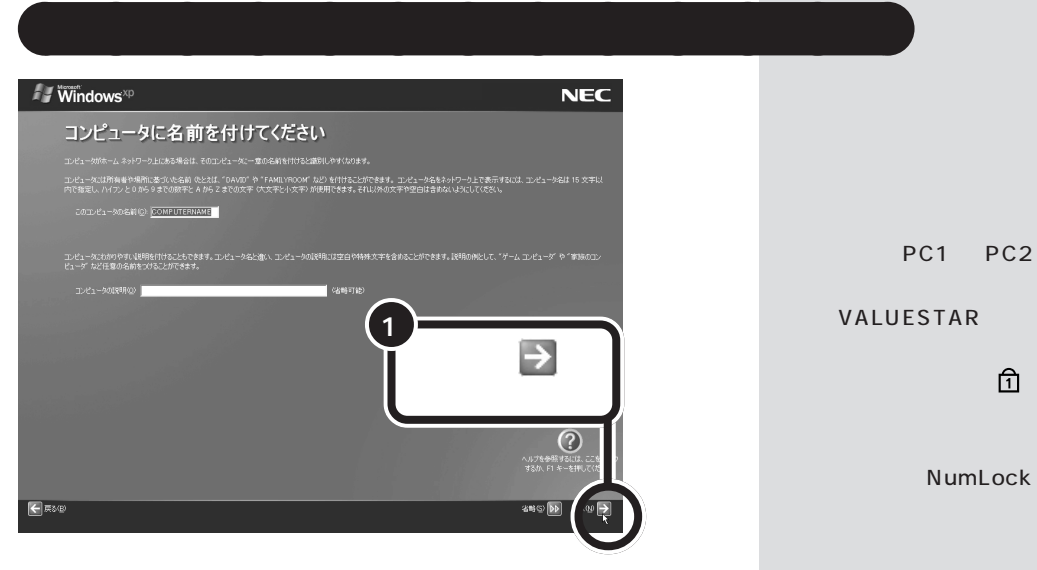

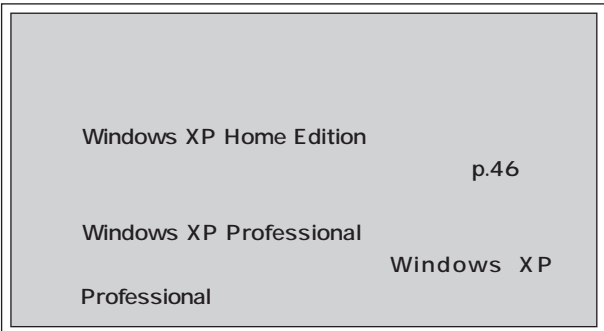

NumLock

は、キーボードの のランプが点

Windows

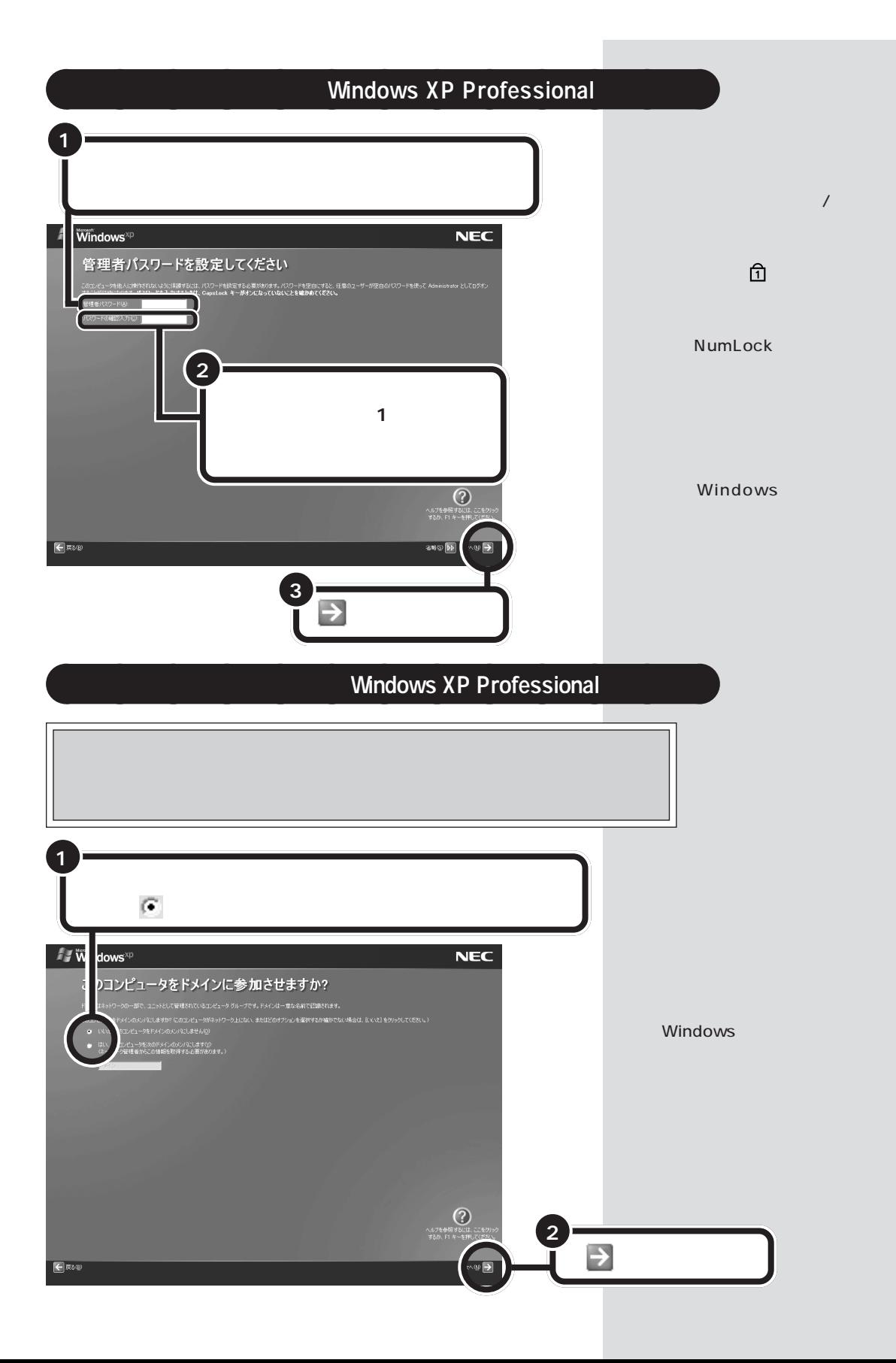

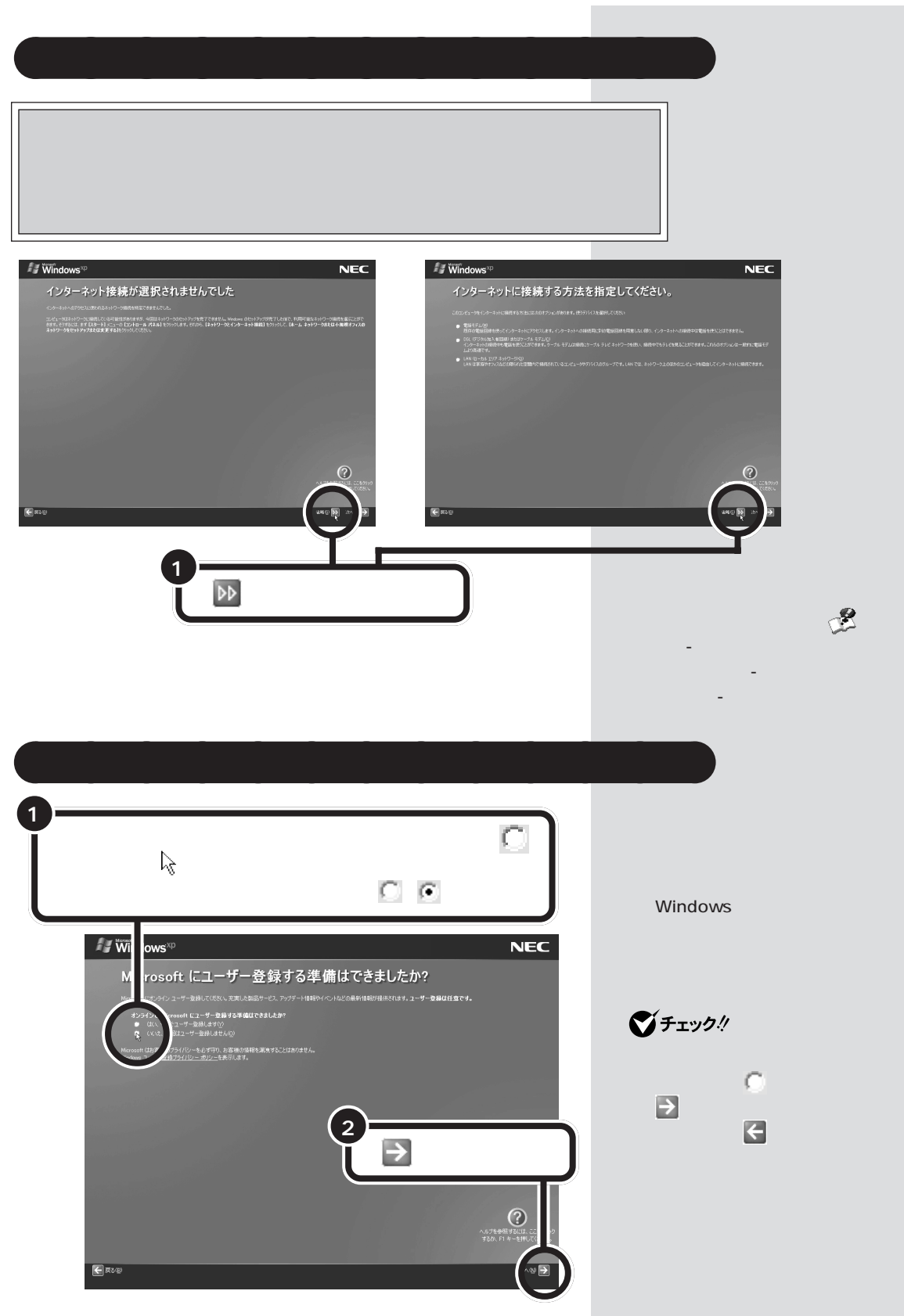

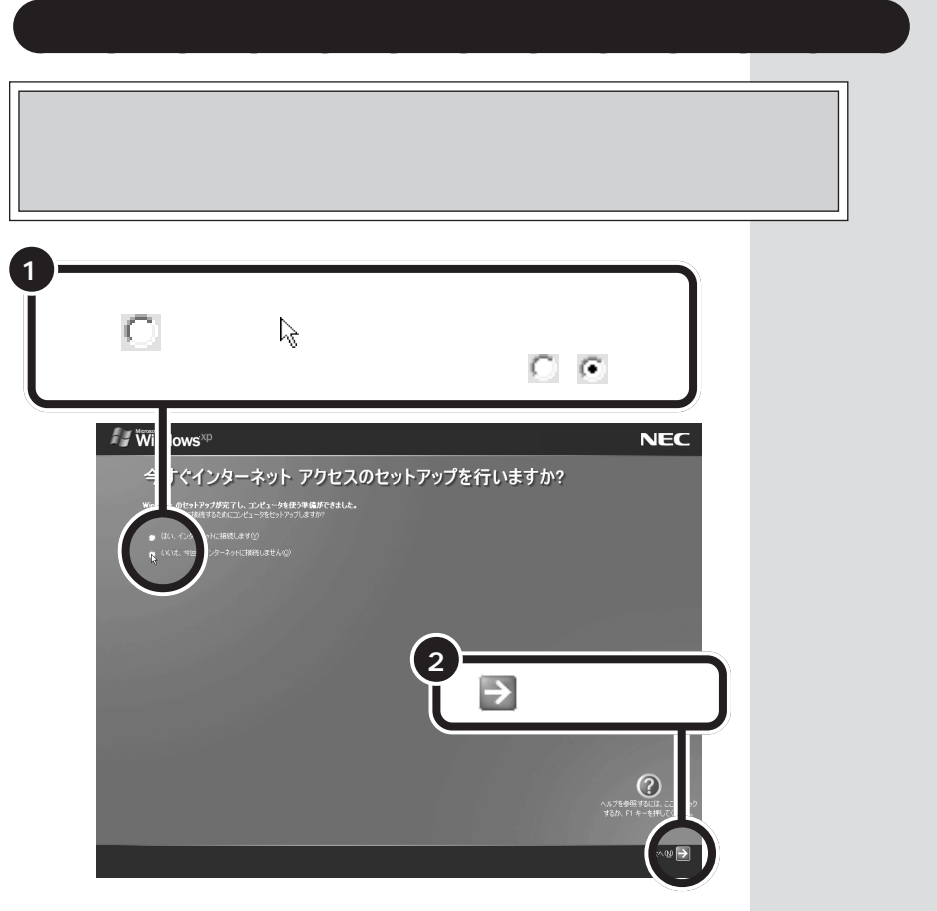

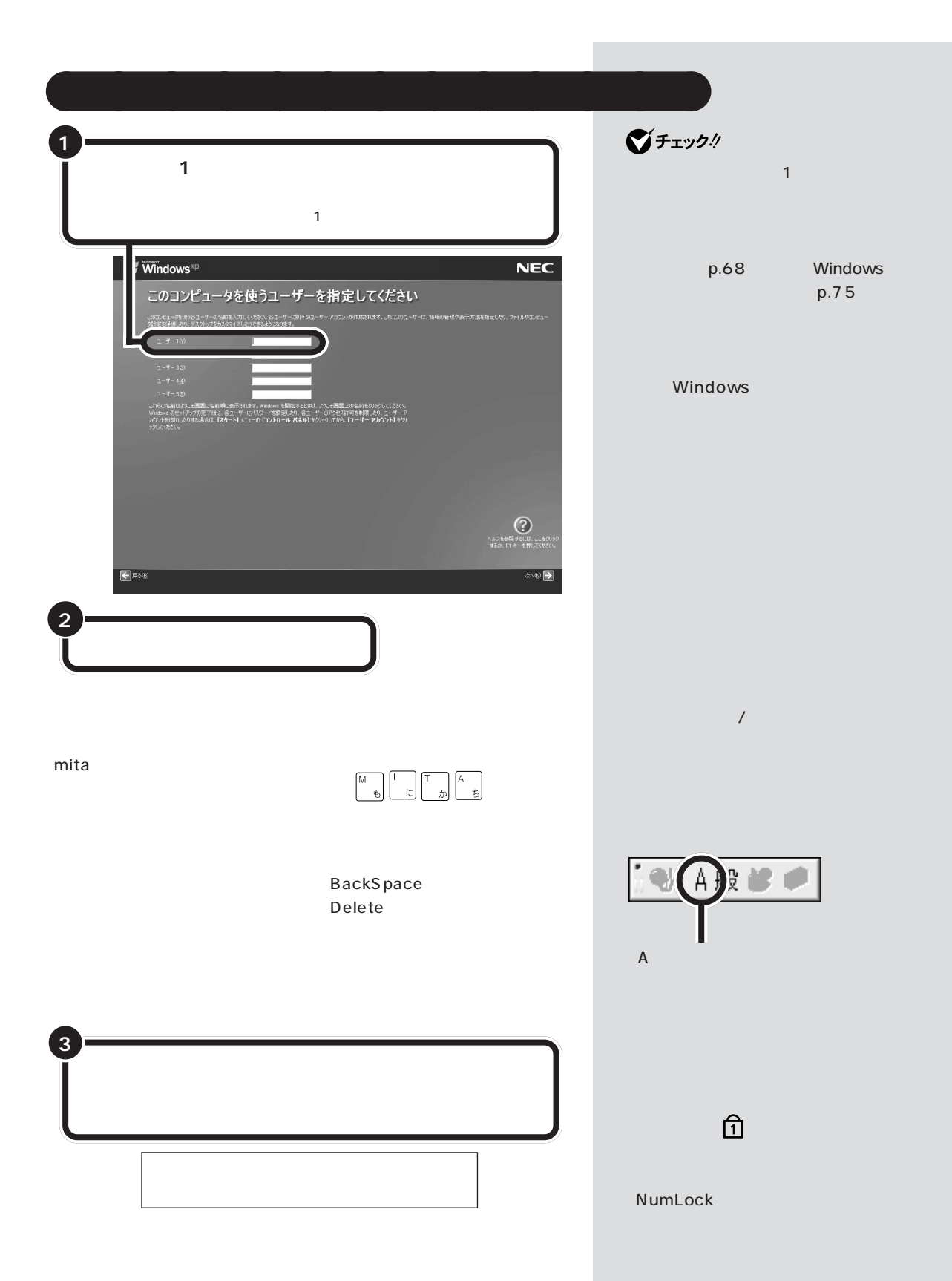

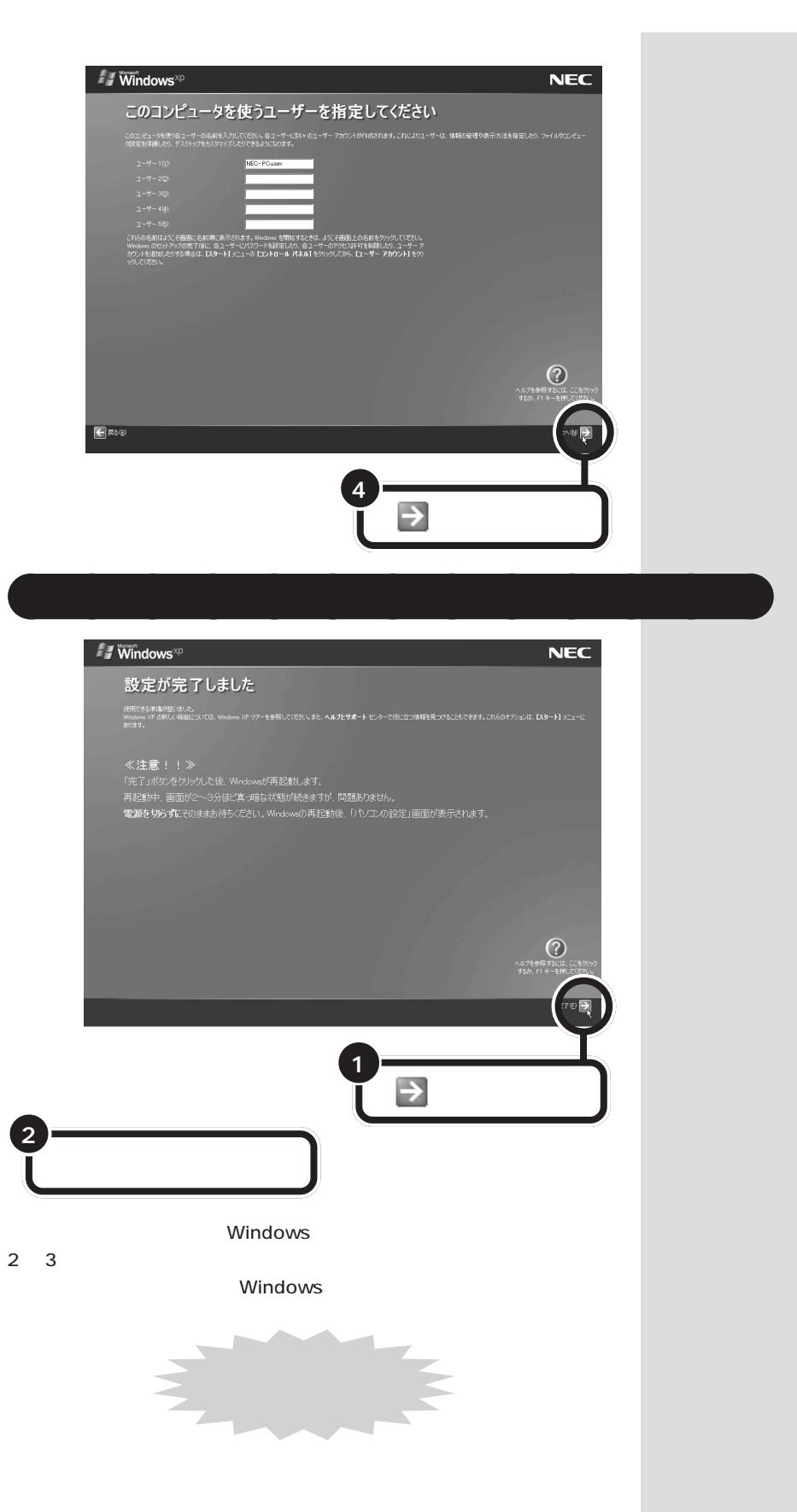

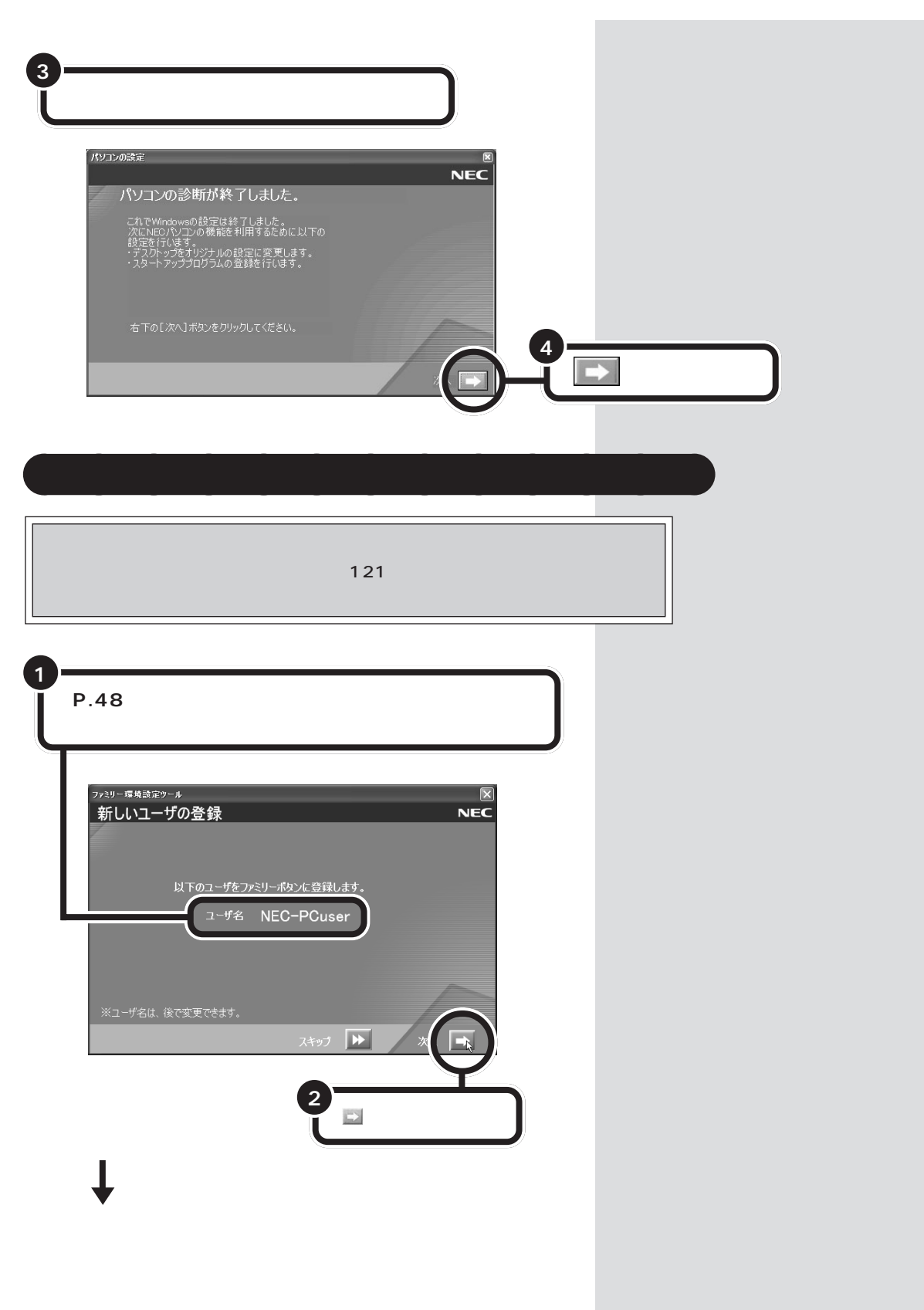

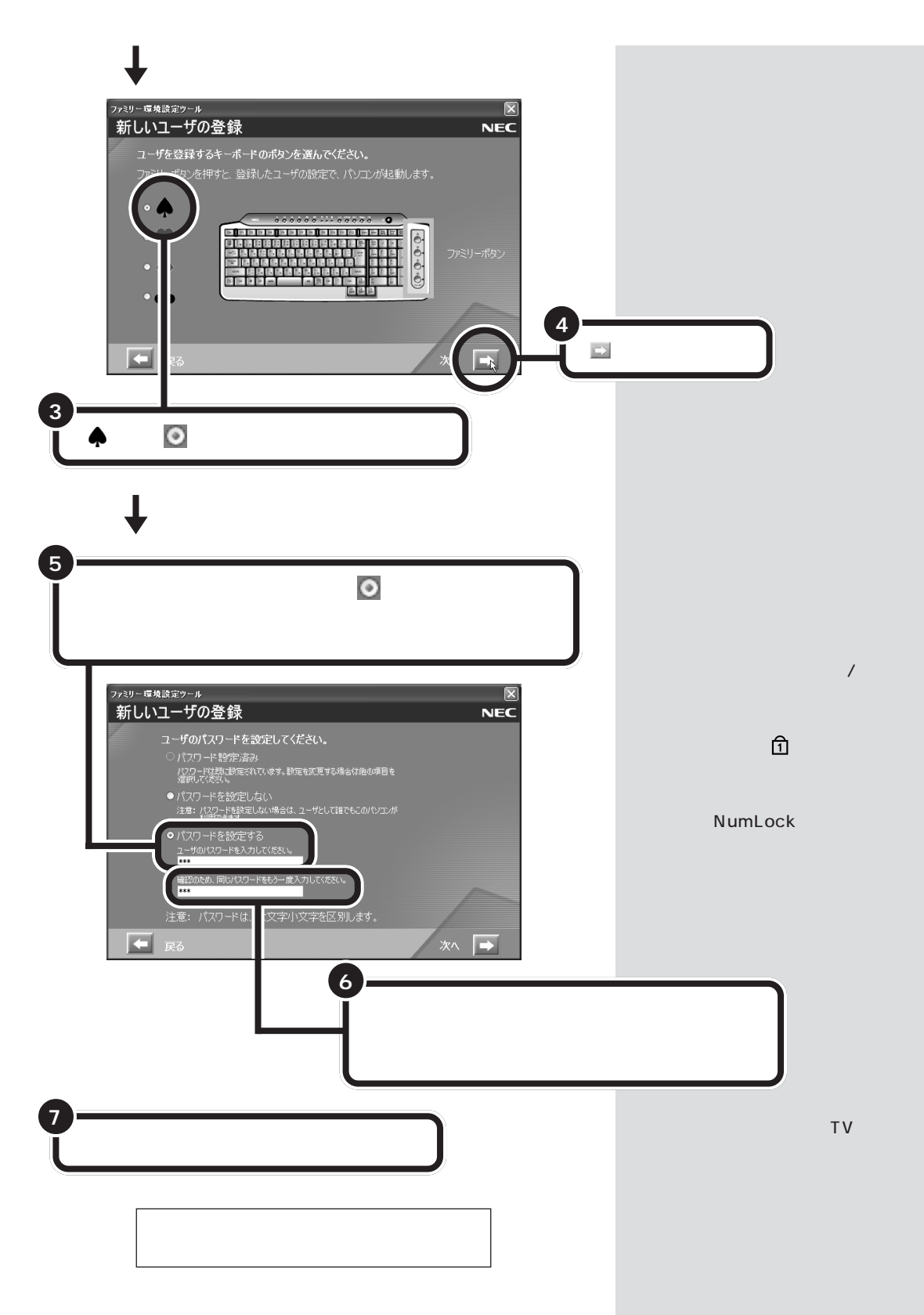

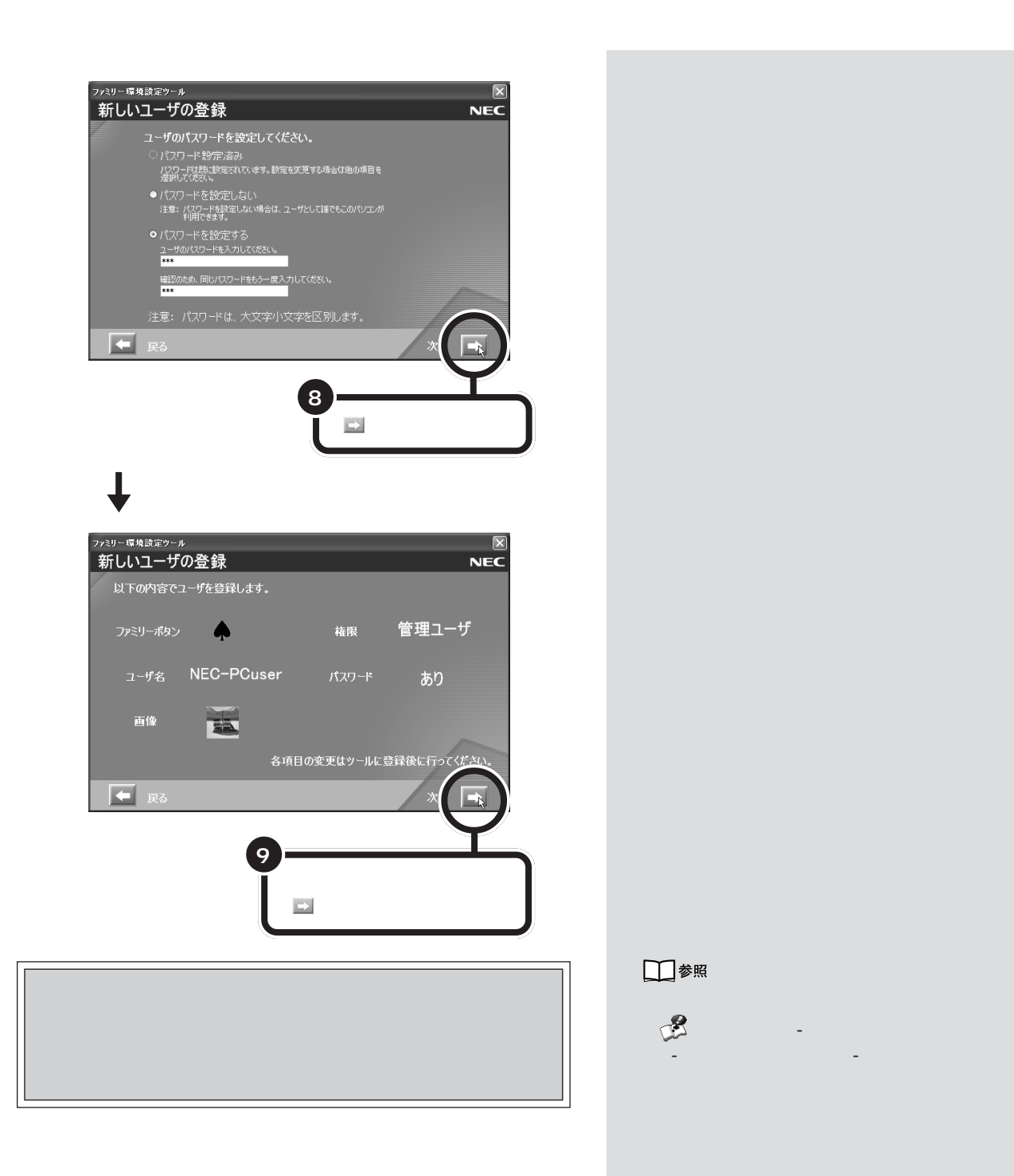

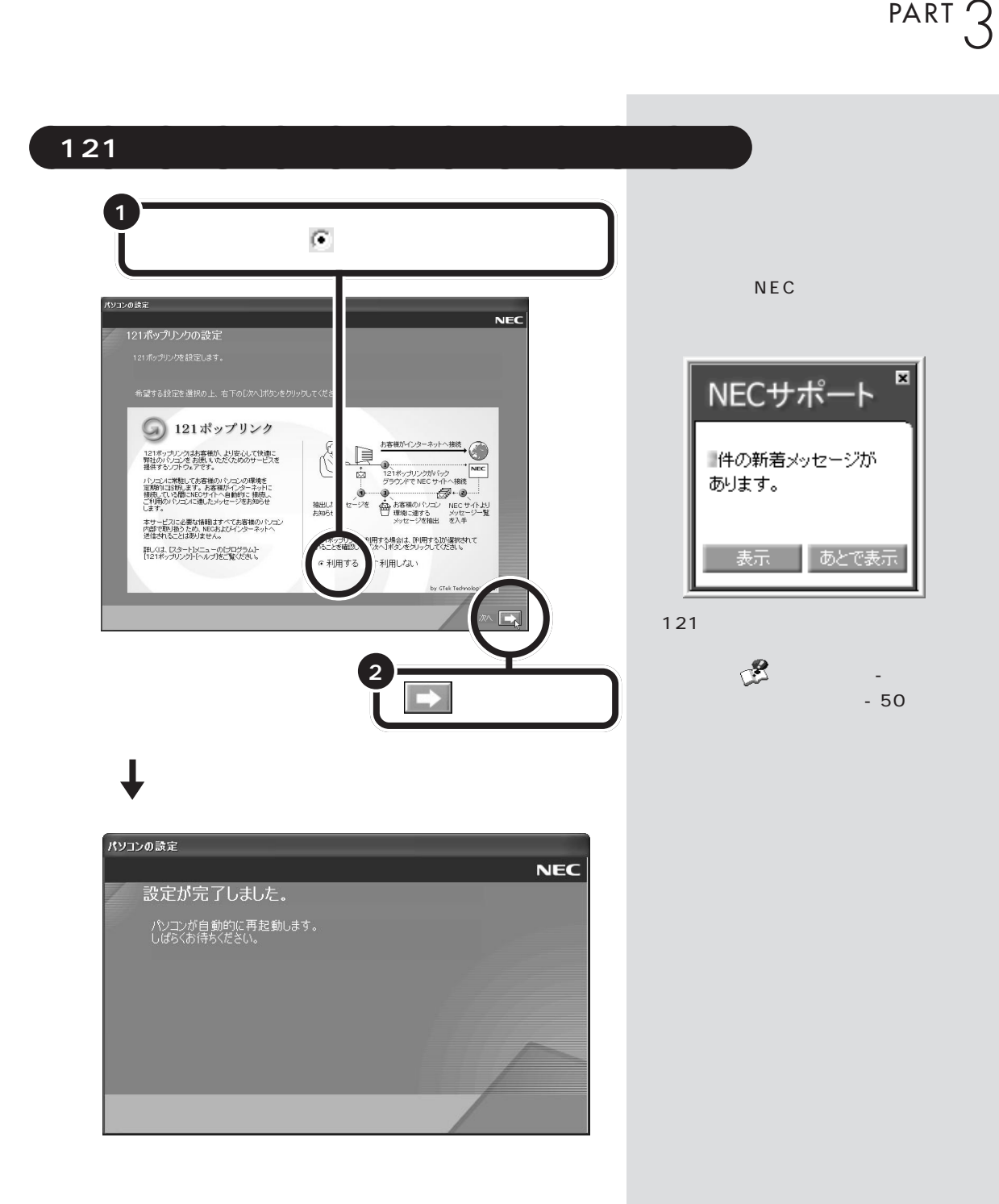

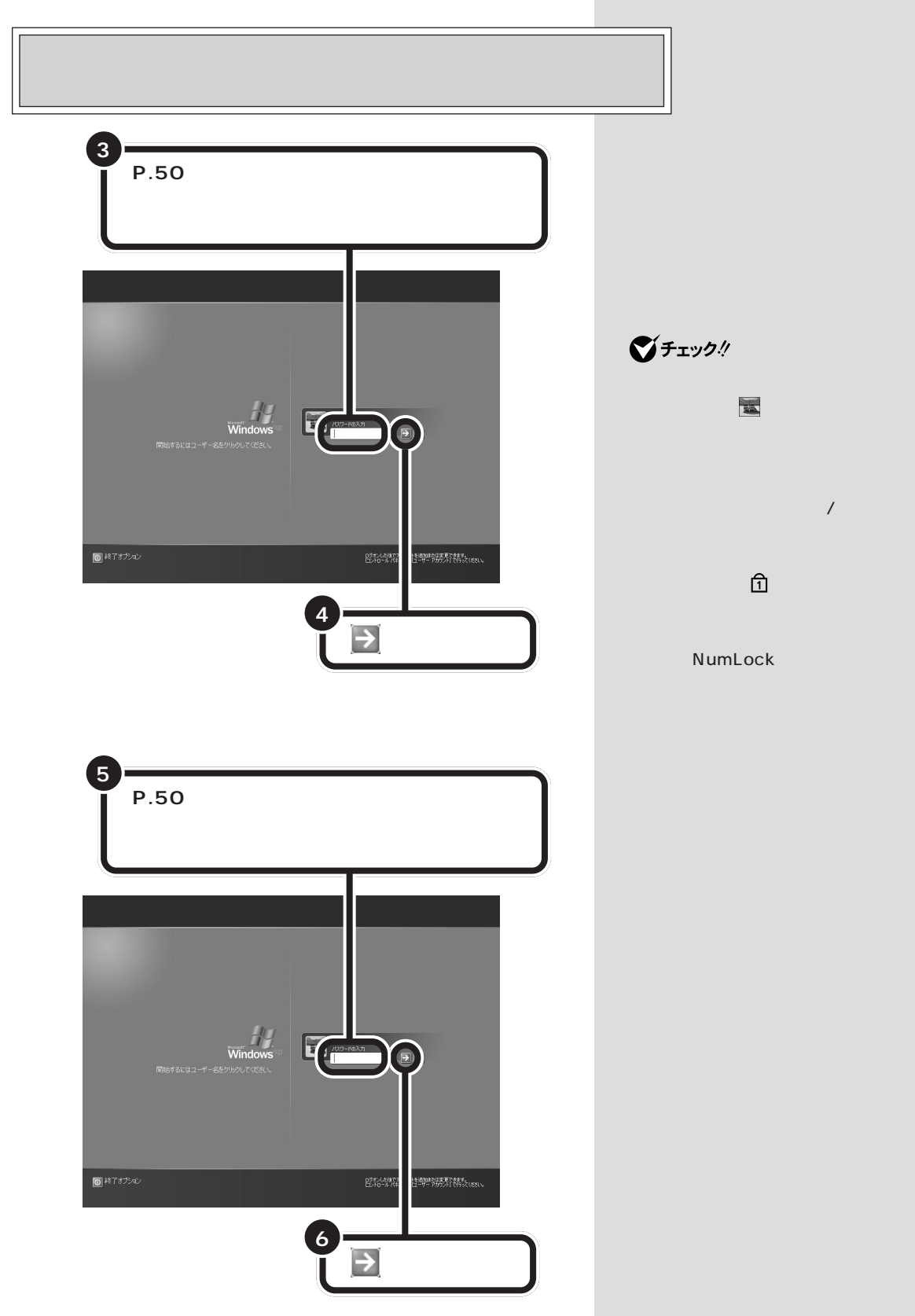

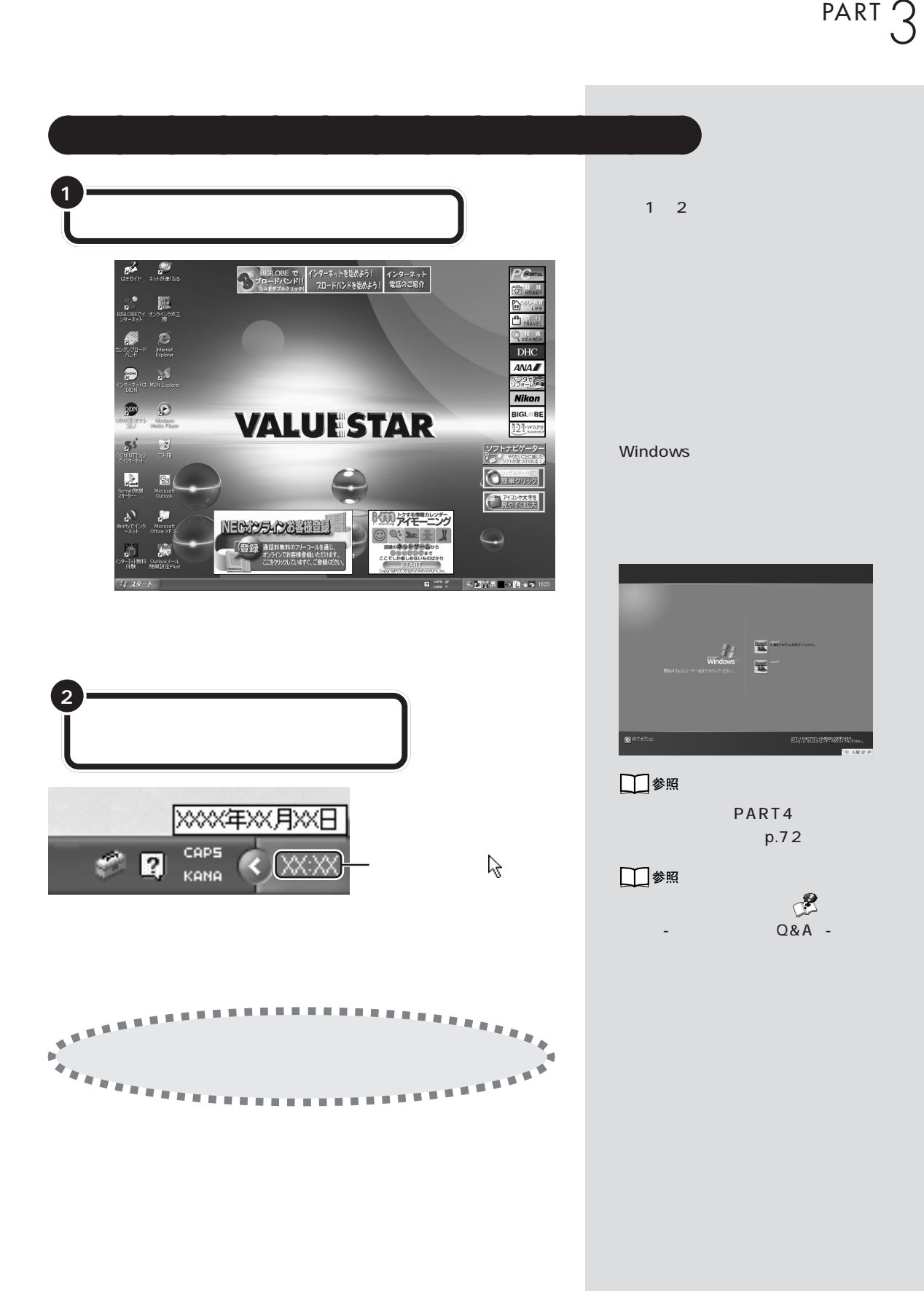

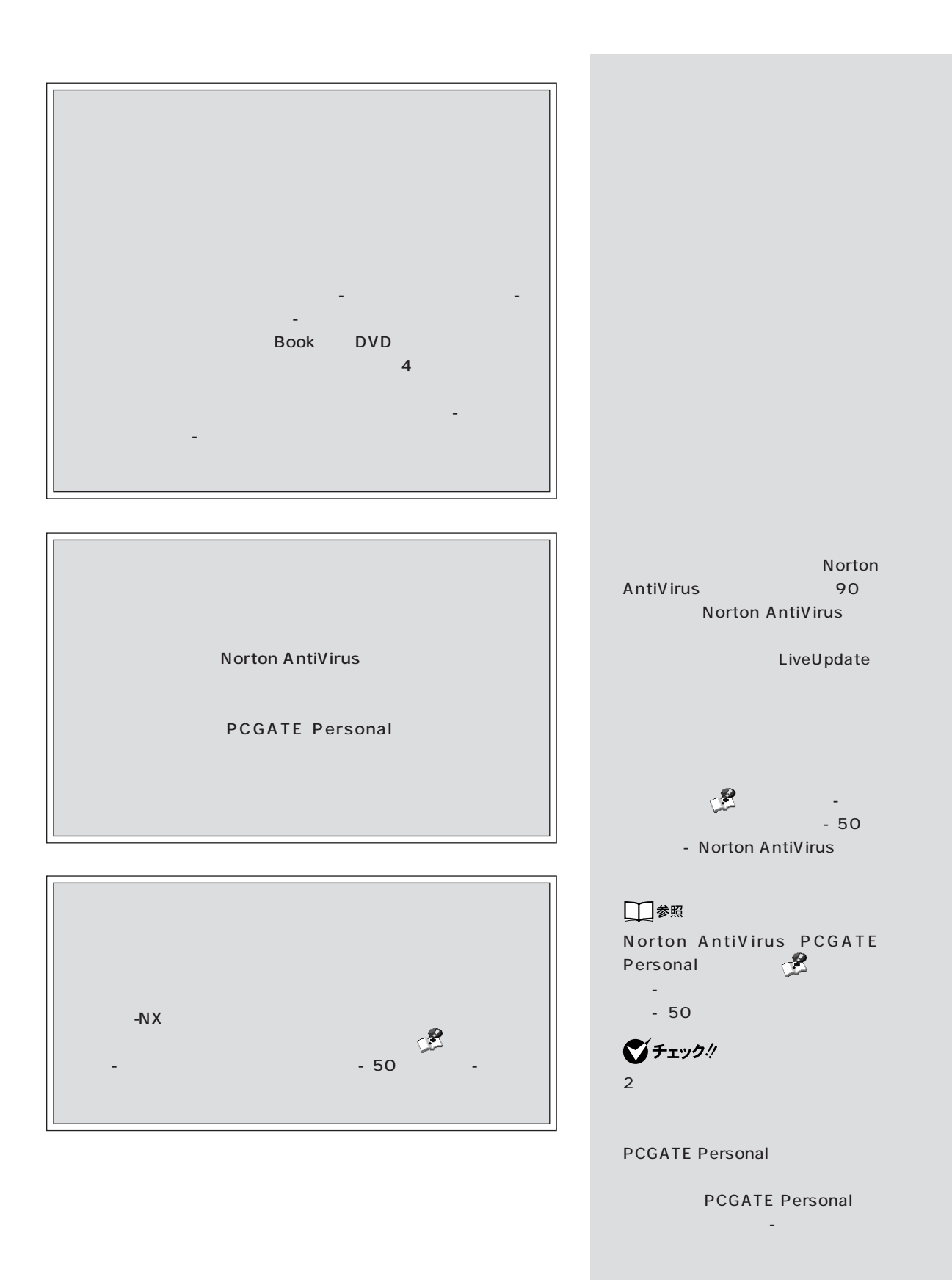

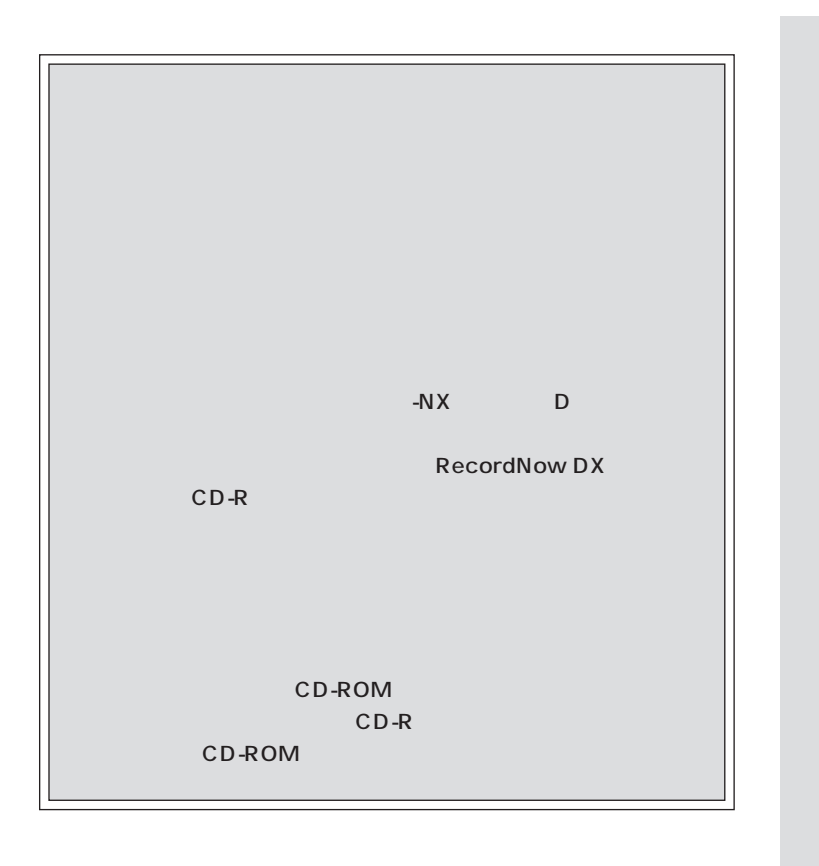

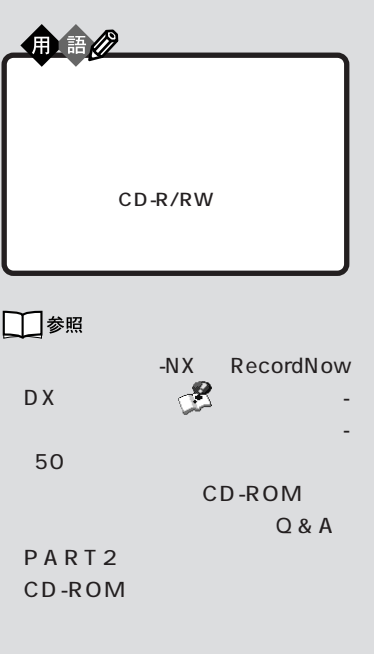

Г

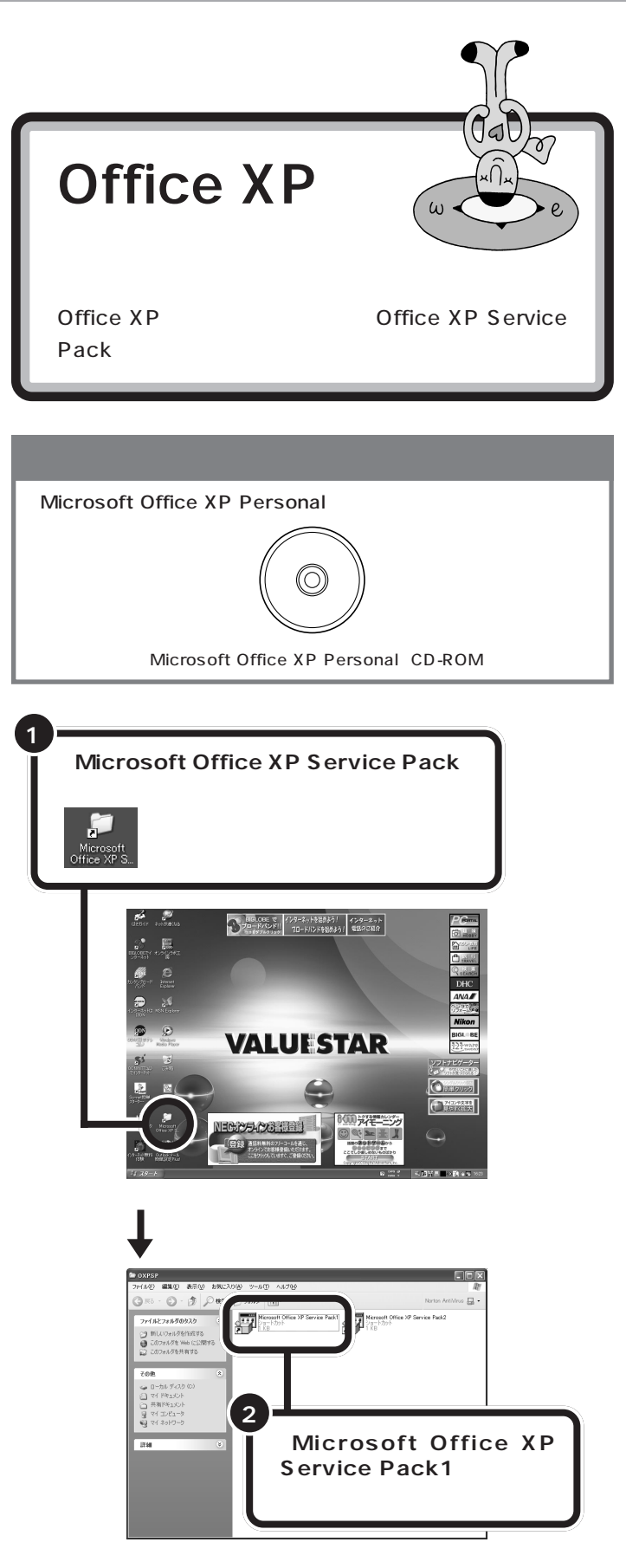

Office XP Service Pack Office XP

Office XP Service Pack 1

http://www.microsoft.com/ japan/office/downloads/xpsp1/

Office XP Service Pack 2

http://www.microsoft.com/ japan/office/downloads/xpsp2/

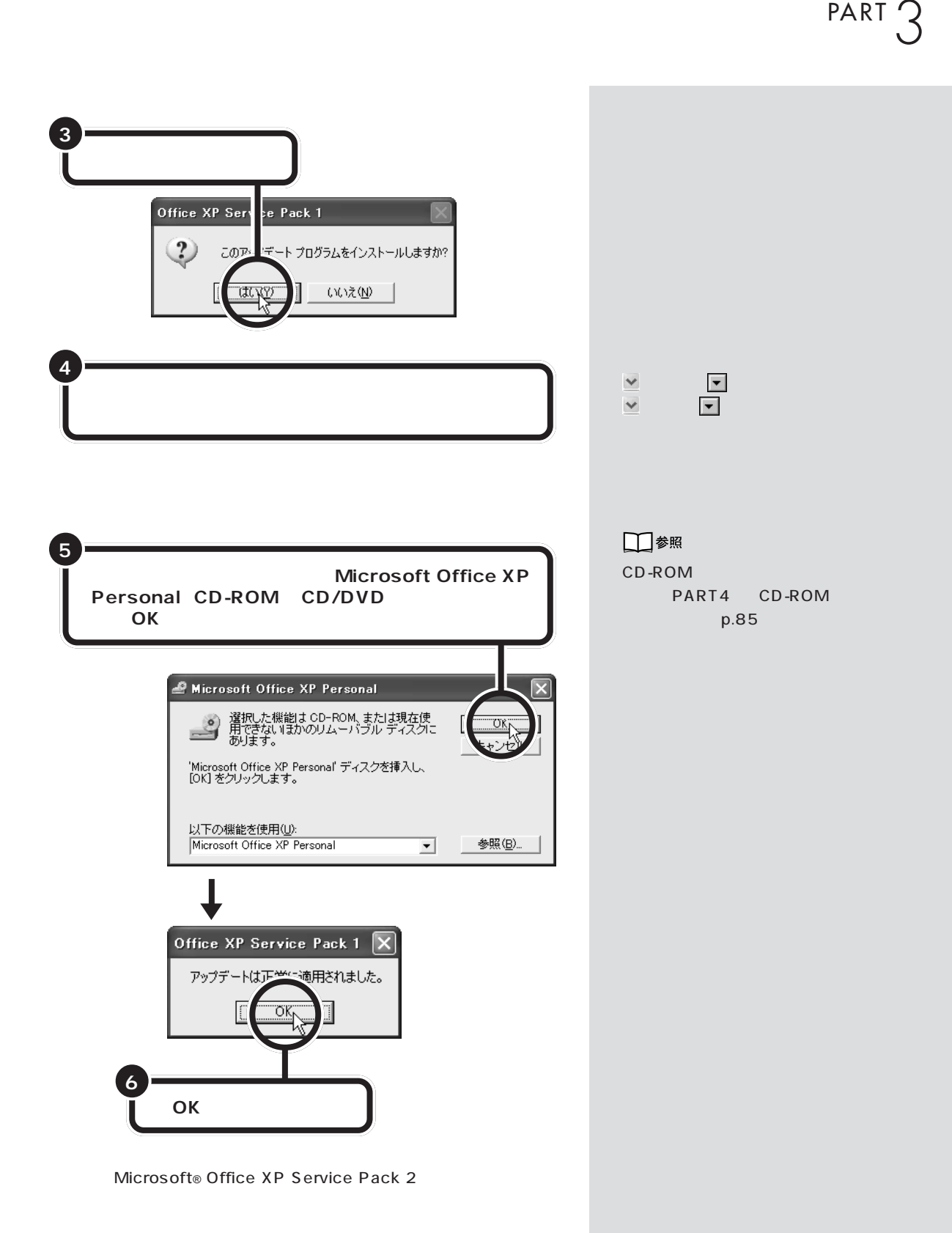

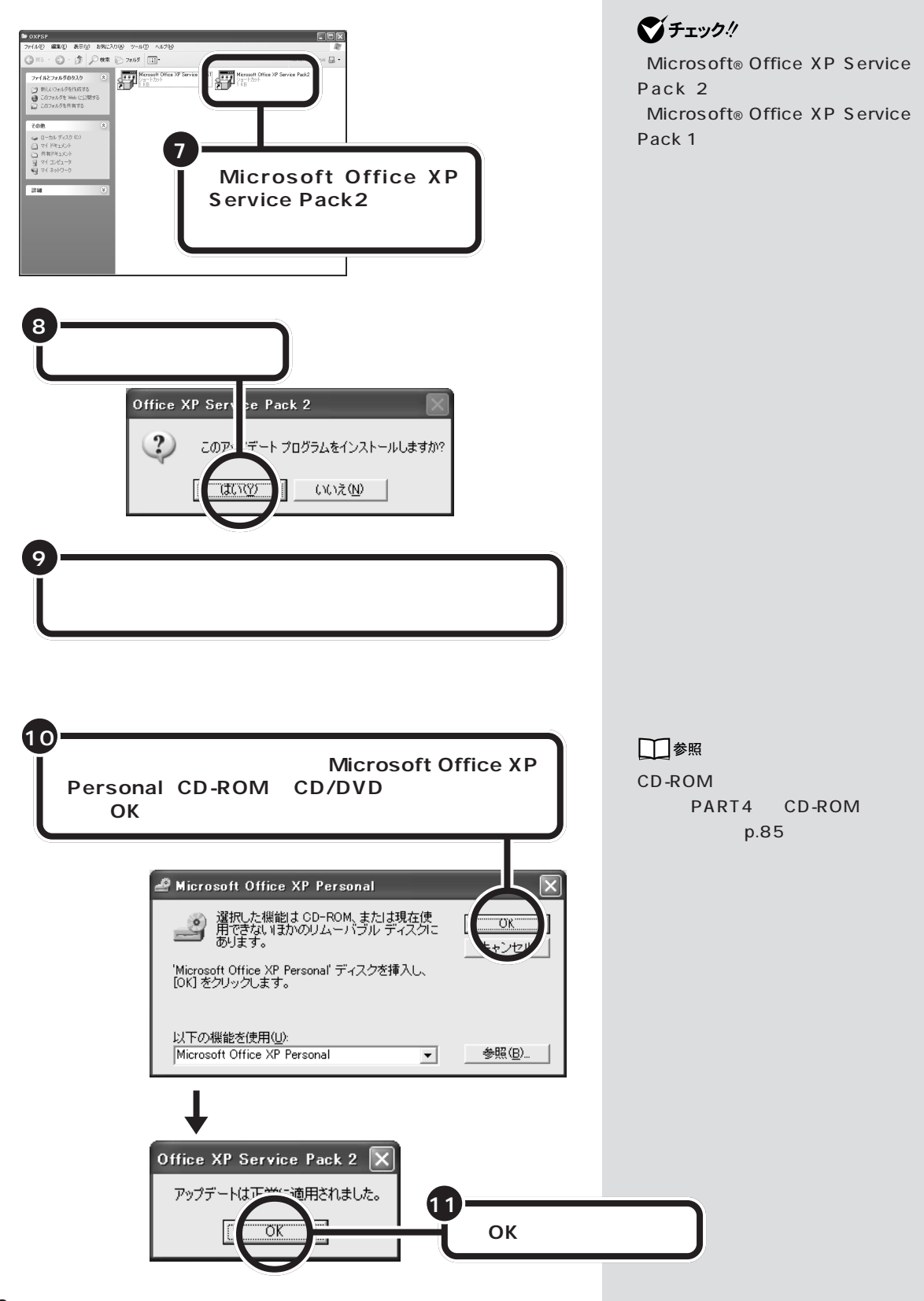
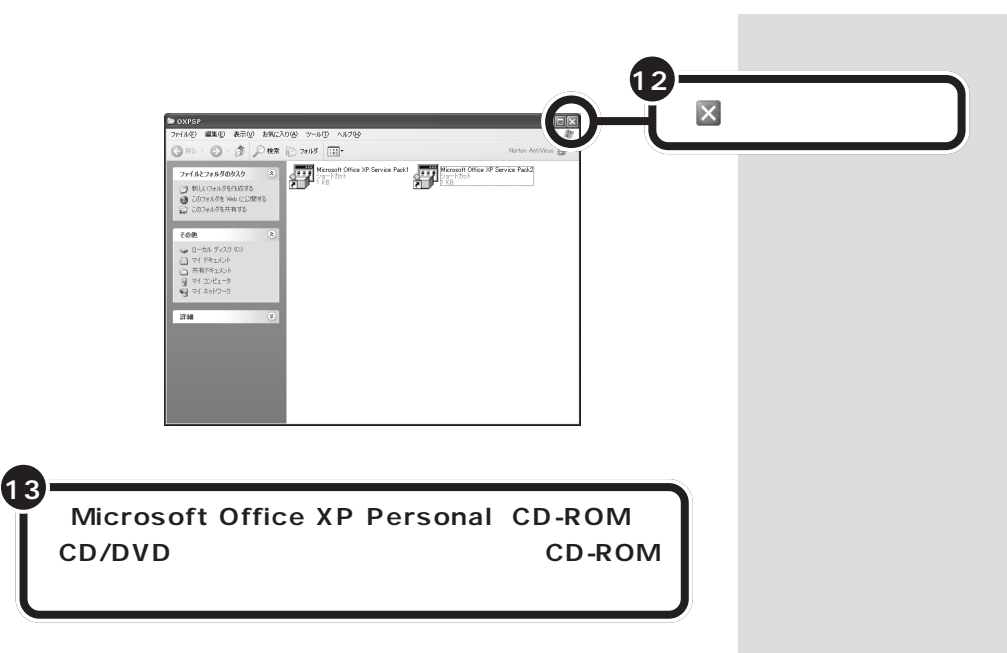

Office XP

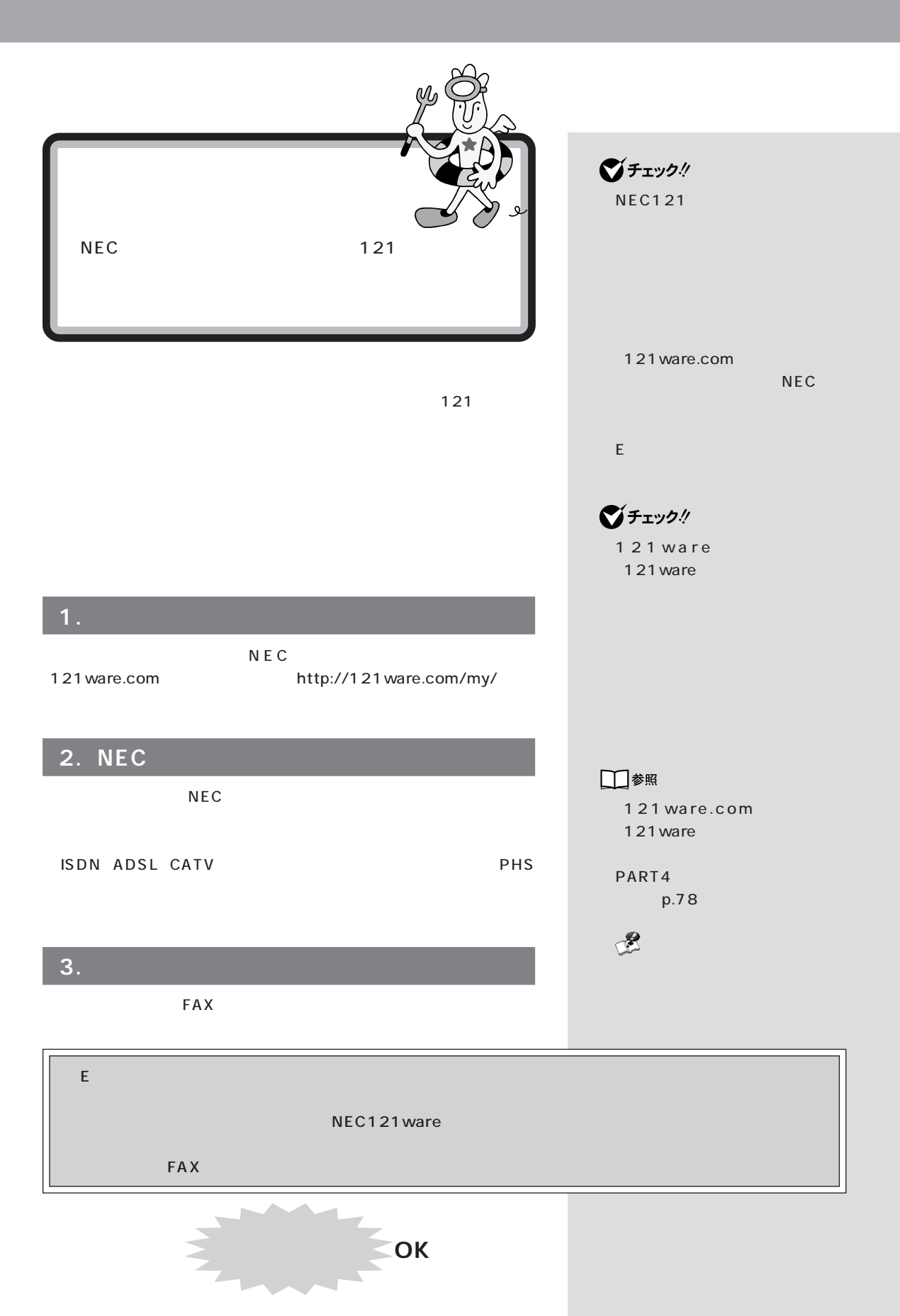

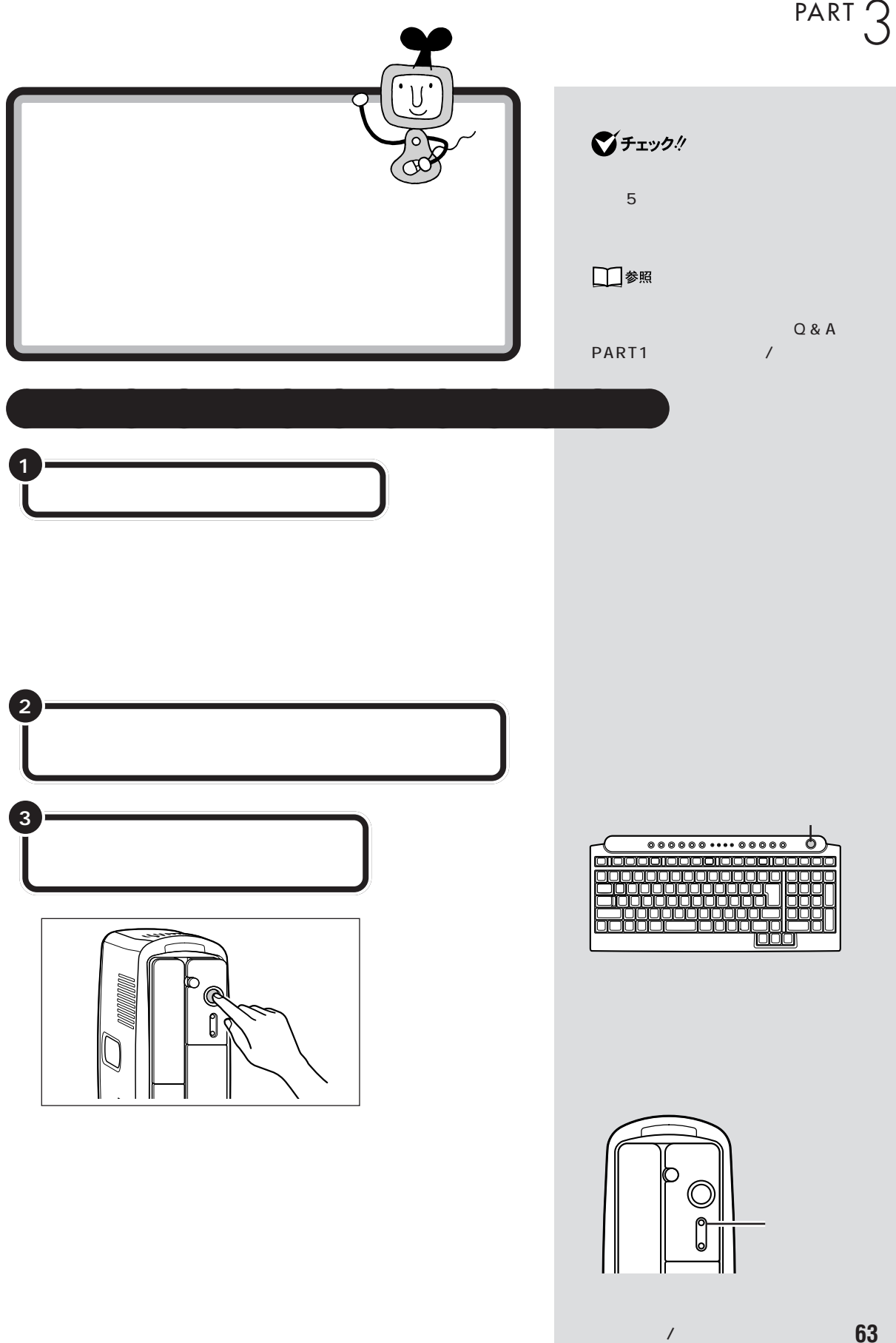

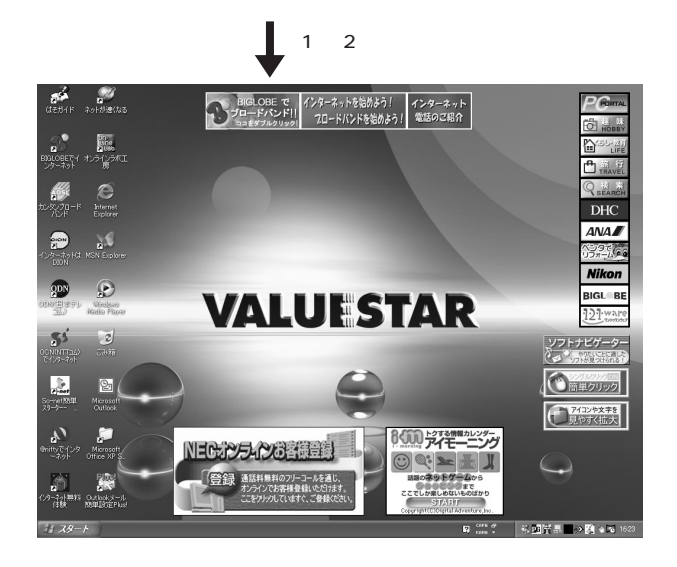

Windows

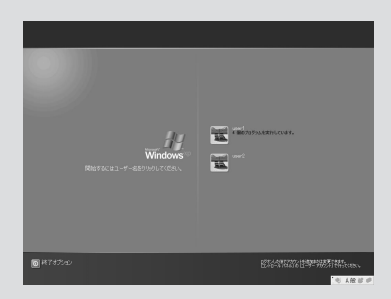

PART PART 3

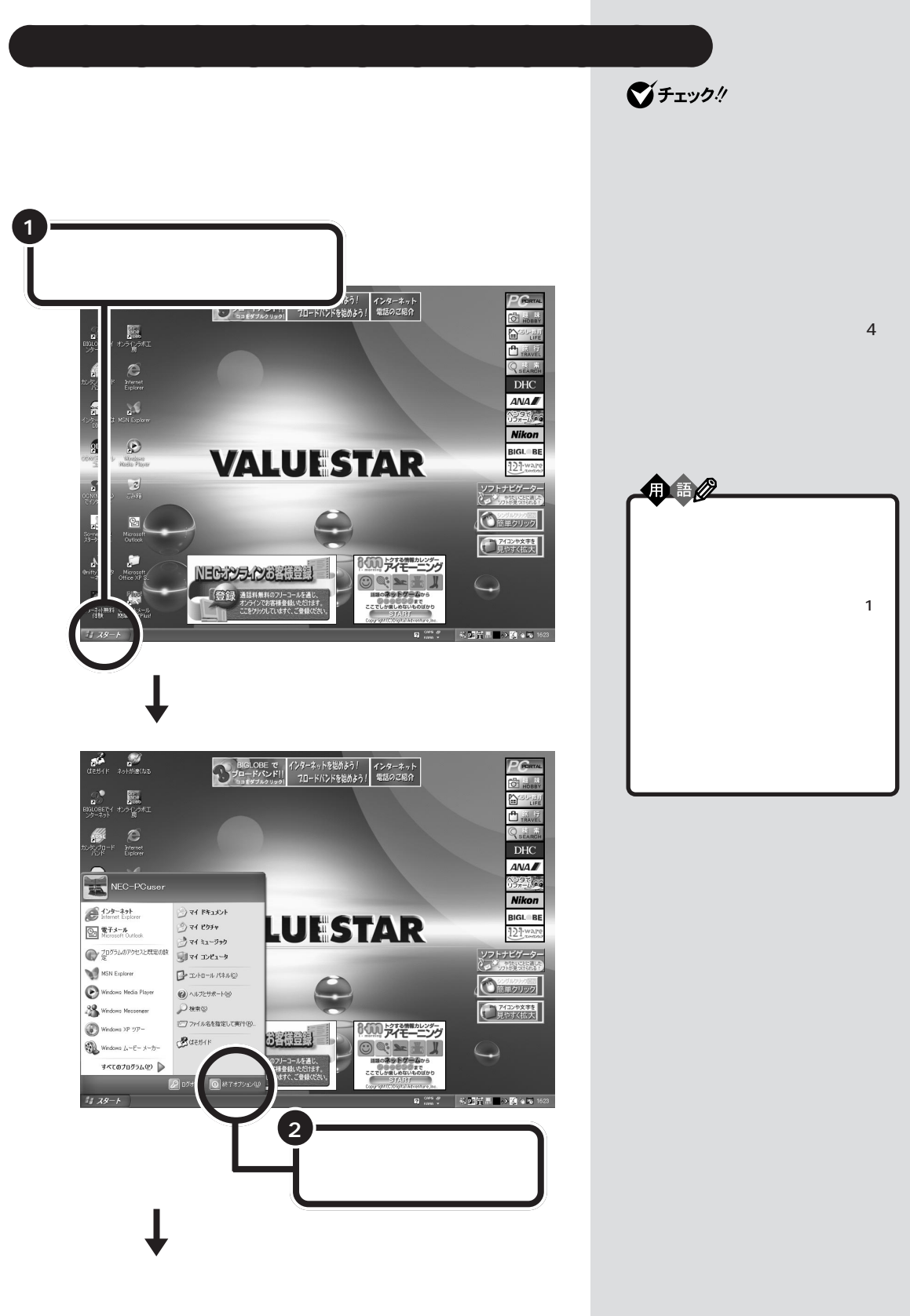

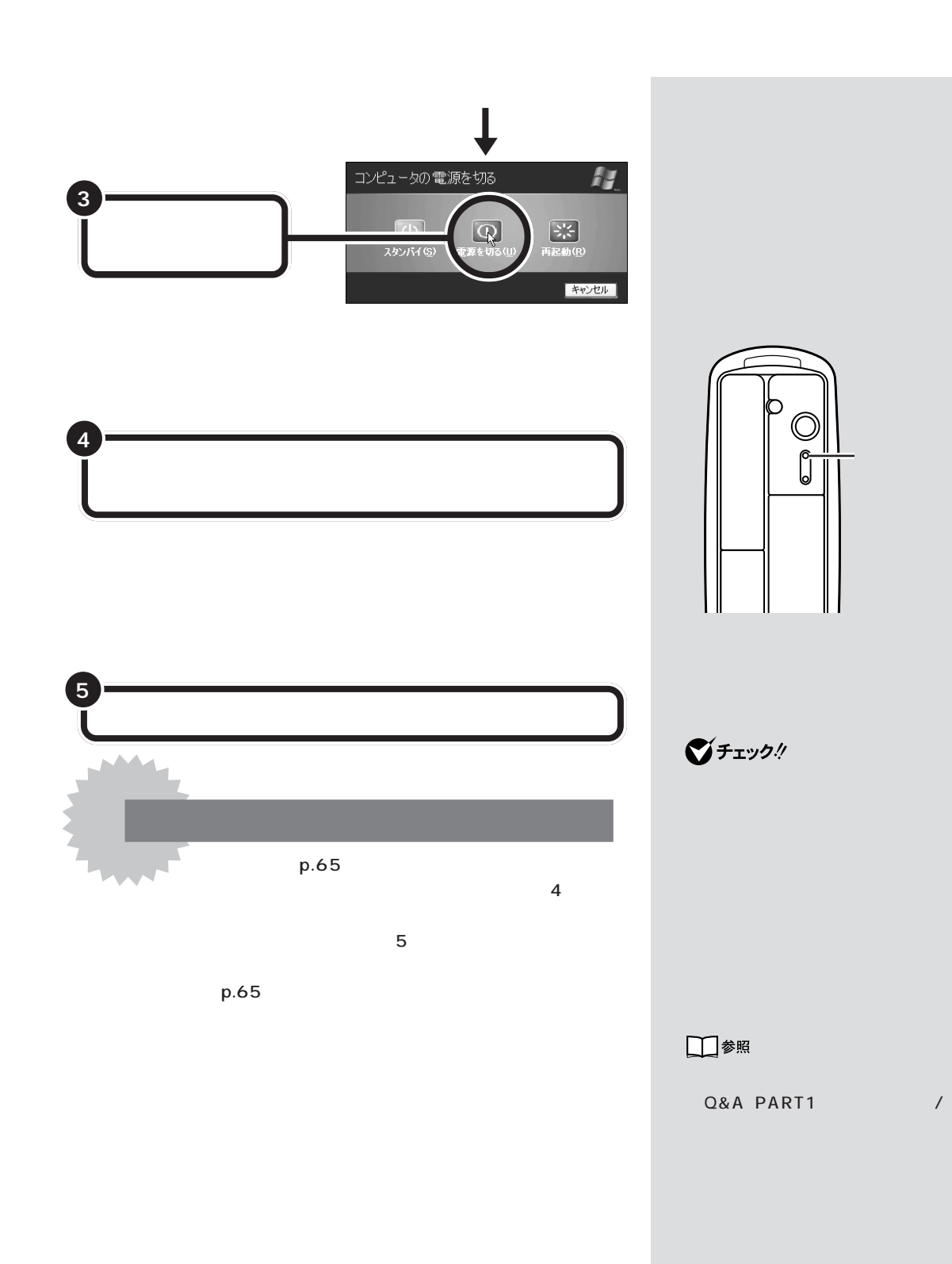

**66**

 $20$ 

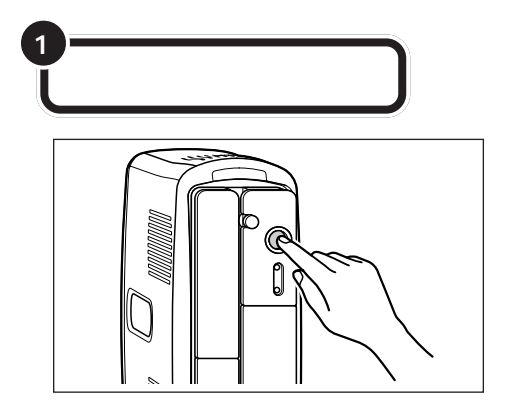

aaaaa **省電力機能について** aaaaaaaa

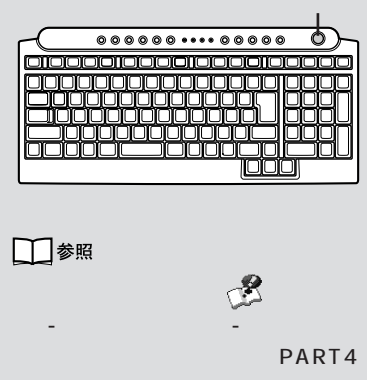

**The State** 

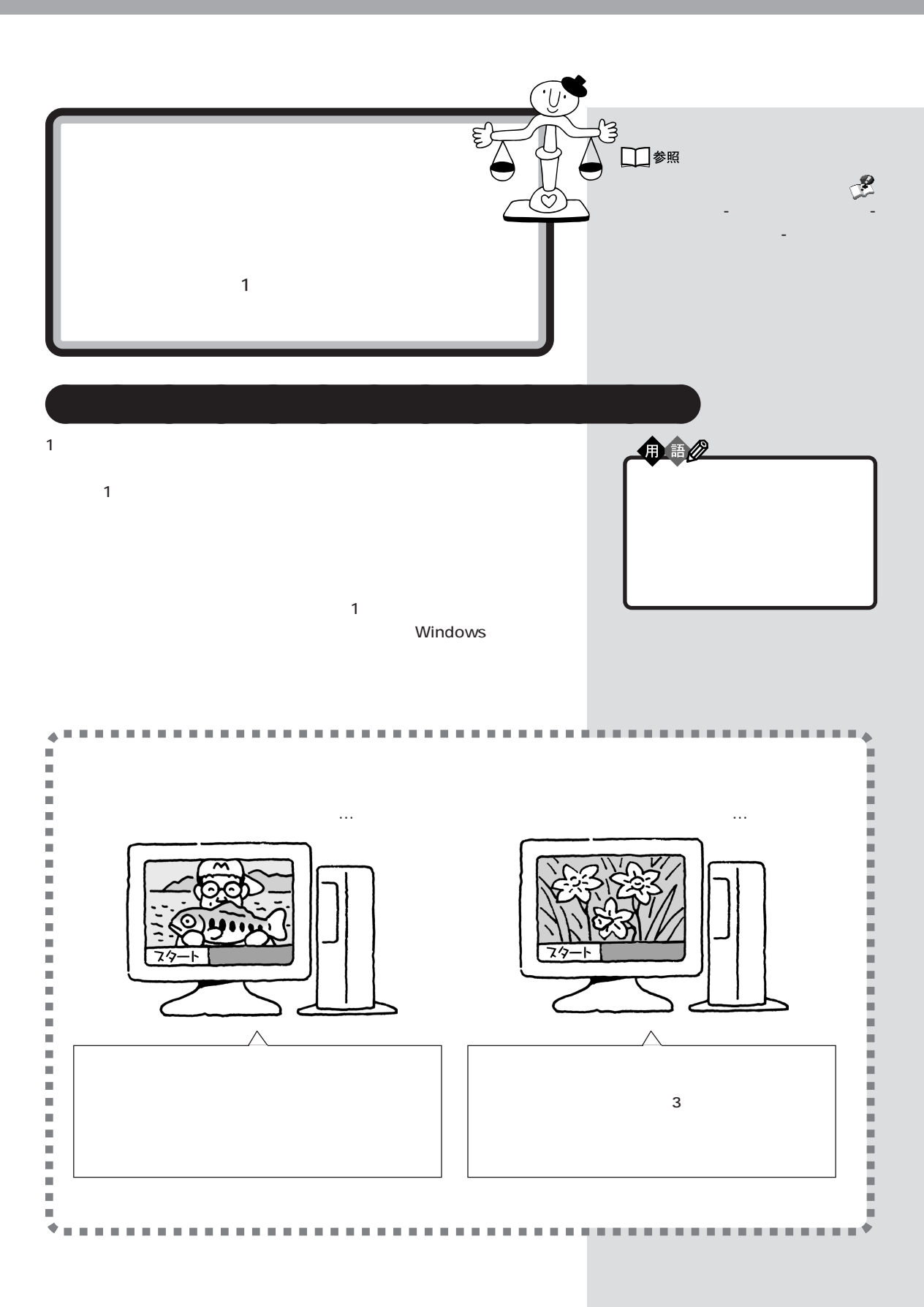

しくは、 「ぱそガイド」「パソコンの設定」 - 「ユーザーの切り替え」 - 「マ- $\mathbf O$  ${\color{blue}\mathbf{0} \mathbf{0} \mathbf{0} \mathbf{0} \mathbf{0} \mathbf{0} \mathbf{0} \mathbf{0} \cdots \mathbf{0} \mathbf{0} \mathbf{0} \mathbf{0} \mathbf{0}}$ 0100001000010000100000  $\bullet$ 0000000000000000 זורוורוור  $\circ$ 30000000000000 mnn 31000000000000 000  $\overline{\mathbf{o}}$ **TOOOOOOOOOOOO** 3000  $\overline{O}$ يبليانياليا كالمح JQ anna ooon

スタート」ということには、「ログオフ」をクリックして表示される

aaaaa **ユーザーの切り替えについて** aaaaaaaa

くは、 「ぱそガイド」「パソコンの設定」 - 「ユーザーの切り替え」 - 「ファ -

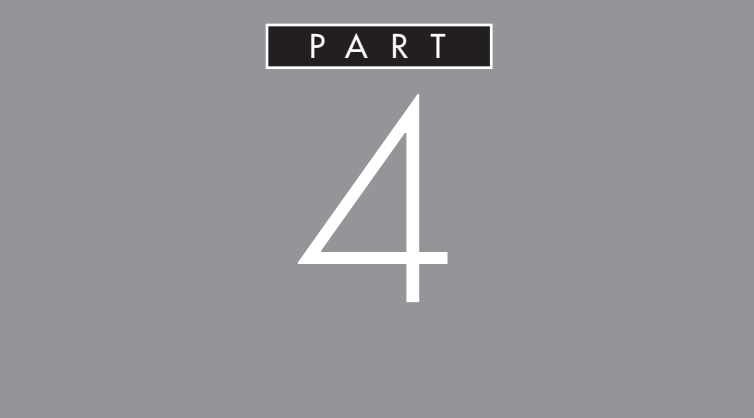

CD-ROM

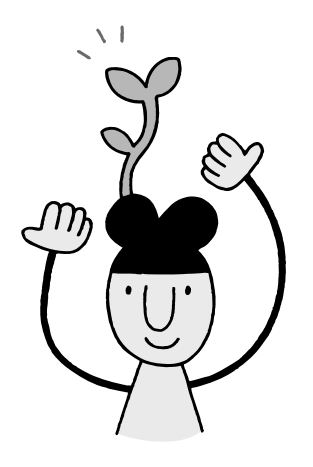

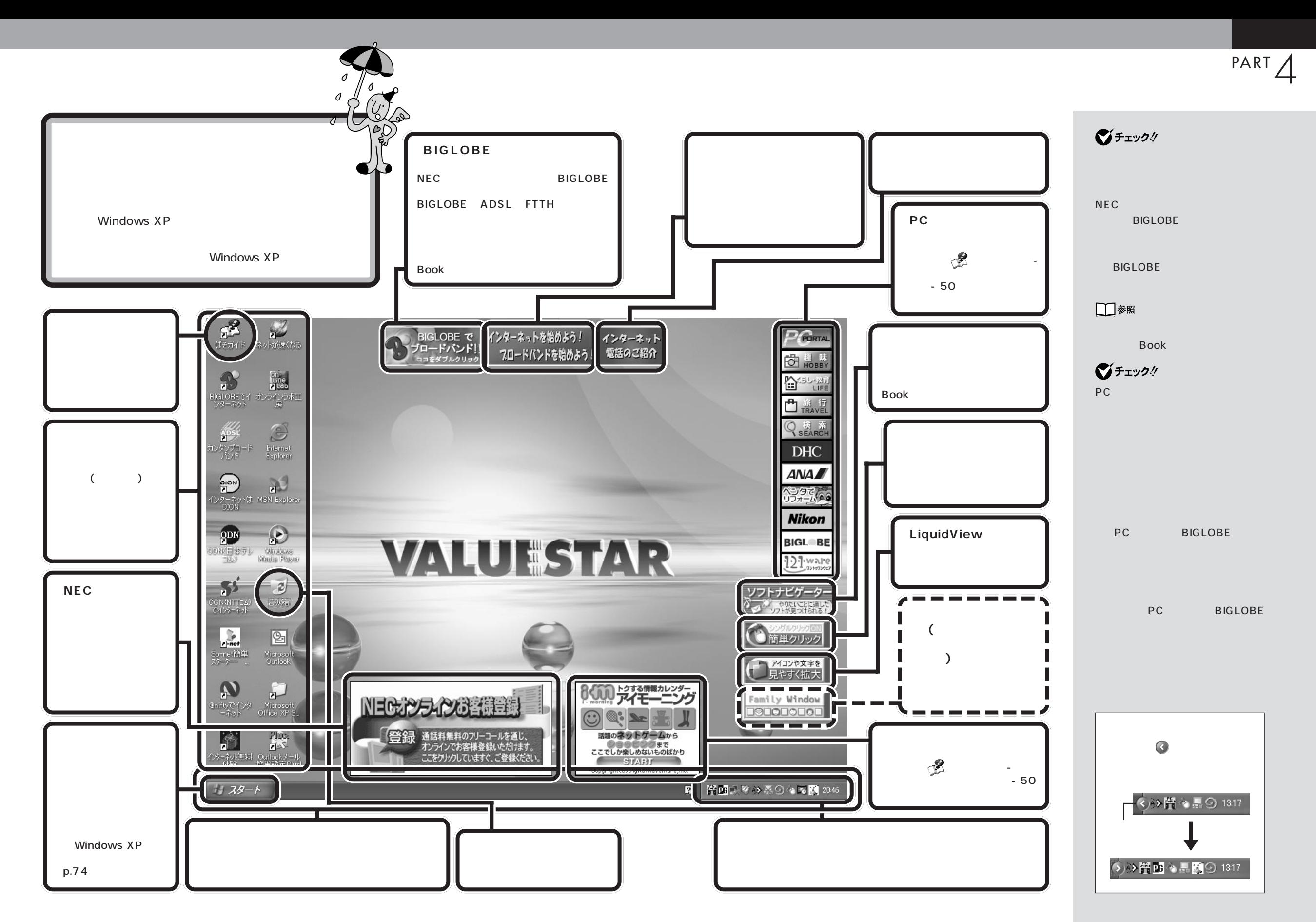

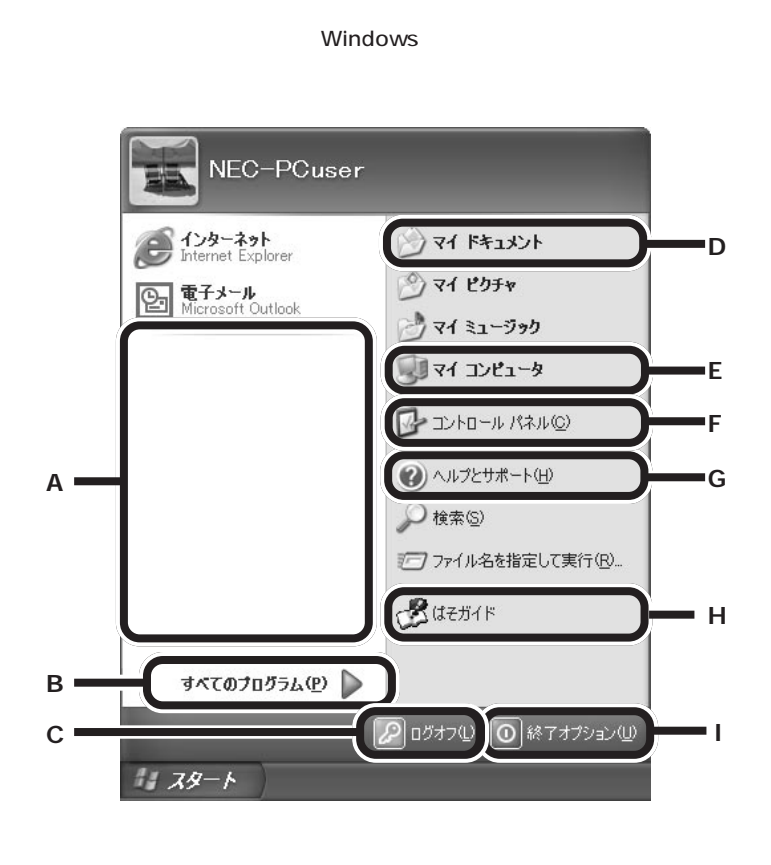

aaaaa **スタートメニューを見る**aaaaaaaa

**A** 最近使用したアプリケーションへのショートカットが自動的に登録

**B** すべてのプログラム(<u>P</u>) ▶

**C**  $\boxed{\mathcal{P}}$   $\boxed{D}$   $\boxed{D}$ 

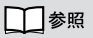

PART3

p.68

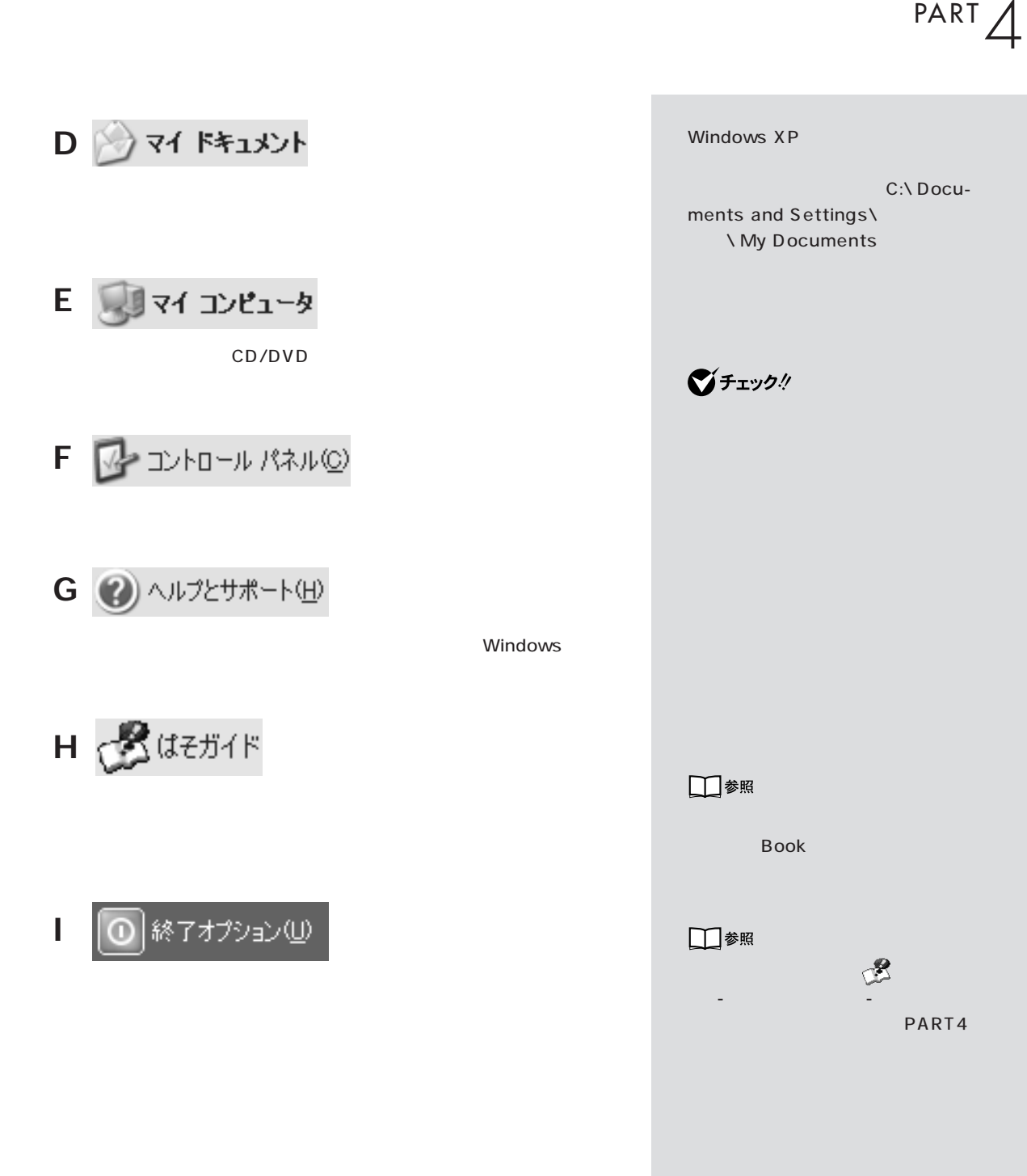

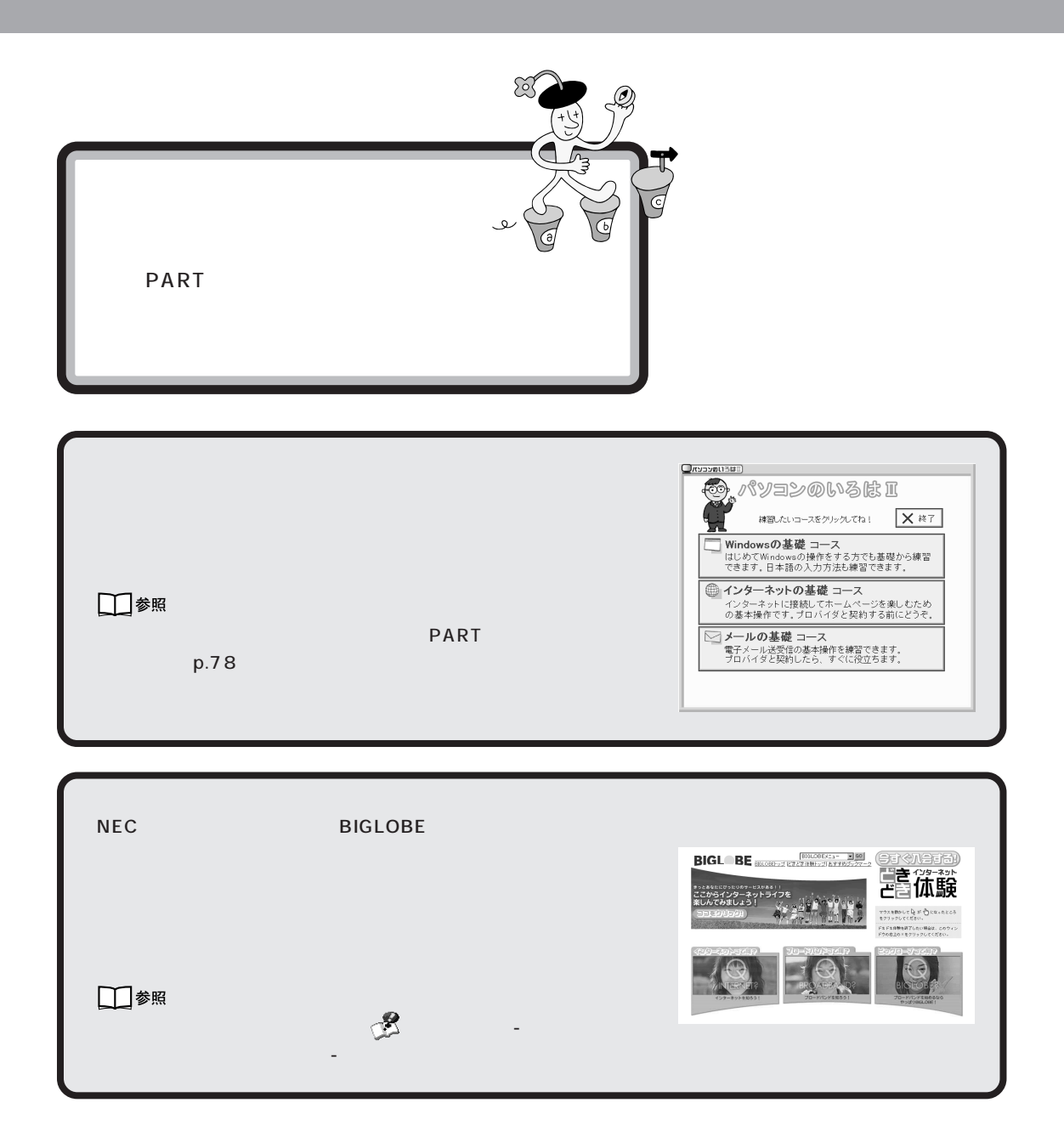

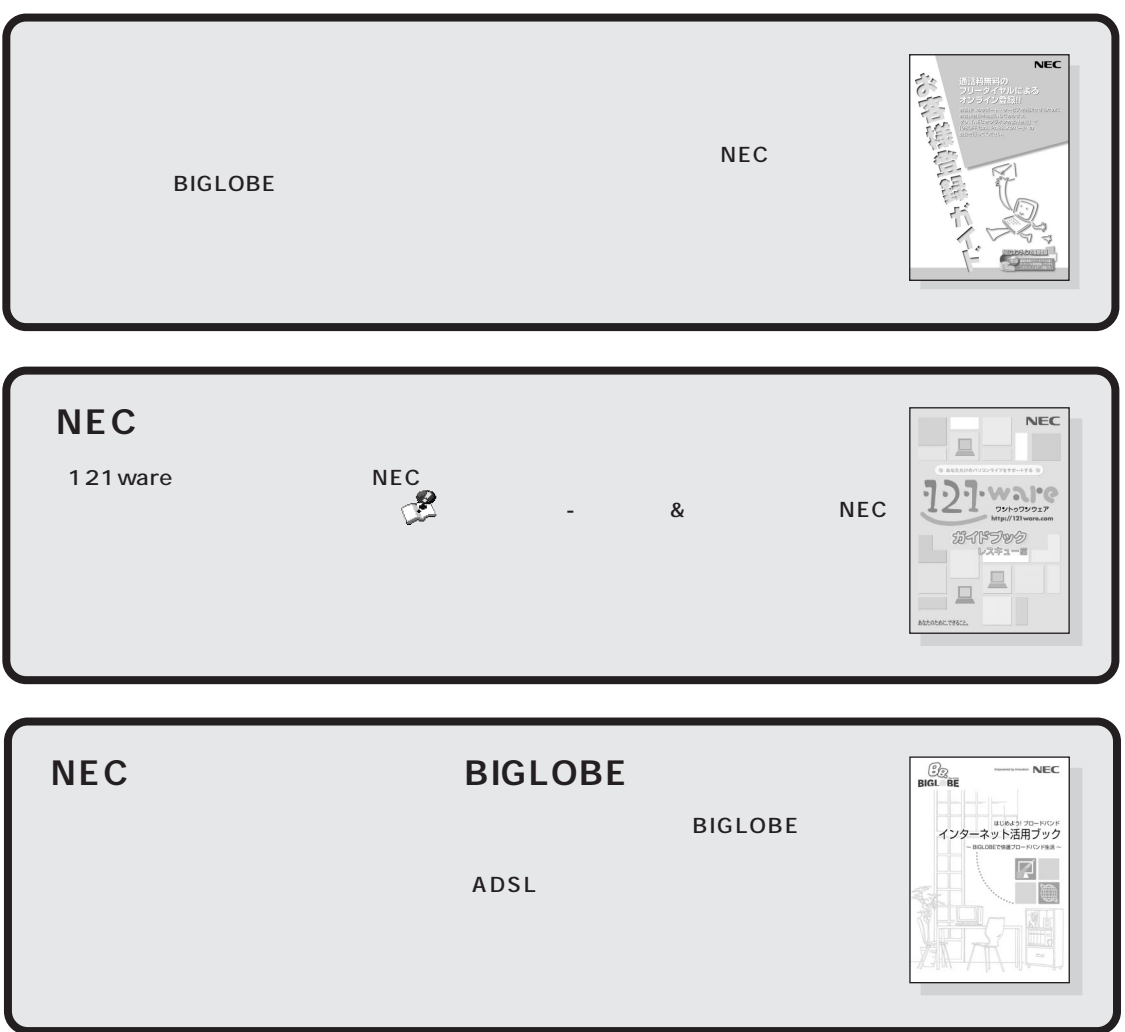

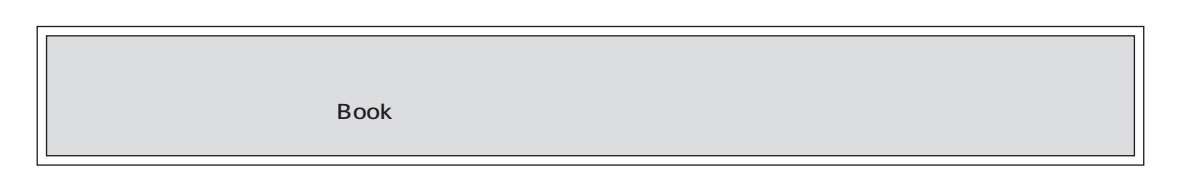

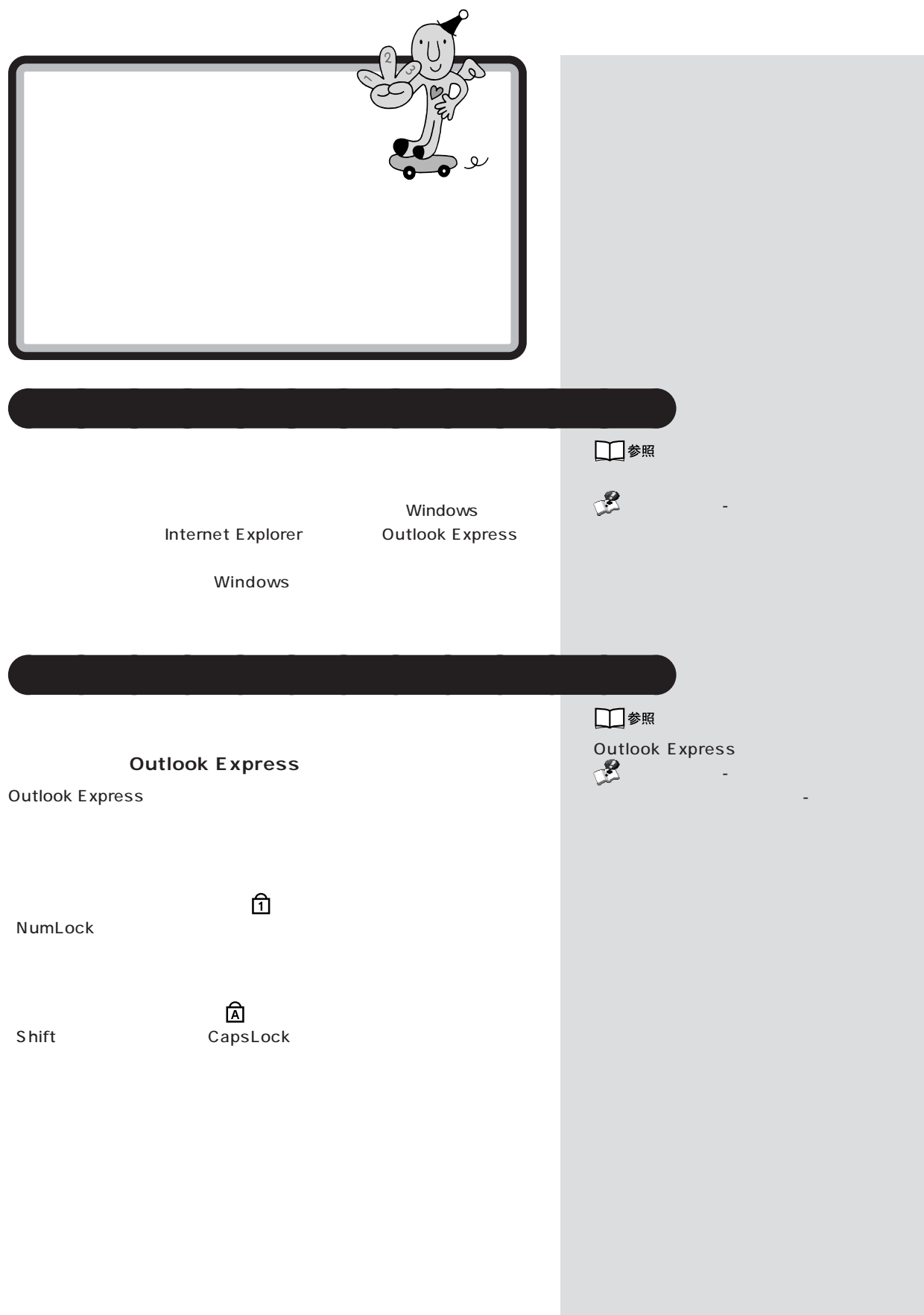

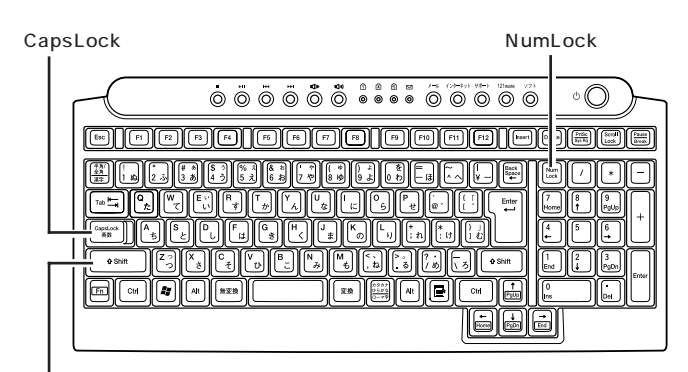

**Shift** 

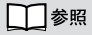

Book

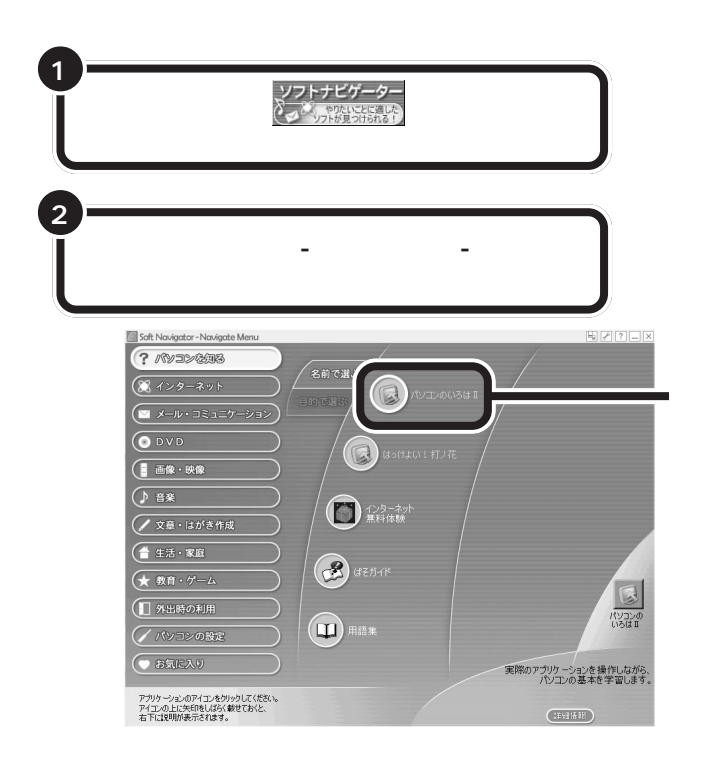

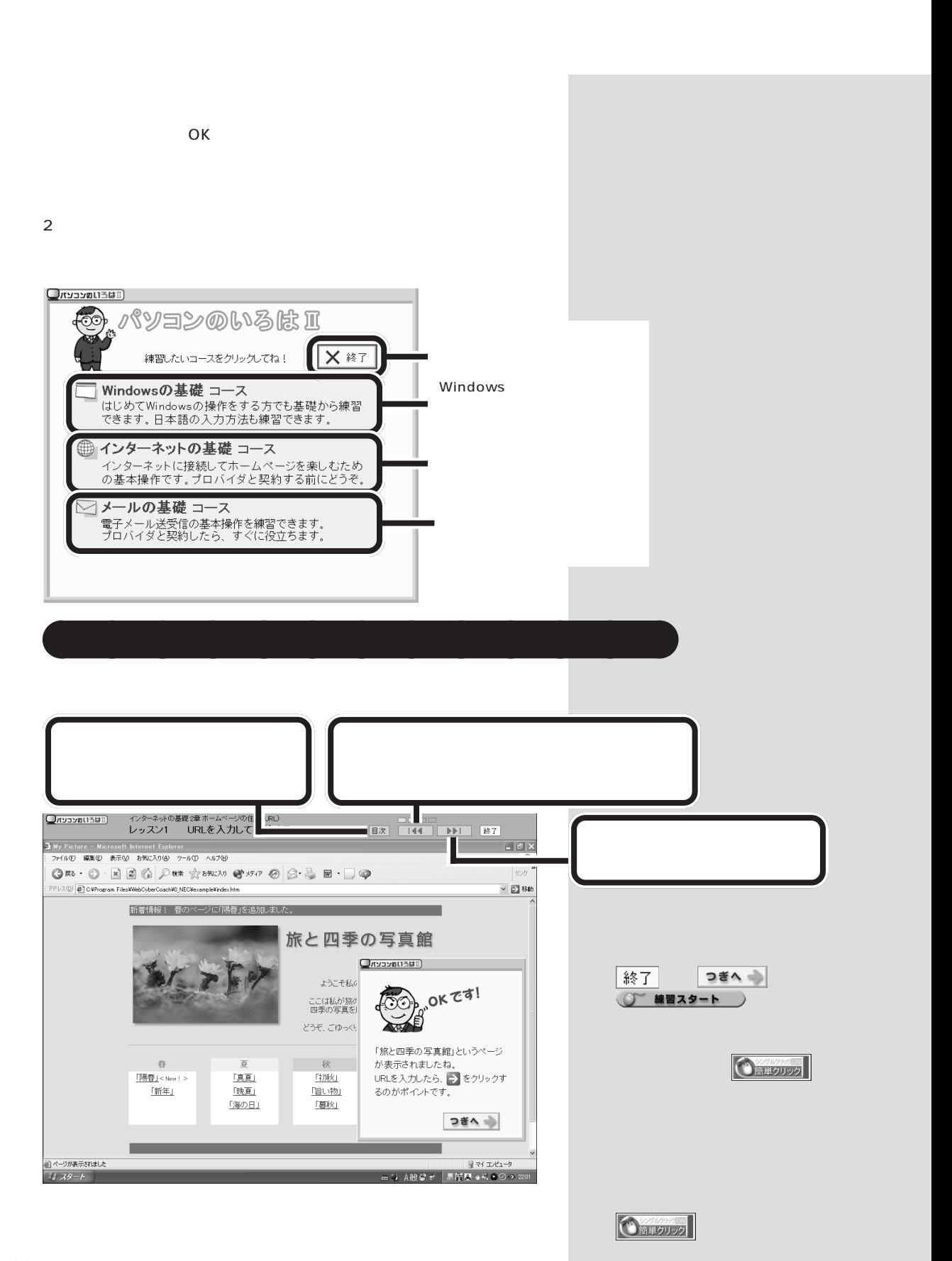

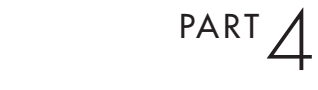

Esc

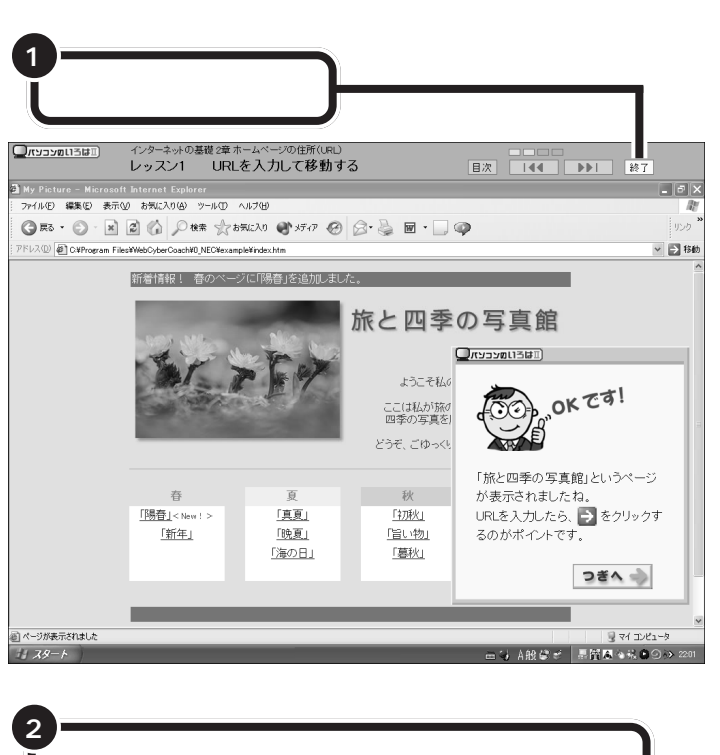

**「パソコンのいろは]」ということになる aaaaaaaaaaaaaaaaaaaa** 

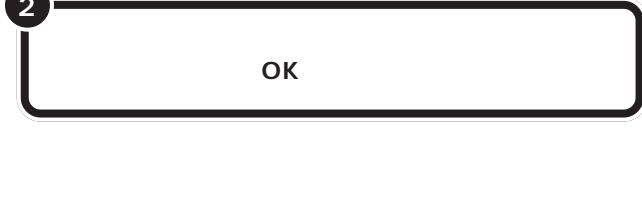

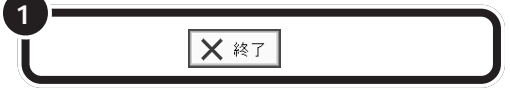

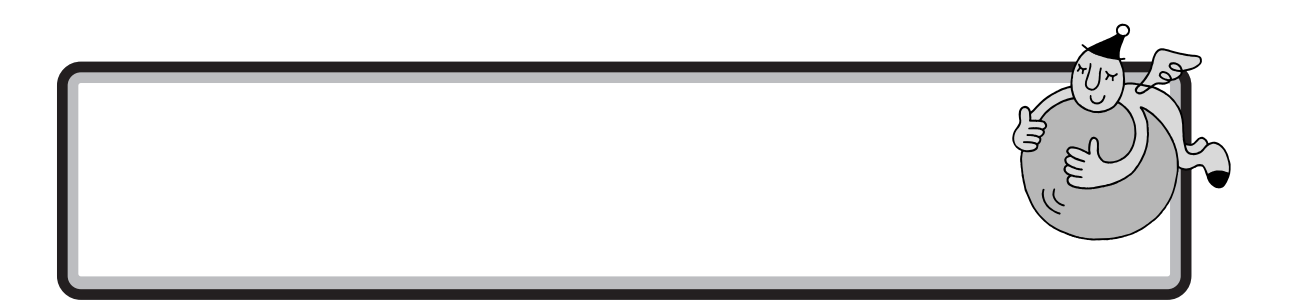

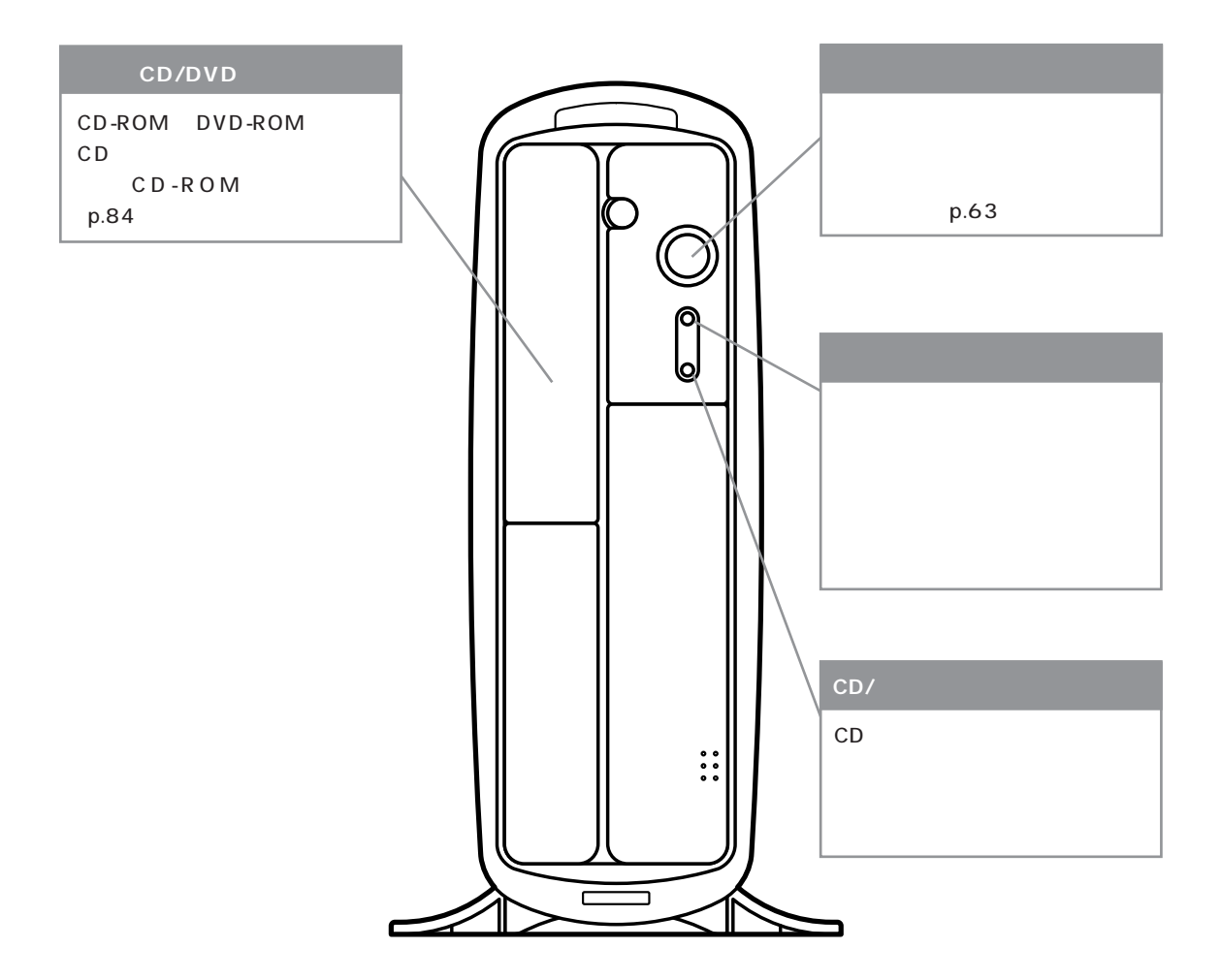

びチェック!

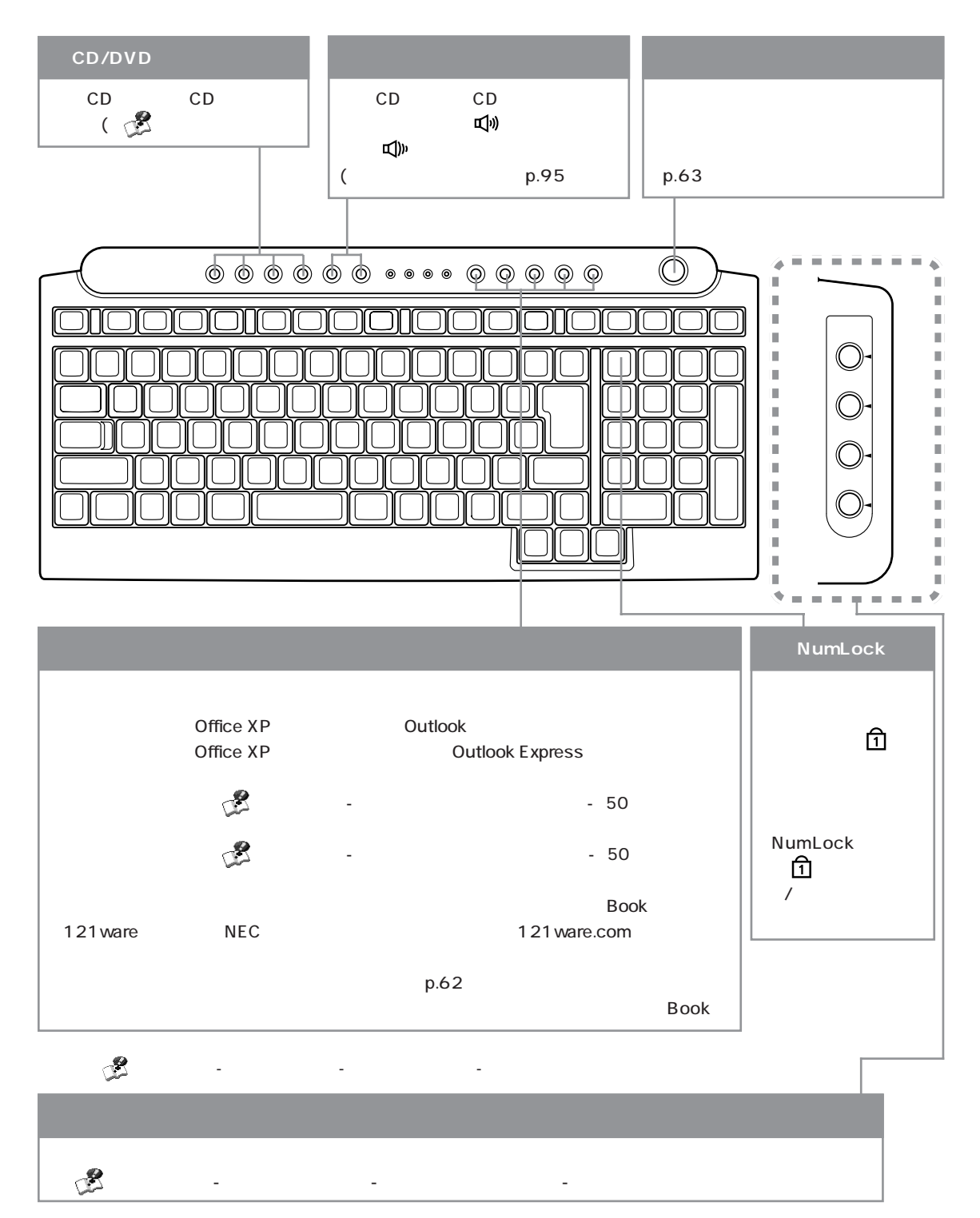

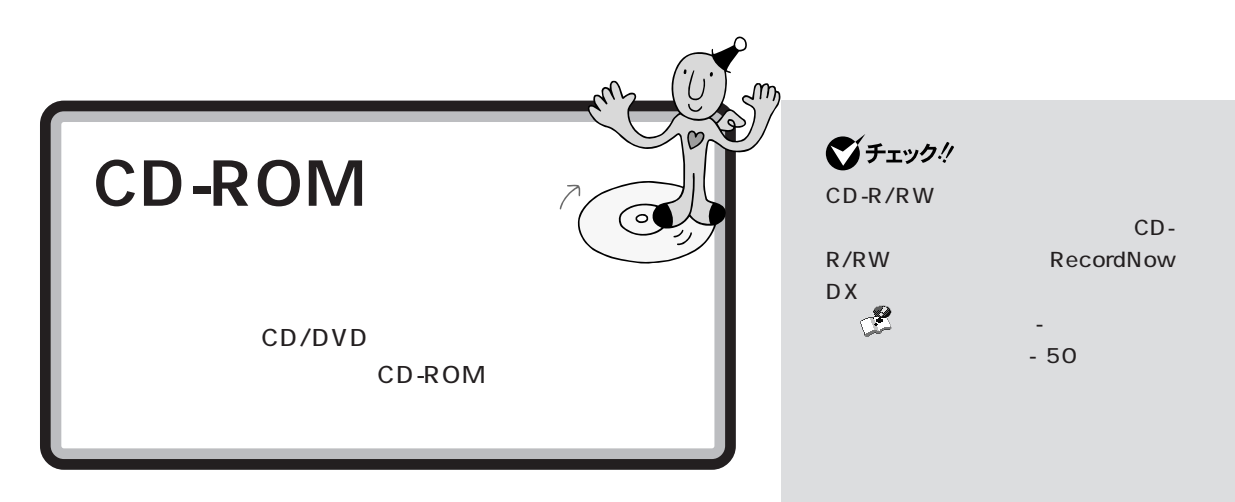

## CD/DVD

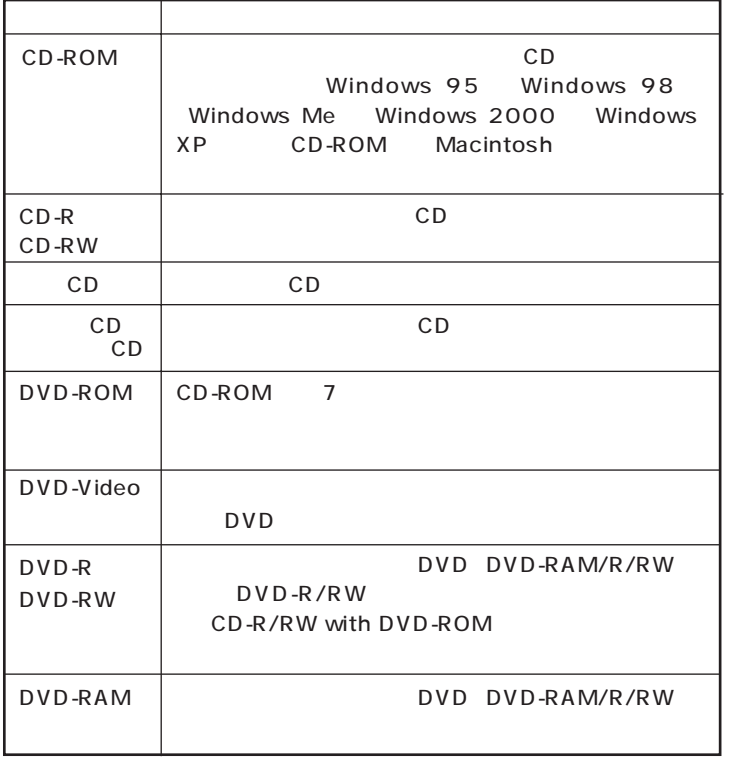

Windows 2000 CD-ROM Windows XP Windows 95/ 98/Me CD-ROM Windows XP

Macintosh Windows

CD CD

■チェック!

CD CD Compact Disc CD CD CD

・コンピューター CD でんしょう

Compact Disc **CD** *digg* 

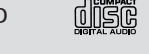

CD Compact Disc

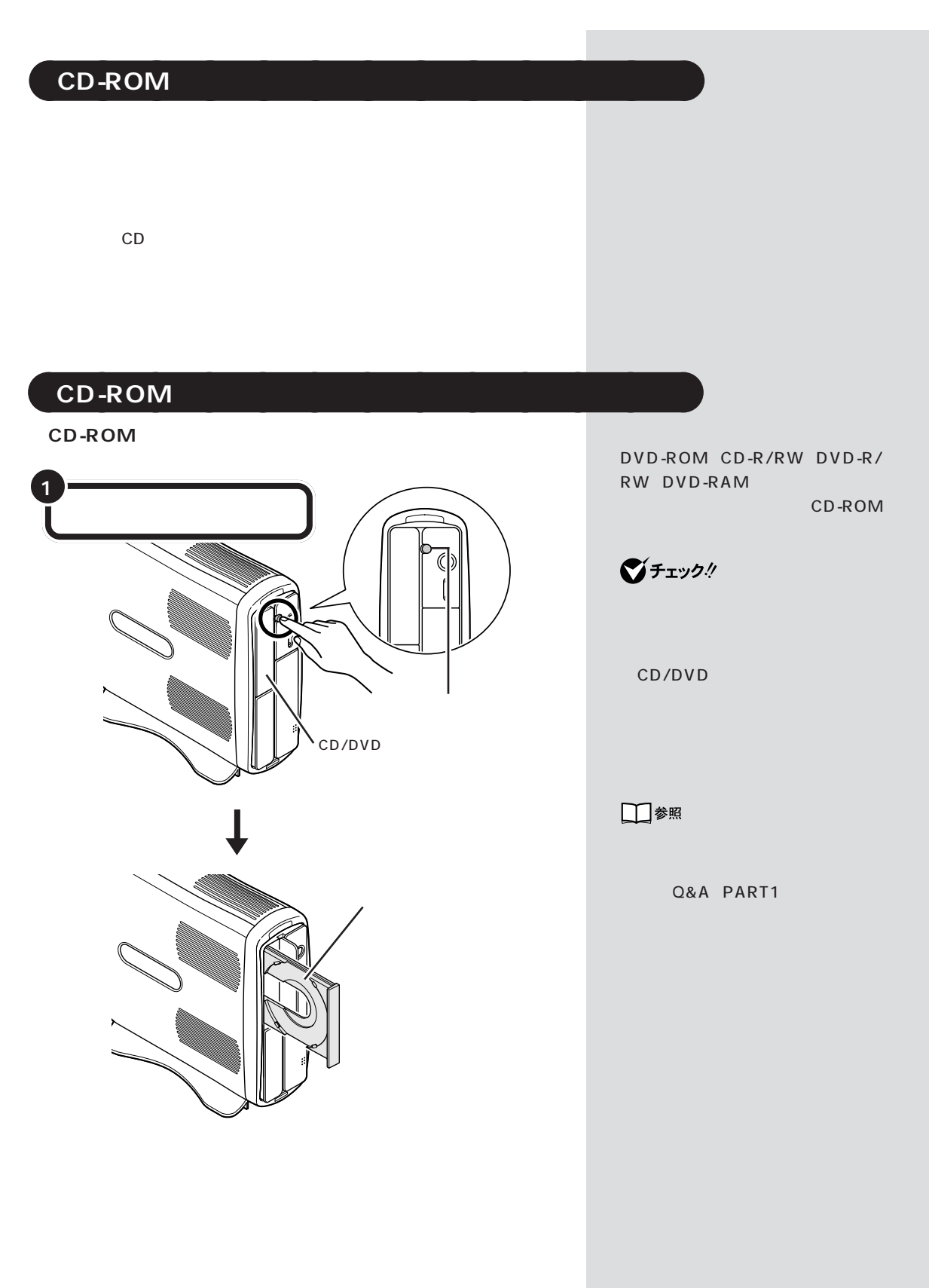

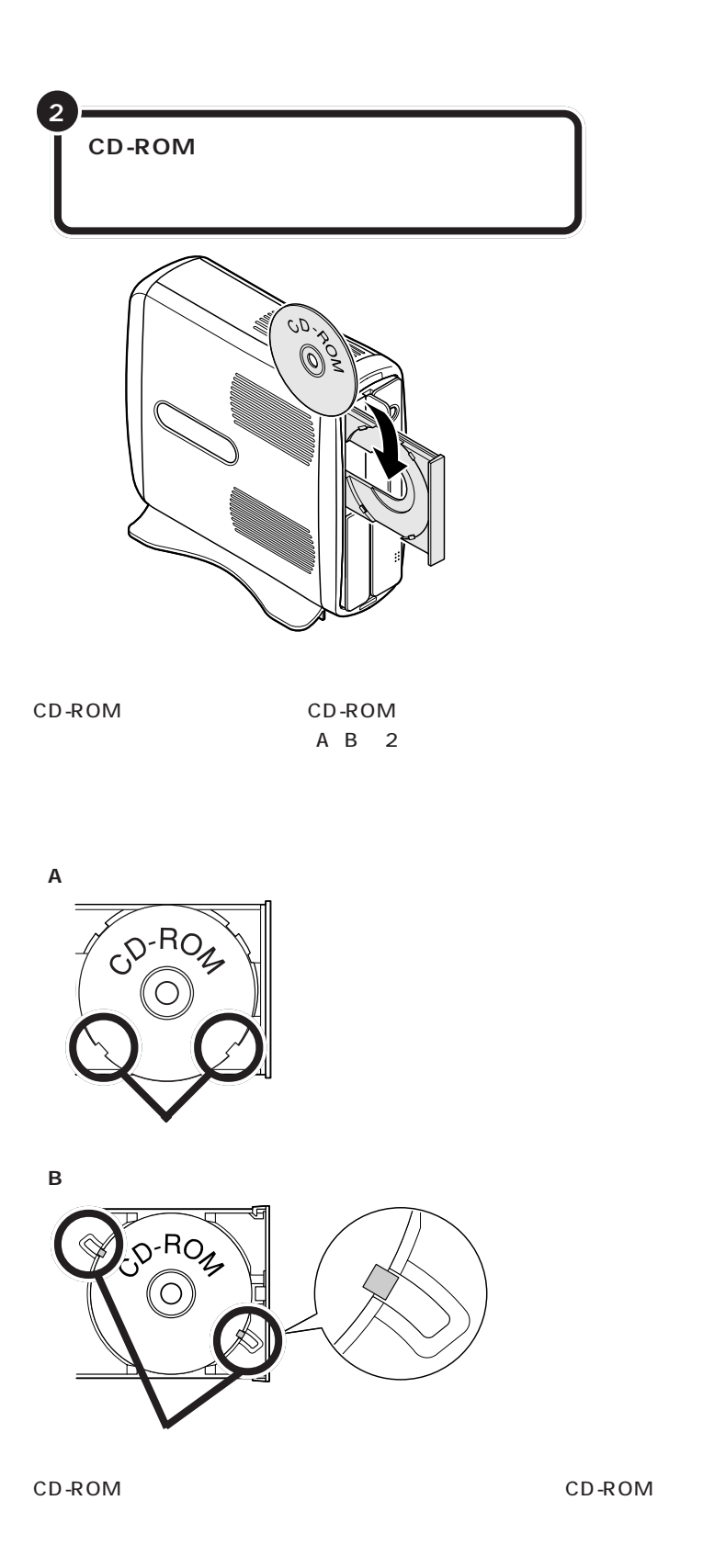

CD 8cm CD  $CD$ CD

CD-ROM CD-ROM

グチェック!

□参照

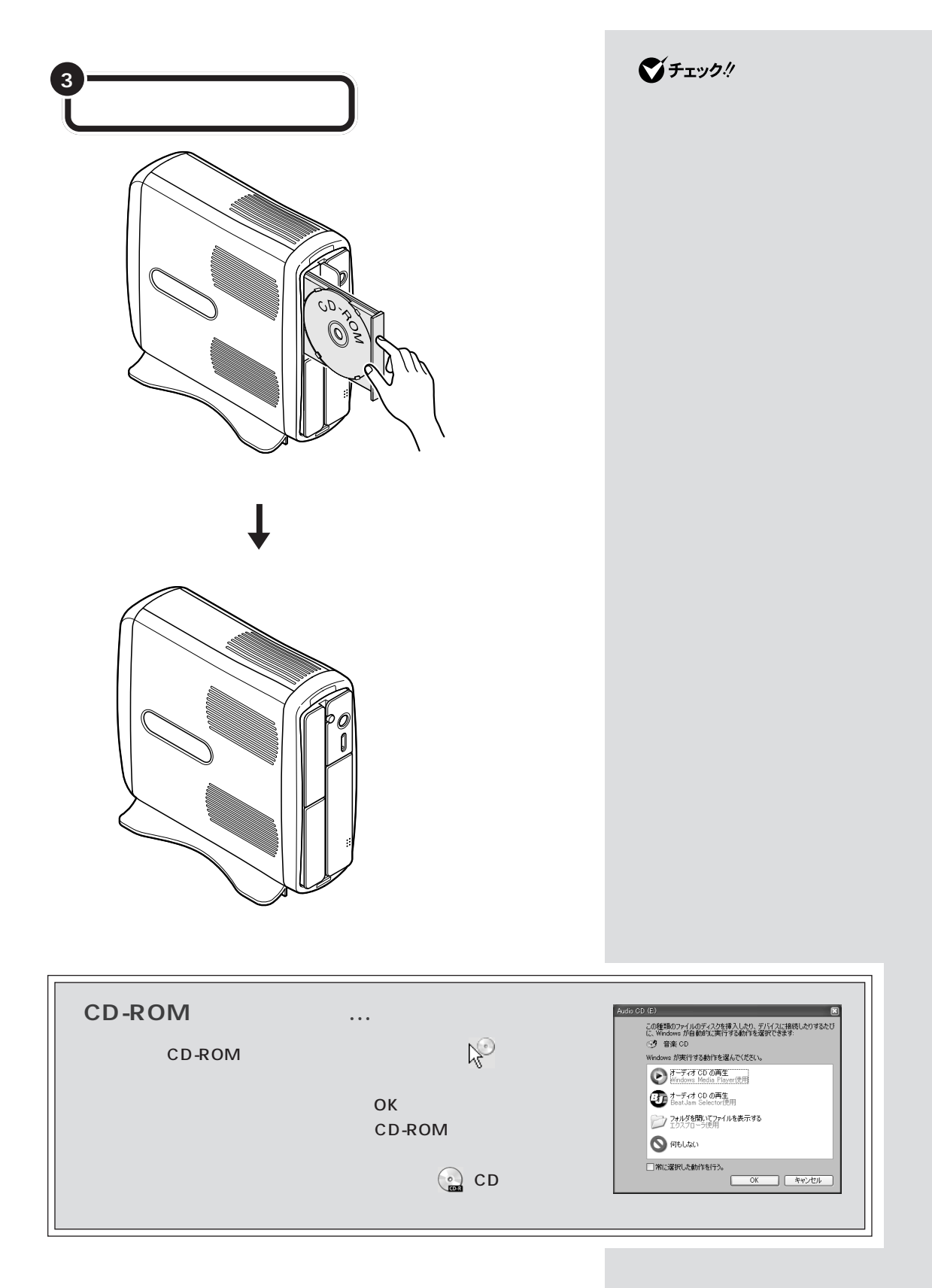

![](_page_98_Figure_0.jpeg)

![](_page_98_Figure_1.jpeg)

![](_page_98_Figure_2.jpeg)

 $\bigotimes$ Fry $9$ !

CD-ROM

□参照

Q&A PART1

 $\bigotimes$ Fryg!

![](_page_99_Picture_1.jpeg)

![](_page_100_Figure_0.jpeg)

![](_page_101_Figure_1.jpeg)

![](_page_102_Figure_0.jpeg)

**●USB カメラにバイザーを取り付ける**

 $\mathsf{USB}$ 

![](_page_103_Picture_3.jpeg)

![](_page_103_Picture_4.jpeg)

USB USB

![](_page_103_Figure_7.jpeg)

USB

 $\bigvee$ Fryg!

 $U$  SB

USB

 $A$ B USB

 $\mathsf A$  A experimental  $\mathsf A$ 

![](_page_103_Figure_13.jpeg)

![](_page_104_Figure_0.jpeg)

PART 4 لو مبر<br>م **1** 17  $/15$  17  $/15$  $\overline{\cdot}$ **Contract Contract Contract Contract Contract Contract Contract Contract Contract Contract Contract Contract Contract Contract Contract Contract Contract Contract Contract Contract Contract Contract Contract Contract Contr**  $\sum_{n=0}^{\infty}$  $\bigodot_{\oplus\atop\ominus\oplus\atop\oplus\infty}\bigodot_{\oplus\atop\oplus\infty}^{+\infty}$  $\circledcirc$ **1**  $\bigotimes$ Fry $9$ ! **エコント エコント** と、 ボタンを押してもスピーカか C())  $\Box$ G €  $0000000...00000$  $\overline{\circ}$ 0000000000000000000 1000000000 □ סם <u>10000000</u><br>1000000 88 ō ħ **endari** ⊓ 000

![](_page_107_Picture_0.jpeg)
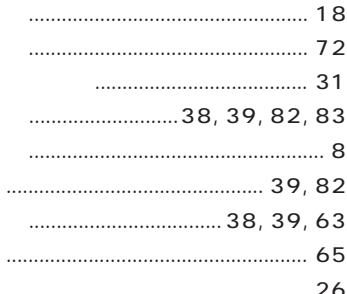

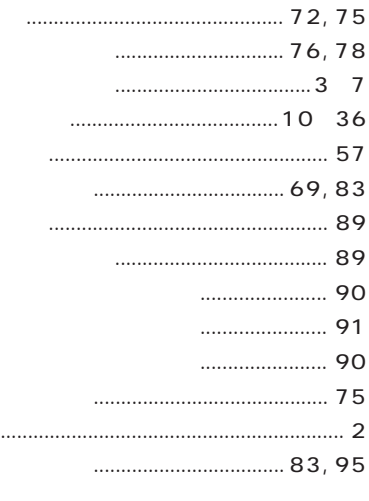

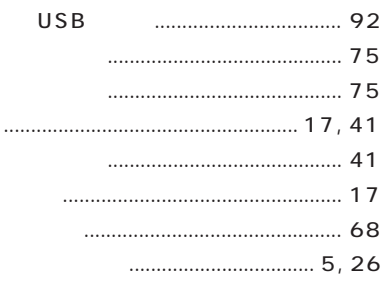

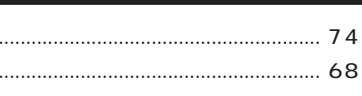

#### $121$ CD/DVD CD/DVD CD-ROM CD-ROM  $CD/$ ............ 82 **NEC**

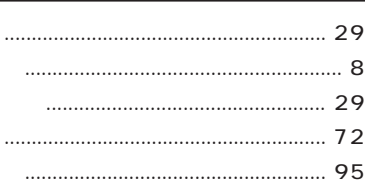

#### 

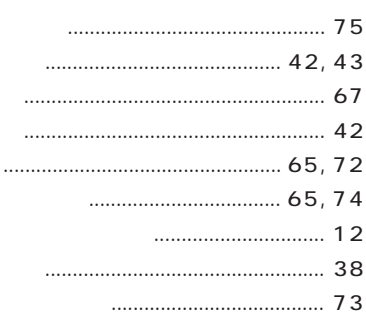

#### 

# Book』

**.**<br>고고고고고고고고고고고

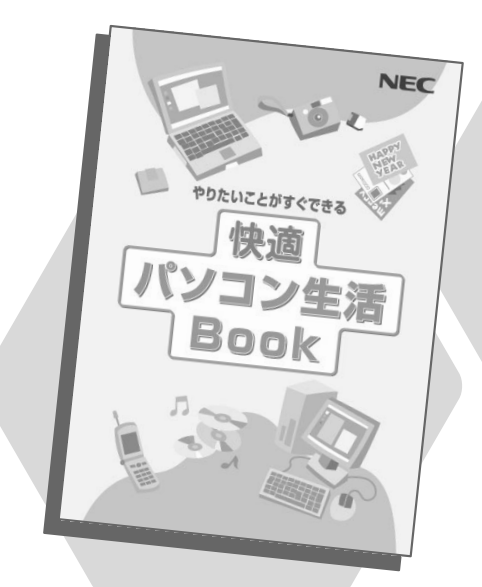

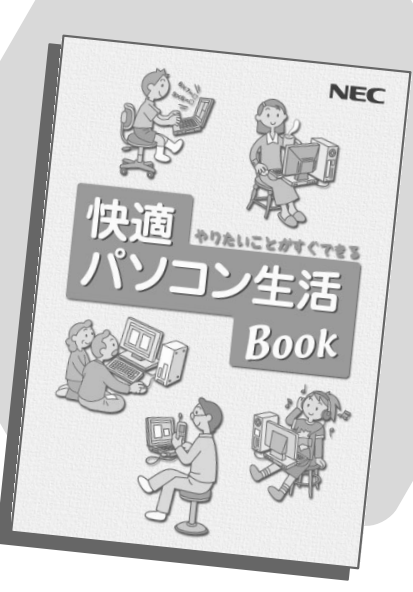

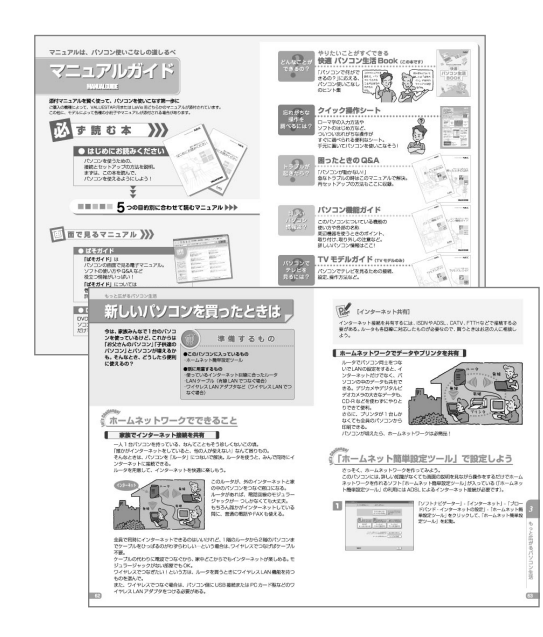

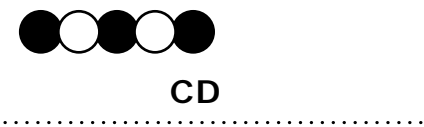

**デジカメでアルバム作り�**

**ホームページを作る�**

**快適インターネット�**

**アレンジ�**

#### **DVD-Videoを作ろう�**

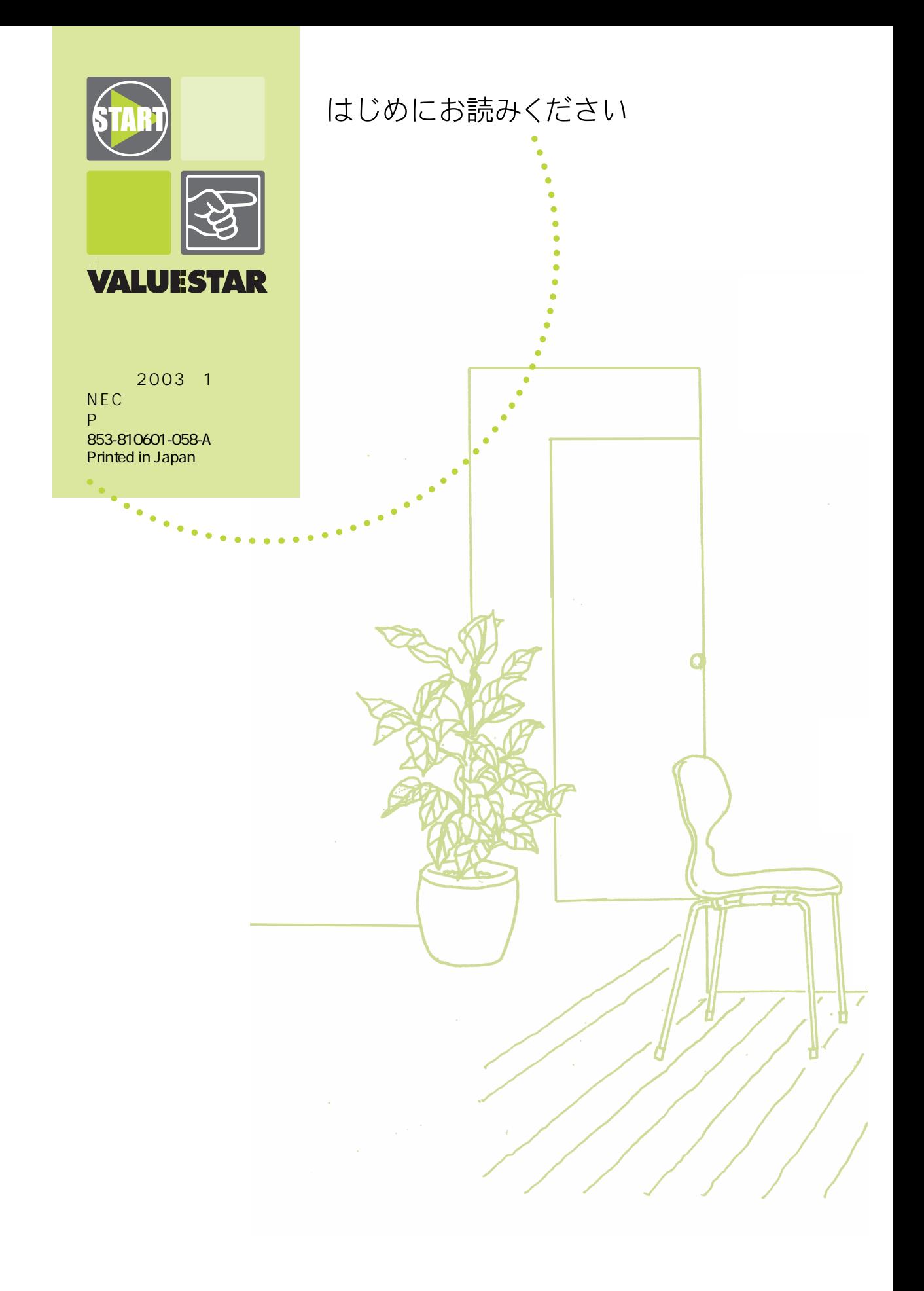